# CDO User's Guide

Climate Data Operators Version 1.0.1 August 2006

Uwe Schulzweida Max-Planck-Institute for Meteorology

# **Contents**

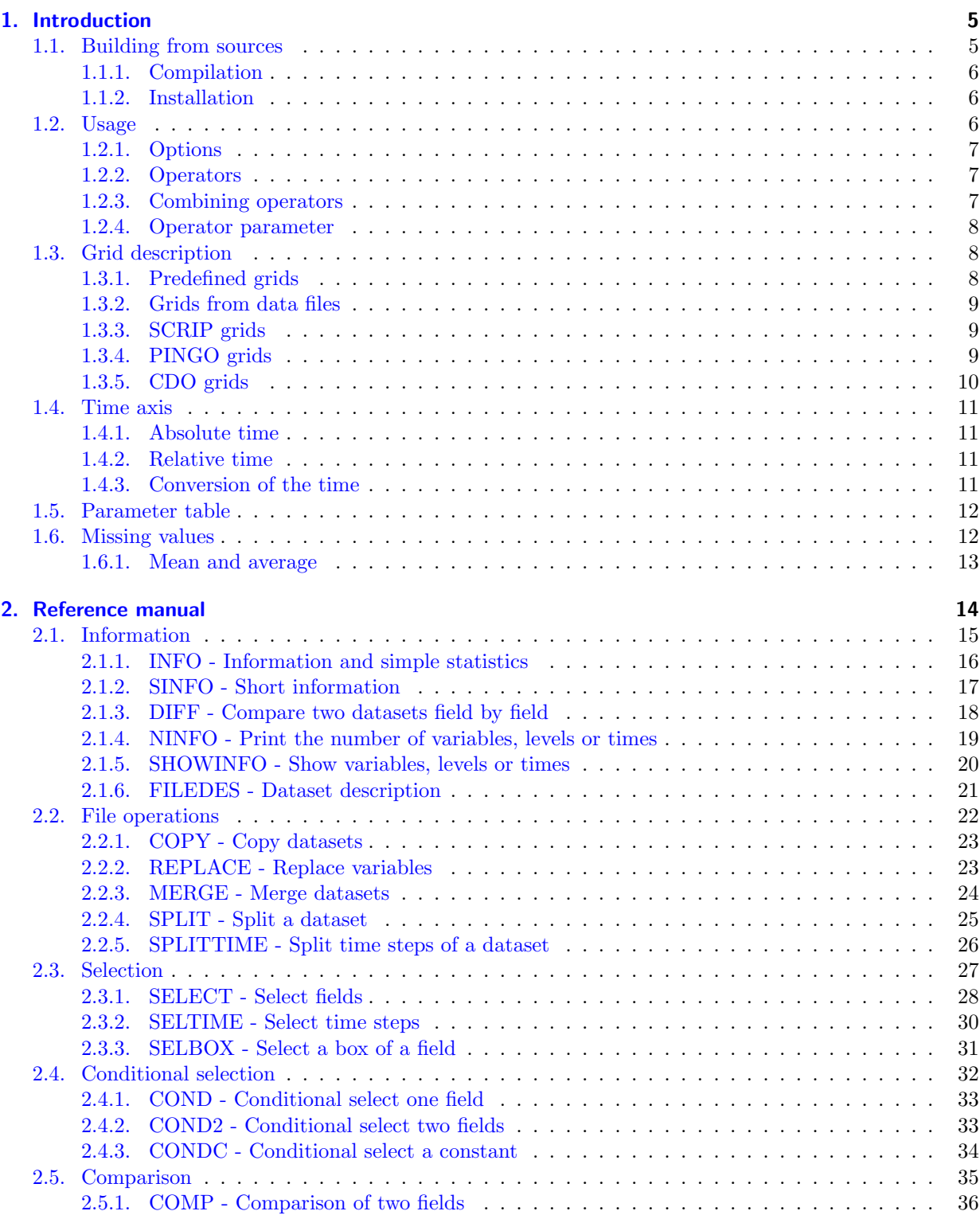

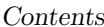

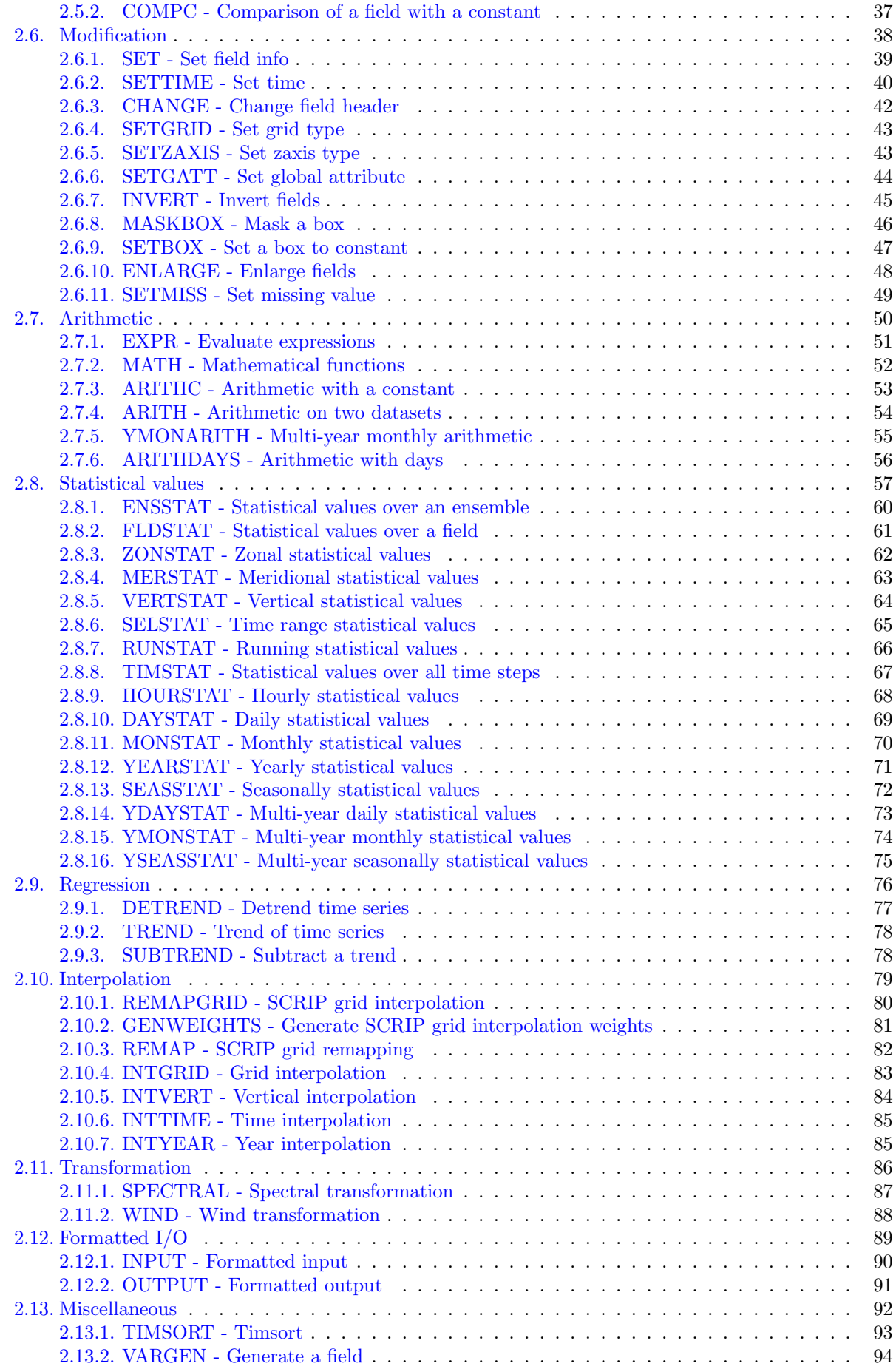

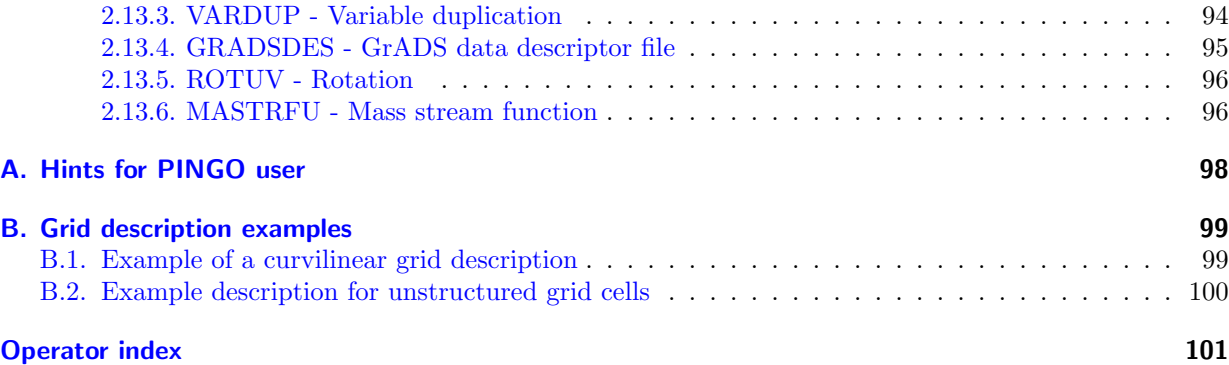

# <span id="page-4-0"></span>1. Introduction

The Climate Data Operators (CDO) software is a collection of many operators for standard processing of climate and forecast model output. The operators include simple statistical and arithmetic functions, data selection and subsampling tools, and spatial interpolation. CDO was developed to have the same set of processing functions for [GRIB](#page-96-0) and [netCDF](#page-96-0) datasets in one package.

The Climate Data Interface [\(CDI\)](#page-96-0) is used for the fast and file format independent access to GRIB and netCDF datasets. The local data formats SERVICE, EXTRA and IEG are also supported.

There are some limitations for GRIB and netCDF datasets. A GRIB dataset must be consistent, similar to netCDF. That means all time steps must have the same variables, and within a time step each variable may occur only once. NetCDF datasets are supported only with 2-dimensional, 3-dimensional and 4-dimensional variables and the attributes should follow the [GDT, COARDS or CF Conventions.](http://ftp.unidata.ucar.edu/software/netcdf/docs/conventions.html)

The user interface and some operators are similar to the [PINGO](#page-96-0) package. There are also some operators with the same name as in PINGO but with a different meaning. [Appendix A](#page-97-0) gives an overview of those operators.

The main CDO features are:

- More than 250 operators available
- Modular design and easily extendable with new operators
- Very simple UNIX command line interface
- A dataset can be processed by several operators, without storing the interim results in files
- All operators handle datasets with missing values
- Fast processing of large datasets
- Support of many different grid types
- Tested on many UNIX/Linux systems, Cygwin, and MacOS-X

## <span id="page-4-1"></span>1.1. Building from sources

This section describes how to build **CDO** from the sources on a UNIX system. **CDO** uses the GNU configure and build system to compile the source code. The only requirement is a working ANSI C compiler.

First go to the [download](http://www.mpimet.mpg.de/cdo) page (http://www.mpimet.mpg.de/cdo) to get the latest distribution, if you do not already have it.

To take full advantage of CDO features the following additional library should be installed.

• Unidata [netCDF](http://www.unidata.ucar.edu/packages/netcdf/index.html) library (http://www.unidata.ucar.edu/packages/netcdf/index.html) version 3 or higher. This is needed to read/write netCDF files with CDO.

#### <span id="page-5-0"></span>1.1.1. Compilation

Compilation is now done by performing the following steps:

1. Unpack the archive, if you haven't already done that:

```
gunzip cdo-$VERSION.tar.gz # uncompress the archive
tar xf cdo-$VERSION.tar # unpack it
cd cdo-$VERSION
```
2. Run the configure script:

./configure

Or with netCDF support:

./configure --with-netcdf=<netCDF root directory>

For an overview of other configuration options use

./configure --help

3. Compile the program by running make:

make

The program should compile without problems and the binary (cdo) should be available in the src directory of the distribution.

#### <span id="page-5-1"></span>1.1.2. Installation

After the compilation of the source code do a make install, possibly as root if the destination permissions require that.

make install

The binary is installed into the directory  $\langle \text{prefix} \rangle / \text{bin.}$   $\langle \text{prefix} \rangle$  defaults to /usr/local but can be changed with the --prefix option of the configure script.

Alternatively, you can also copy the binary from the src directory manually to some bin directory in your search path.

## <span id="page-5-2"></span>1.2. Usage

This section descibes how to use CDO. The syntax is:

```
cdo [Options] [Operators]
```
## <span id="page-6-0"></span>1.2.1. Options

All options must be pleaced before the first operator. The following options are available for all operators:

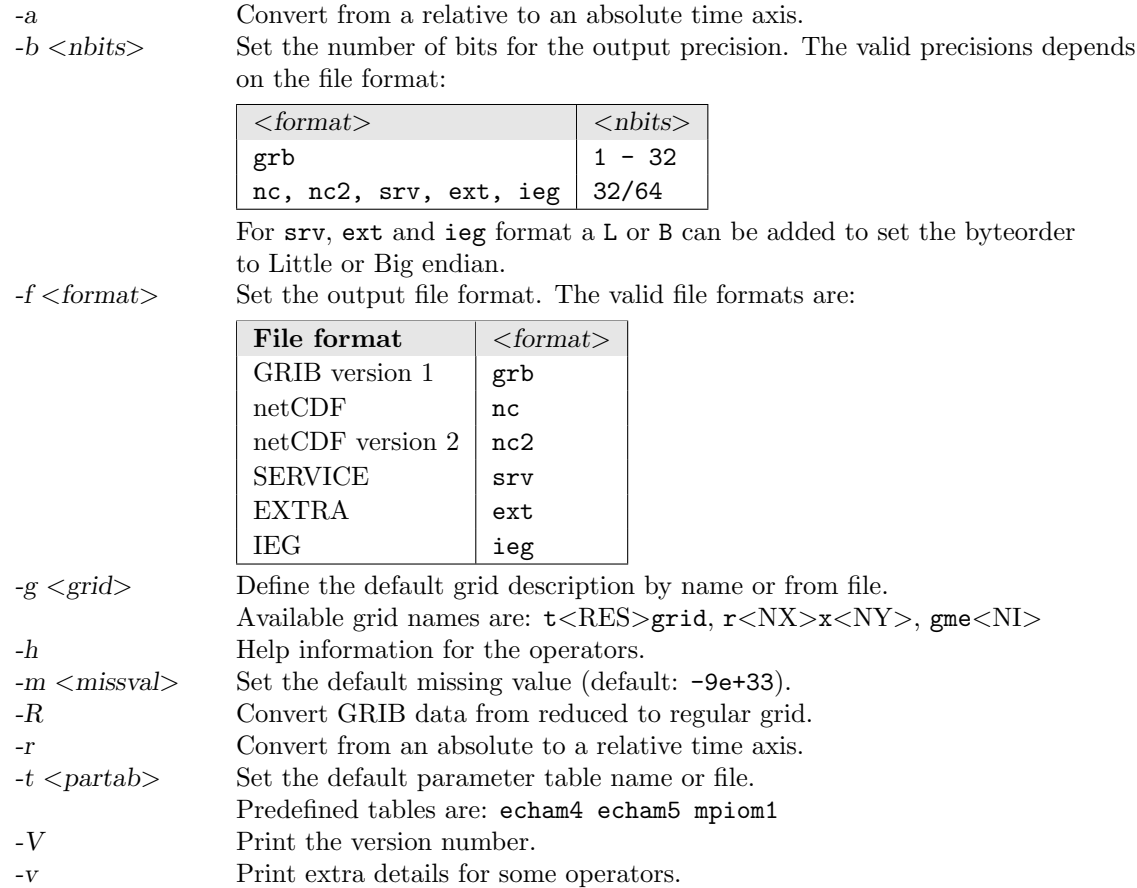

## <span id="page-6-1"></span>1.2.2. Operators

There are more than 250 operators available. A detailed description of all operators can be found in the [Reference Manual](#page-13-0) section.

## <span id="page-6-2"></span>1.2.3. Combining operators

All operators with one output stream can pipe the result directly to an other operator. The operator must begin with "-", in order to combine it with others. This can improve the performance by:

- reducing unnecessary disk I/O
- parallel processing

Use

```
cdo sub -dayavg ifile2 -timavg ifile1 ofile
```
instead of

cdo timavg ifile1 tmp1 cdo dayavg ifile2 tmp2 cdo sub tmp2 tmp1 ofile rm tmp1 tmp2

## <span id="page-7-0"></span>1.2.4. Operator parameter

Some operators need one or more parameter.

• STRING

Unquoted characters without blanks and tabs. The following command select variables with the names pressure and tsurf:

cdo selvar,pressure,tsurf ifile ofile

• FLOAT

Floating point number in any representation. The following command sets the range between 0 and 273.15 of all fields to missing value:

cdo setrtomiss,0,273.15 ifile ofile

• INTEGER

A list of integers can be specified by  $first/hast/incl$ . To select the days 5, 6, 7, 8 and 9 use:

cdo selday,5/9 ifile ofile

This is the same as:

cdo selday,5,6,7,8,9 ifile ofile

## <span id="page-7-1"></span>1.3. Grid description

In the following situations it is necessary to give a description of a horizontal grid:

- Changing the grid description (operator: [setgrid\)](#page-42-0)
- Horizontal interpolation (operator: [interpolate,](#page-82-0) [remapXXX](#page-79-0) and [genXXX\)](#page-80-0)
- Generating variables (operator: [const,](#page-93-0) [random\)](#page-93-0)

As now described, there are several possibilities to define a horizontal grid. Predefined grids are available for global regular, gaussian or icosahedral-hexagonal GME grids.

## <span id="page-7-2"></span>1.3.1. Predefined grids

The following pre-defined grid names are available:  $r < NX > x < NY > t < RES > grid$  and gme $\langle NI \rangle$ 

#### Global regular grid: r<NX>x<NY>

r<NX>x<NY> defines a global regular grid. The number of the longitutes <NX> and the latitudes <NY> can be selected at will. The longitudes starts at  $0^{\circ}$  with an increment of  $(360/\langle NX\rangle)^{\circ}$ . The latitudes go from south to north with an increment of  $(180/\langle NY\rangle)^\circ$ .

## Global gaussian grid: t<RES>grid

t<RES>grid defines a global gaussian grid. Each valid triangular resolution can be used for <RES>. The longitudes starts at 0° with an increment of  $(360/nlon)°$ . The gaussian latitudes go from north to south.

#### Global icosahedral-hexagonal GME grid: gme<NI>

gme<NI> defines a global icosahedral-hexagonal GME grid. NI is the number of intervals on a main triangle side.

#### <span id="page-8-0"></span>1.3.2. Grids from data files

You can use the grid description from an other datafile. The format of the datafile and the grid of the data field must be supported by this program. Use the operator ['sinfo'](#page-16-0) to get short informations about your variables and the grids. If there are more then one grid in the datafile the grid description of the first variable will be used.

#### <span id="page-8-1"></span>1.3.3. SCRIP grids

SCRIP is a Spherical Coordinate Remapping and Interpolation Package. It is using a common grid description in netCDF. You can use it to describe curvilinear grids or unstructured grid cells. For more information about this format see [\[SCRIP\]](#page-96-1). This grid description format is only available if the program was compiled with netCDF support.

```
SCRIP grid description example of a curvilinear MPIOM1 GROB3 grid (only the netCDF header):
```

```
net cdf grob<sub>3s</sub> {
dimensions
         grid_size = 12120 ;grid\_xsize = 120;
         grid\_ysize = 101grid\_corners = 4;
         grid\_rank = 2 ;
variables:
         int grid_dims (grid_rank) ;
         float grid_center_lat(grid_ysize, grid_xsize) ;
                  grid{\_}center{\_}last{\_}units{\_}\ = \ "degrees" ;grid{\_}center{\_}lat{\cdot}bounds = "grid{\_}corr{\_}lat"float grid_center_lon(grid_ysize, grid_xsize) ;
                  grid{\_}center{\_}lon{\_}units{\_}="degree";
                  \text{grid-center\_lon:} bounds = "grid_corner_lon";
         int grid_imask(grid_ysize, grid_xsize);
                  grid\_i{mask:units = "unitless" }\text{grid}: coordinates = "grid_center_lon grid_center_lat" ;
         float grid_corner_lat (grid_ysize, grid_xsize, grid_corners) ;
                  grid_{corner\_lat}: units = "degrees"
         float grid_corner_lon(grid_ysize, grid_xsize, grid_corners) ;
                  grid\_corner\_lon:units = "degrees" ;// global attributes:
                  : title = "\text{grob3s}";
}
```
#### <span id="page-8-2"></span>1.3.4. PINGO grids

PINGO uses a very simple grid description in ASCII format to describe regular longitude/latitude or global gaussian grids. All PINGO grid description files are supported by CDO. For more information about this format see [\[PINGO\]](#page-96-2).

PINGO grid description example of a T21 gaussian grid:

```
Grid Description File
(Comments start at non digit characters and end at end of line)
First part: The dimensions.
64 32 = Number of longitudes and latitudes
Second part: The listed longitudes.
2 means equidistant longitudes
```

```
0.0000005.625000 = Most western and second most western longitude
Third part: The listed latitudes.
32 means all 32 latitudes are given in the following list:<br>85.761 80.269 74.745 69.213 63.679 58.143 52.607 47.070
 8 5. 7 6 1 8 0. 2 6 9 7 4. 7 4 5 6 9. 2 1 3 6 3. 6 7 9 5 8. 1 4 3
 \begin{array}{cccccccc} 41.532 & 35.995 & 30.458 & 24.920 & 19.382 & 13.844 & 8.307 & 2.769 \\ -2.769 & -8.307 & -13.844 & -19.382 & -24.920 & -30.458 & -35.995 & -41.532 \end{array}-2.769 -8.307 -13.844 -19.382 -24.920 -30.458 -35.995 -41.532−47.070 −52.607 −58.143 −63.679 −69.213 −74.745 −80.269 −85.761
```
## <span id="page-9-0"></span>1.3.5. CDO grids

All supported grids can be also described with the CDO description ASCII formatted file. The following keywords can be used to describe a grid:

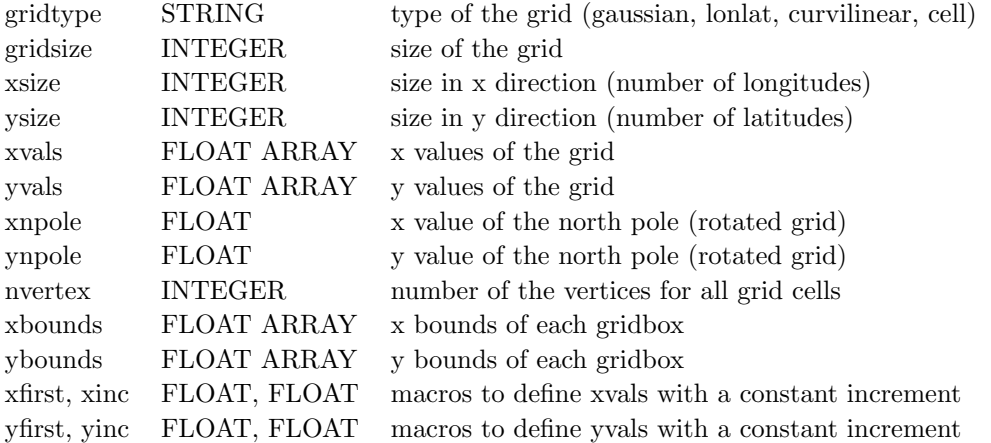

Which keywords are necessary depends on the gridtype. The following table gives an overview of the default values or the array size for the different grid types.

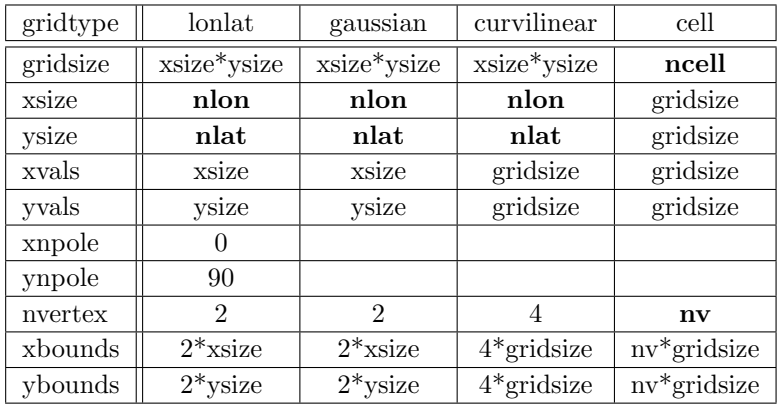

The keywords nvertex, xbounds and ybounds are optional if the area weights are not needed.

CDO grid description example of a T21 gaussian grid:

```
gridtype = gaussianxsize = 64y size = 32x first = 0xinc = 5.625y \text{vals} = 85.76 80.27 74.75 69.21 63.68 58.14 52.61 47.07<br>41.53 36.00 30.46 24.92 19.38 13.84 8.31 2.77
               4 1. 5 3 3 6. 0 0 3 0. 4 6 2 4. 9 2 1 9. 3 8 1 3. 8 4 8. 3 1 2. 7 7
             -2.77 -8.31 -13.84 -19.38 -24.92 -30.46 -36.00 -41.53<br>-47.07 -52.61 -58.14 -63.68 -69.21 -74.75 -80.27 -85.76-52.61 -58.14 -63.68 -69.21 -74.75
```
CDO grid description example of a global regular grid with 60x30 points:

```
gridtype = lonalatx \, \text{size} = 60y size = 30x first = -177\sin c = 6vfirst = -87\text{vine} = 6
```
For a lon/lat grid with an rotated pole, the north pole must be defined. As far as you define the keywords xnpole/ynpole all coordinate values are for the rotated system.

CDO grid description example of a regional rotated lon/lat grid:

```
gridtype = lonalatx size = 81y size = 91x \text{ first} = -19.5xinc = 0.5y first = -25.0\text{vine} = 0.5xnpole = -170ynpole = 32.5
```
Example CDO descriptions of a curvilinear and an unstructured grid can be found in [Appendix B.](#page-98-0)

## <span id="page-10-0"></span>1.4. Time axis

A time axis describes the time for every timestep. Two time types are available: absolute time and relative time. CDO tries to maintain the actual type of the time axis for all operators. The operators for time range statistic (e.g.: monavg, ymonavg, ...) create an absolute time axis.

#### <span id="page-10-1"></span>1.4.1. Absolute time

An absolute time axis has the current time to each time step. It can be used without knowledge of the calendar. This is preferably used by climate models. In netCDF files the relative time axis is represented by the unit of the time: "day as %Y%m%d.%f".

#### <span id="page-10-2"></span>1.4.2. Relative time

A relative time is the time relative to a fixed reference time. The current time results from the reference time and the elapsed interval. The result depends on the calendar used. CDO supports the standard Gregorian, 360 days, 365 days and 366 days calendars. The relative time axis is preferably used by weather forecast models. In netCDF files the relative time axis is represented by the unit of the time: "time-units since reference-time", e.g "days since 1989-6-15 12:00".

#### <span id="page-10-3"></span>1.4.3. Conversion of the time

Some programs which work with netCDF data can only process relative time axes. Therefore it may be necessary to convert from an absolute into a relative time axis. This conversion can be done for each operator with the CDO option '-r'. To convert a relative into an absolute time axis use the CDO option  $'$ -a'.

## <span id="page-11-0"></span>1.5. Parameter table

A parameter table is an ASCII formated file to convert code numbers to variable names. Each variable has one line with the code number, the name and the description with optional units in a blank separated list. It can be used only for GRIB, SERVICE, EXTRA and IEG formated files. The CDO option '-t <partab>' sets the default parameter table for all input files. Use the operator 'setpartab' to set the parameter table for a specific file.

Example of a CDO parameter table:

```
134 aps surface pressure [Pa]
141 sn snow depth [m]
147 ahfl latent heat flux [W/m**2]
172 slm land sea mask
175 albedo surface albedo
211 siced ice depth [m]
```
## <span id="page-11-1"></span>1.6. Missing values

All operators can handle missing values. The default missing value for GRIB, SERVICE, EXTRA and IEG files is  $-9e + 33$ . The CDO option '-m  $\langle$ missval>' overwrites the default missing value. In netCDF files the variable attribute ' FillValue' is used as a missing value. The operator ['setmissval'](#page-48-0) can be used to set a new missing value.

The **CDO** use of the missing value is shown in the following tables, where one table is printed for each operation. The operations are applied to arbitrary numbers  $a, b$ , the special case  $0$ , and the missing value miss. For example the table named "addition" shows that the sum of an arbitrary number a and the missing value is the missing value, and the table named "multiplication" shows that 0 multiplied by missing value results in 0.

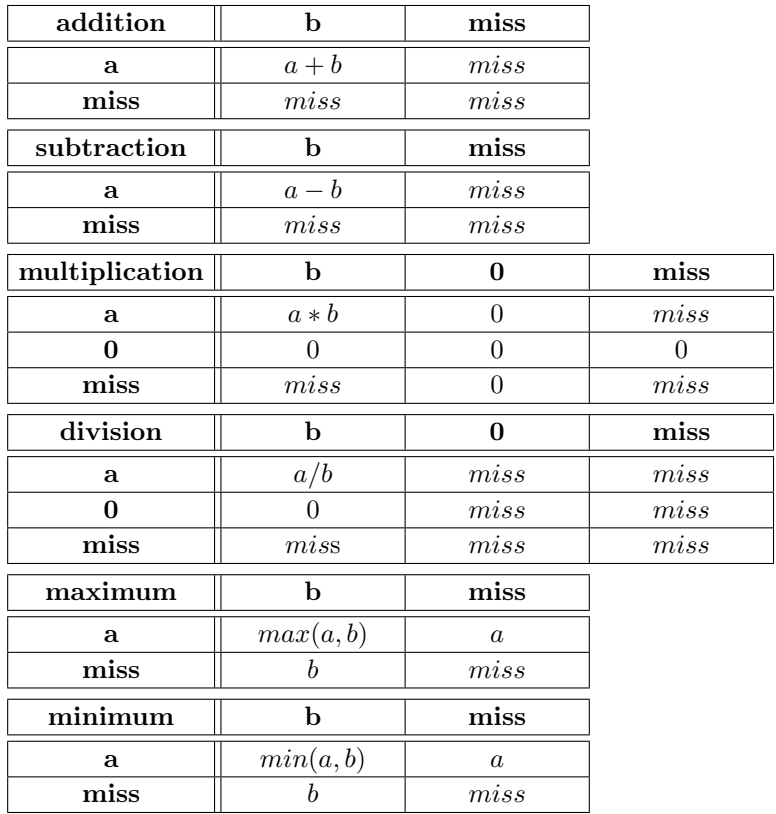

The handling of missing values by the operations "minimum" and "maximum" may be surprising, but the

definition given here is more consistent with that expected in practice. Mathematical functions (e.g. log,  $sqrt{sqrt}$ , etc.) return the missing value if an argument is the missing value or an argument is out of range.

All statistical functions ignore missing values, treading them as not belonging to the sample, with the side-effect of a reduced sample size.

#### <span id="page-12-0"></span>1.6.1. Mean and average

An artificial distinction is made between the notions mean and average. The mean is regarded as a statistical function, whereas the average is found simply by adding the sample members and dividing the result by the sample size. For example, the mean of 1, 2, miss and 3 is  $(1 + 2 + 3)/3 = 2$ , whereas the average is  $(1+2+miss+3)/4 = miss/4 = miss$ . If there are no missing values in the sample, the average and mean are identical.

# <span id="page-13-0"></span>2. Reference manual

This section gives a description of all operators. Similar operators are grouped to modules. For easier description all single input files are named ifile or ifile1, ifile2, etc., and an unlimited number of input files are named ifiles. All output files are named ofile or ofile1, ofile2, etc. Further the following notion is introduced:

- $i(t)$  Timestep t of ifile
- $i(t, x)$  Element number x of the field at timestep t of ifile
- $o(t)$  Timestep t of ofile
- $o(t, x)$  Element number x of the field at timestep t of ofile

## <span id="page-14-0"></span>2.1. Information

This section contains modules to print information about datasets. All operators print there results to standard output.

Here is a short overview of all operators in this section:

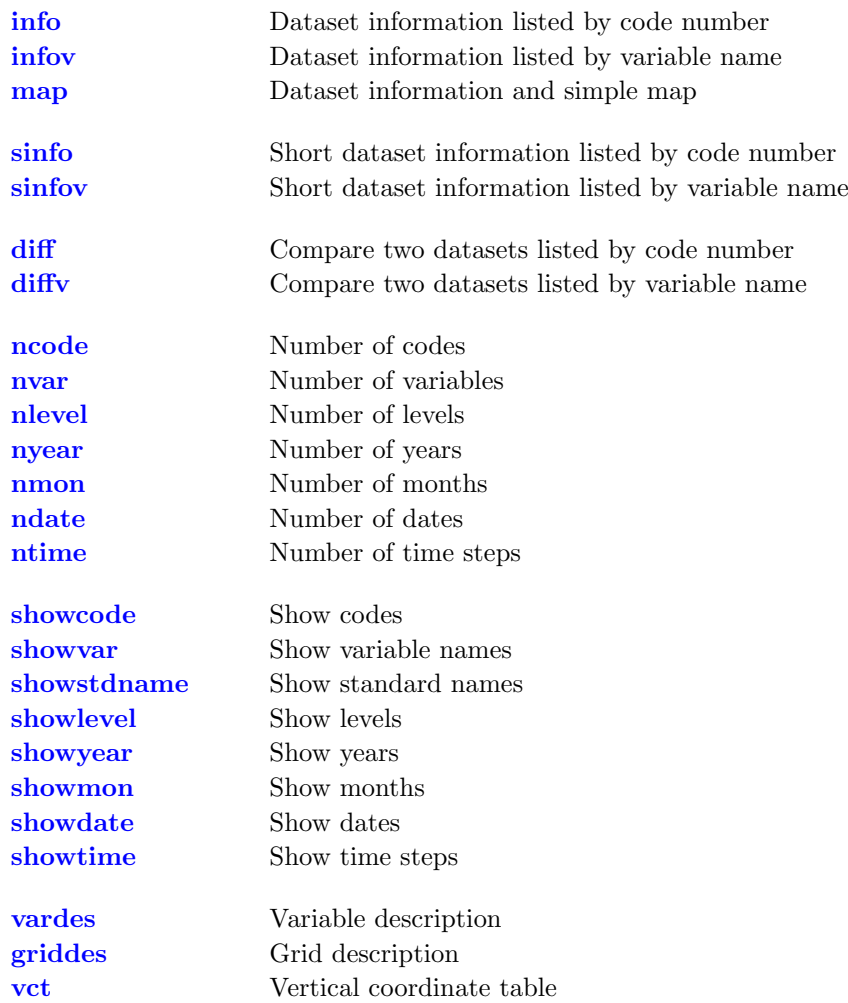

## <span id="page-15-0"></span>2.1.1. INFO - Information and simple statistics

## Synopsis

 $\langle operator \rangle$  ifiles

## Description

This module writes information about the structure and contents of all input datasets to standard output. The information displayed depends on the actual operator.

## **Operators**

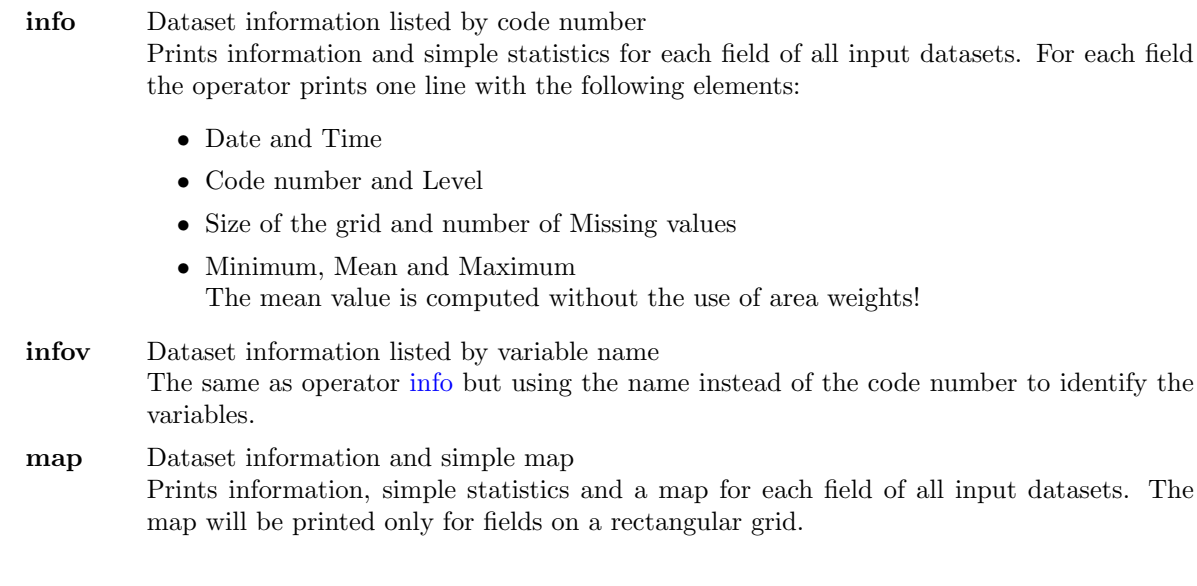

## Example

To print information and simple statistics for each field of a dataset use:

cdo info ifile

This is an example result of a dataset with one 2D variable over 12 time steps:

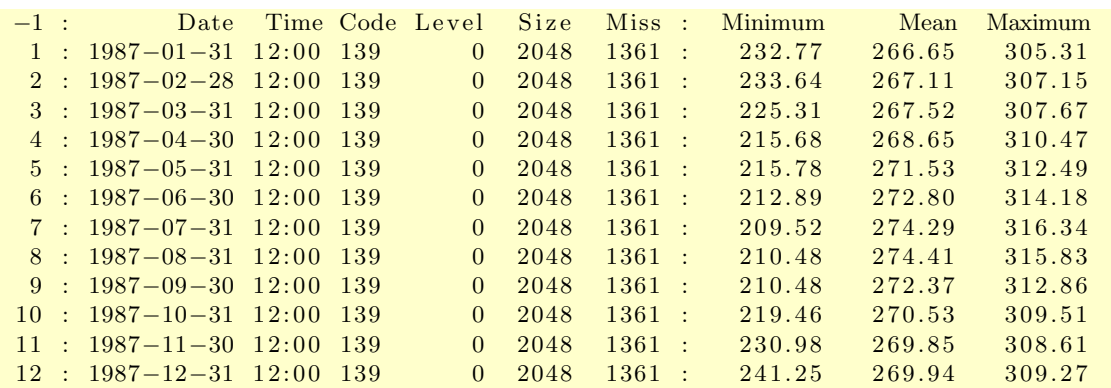

## <span id="page-16-0"></span>2.1.2. SINFO - Short information

#### Synopsis

```
\langle operator \rangle ifile
```
#### **Description**

This module writes information about the structure of all input datasets to standard output. The information displayed depends on the actual operator.

#### **Operators**

sinfo Short dataset information listed by code number

Prints short information of a dataset. The information is divided into 4 sections. Section 1 prints one line per variable with the following information:

- institute and source
- parameter table and code number
- horizontal grid size and number
- number of vertical levels and zaxis number

Section 2 and 3 gives a short overview of all horizontal and vertical grids. And the last section contains short information of the time axis.

sinfov Short dataset information listed by variable name The same as operator [sinfo](#page-16-0) but using the name instead of the code number and parameter table to identify the variables.

## Example

To print short information of a dataset use:

```
cdo sinfo ifile
```
This is the result of an ECHAM5 dataset with 3 variables and 12 time steps:

```
−1 : Institut Source Table Code Time Typ Grid Size Num Levels Num
 1 : MPIMET ECHAM5.3 128 129 constant R4 2048 1 1 1
 2: MPIMET ECHAM5.3 128 130 variable R4 2048 1 4 2
 3 : MPIMET ECHAM5.3 128 139 variable R4 2048 1 1 1
Horizontal grids :
 1 : gaussian > size : dim = 2048 nlon = 64 nlat = 32longitude : first = 0 last = 354.375 inc = 5.625lattice : first = 85.7605871 last = -85.7605871
Vertical grids :
 1 : surface : 02: pressure Pa : 92500 85000 50000 20000
Time axis: 12 stepsYYYY−MM−DD hh :mm YYYY−MM−DD hh :mm YYYY−MM−DD hh :mm YYYY−MM−DD hh :mm
1987−01−31 12:00 1987−02−28 12:00 1987−03−31 12:00 1987−04−30 12:00
1987−05−31 12:00 1987−06−30 12:00 1987−07−31 12:00 1987−08−31 12:00
1987−09−30 12:00 1987−10−31 12:00 1987−11−30 12:00 1987−12−31 12:00
```
#### <span id="page-17-0"></span>2.1.3. DIFF - Compare two datasets field by field

## Synopsis

```
< operator> ifile1 ifile2
```
#### **Description**

Compares the contents of two datasets field by field. The input datasets must have the same structure and the fields must have the same header information and dimensions.

#### **Operators**

diff Compare two datasets listed by code number Provides statistics on differences between two datasets. For each pair of fields the operator prints one line with the following information:

- date and time
- code number and level
- size of the grid and number of missing values
- occurrence of coefficient pairs with different signs
- occurrence of zero values
- maxima of absolute difference of coefficient pairs
- maxima of relative difference of non-zero coefficient pairs with equal signs

diffy Compare two datasets listed by variable name The same as operator [diff.](#page-17-0) Using the name instead of the code number to identify the variable.

#### Example

To print the difference for each field of two datasets use:

#### cdo diff ifile1 ifile2

This is an example result of the difference of two datasets with one 2D variable and 12 time steps:

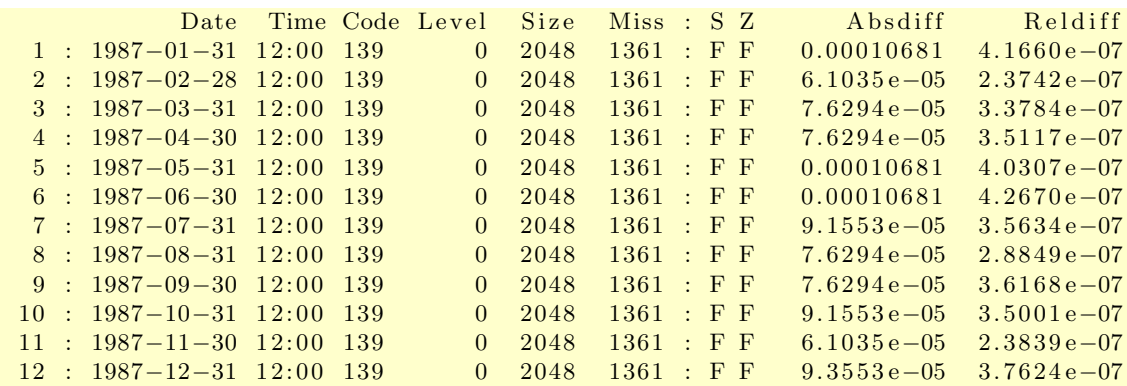

## <span id="page-18-0"></span>2.1.4. NINFO - Print the number of variables, levels or times

## Synopsis

 $< operator>$  ifile

## **Description**

This module prints, according to the actual operator, the number of variables, levels or times of the input dataset.

## **Operators**

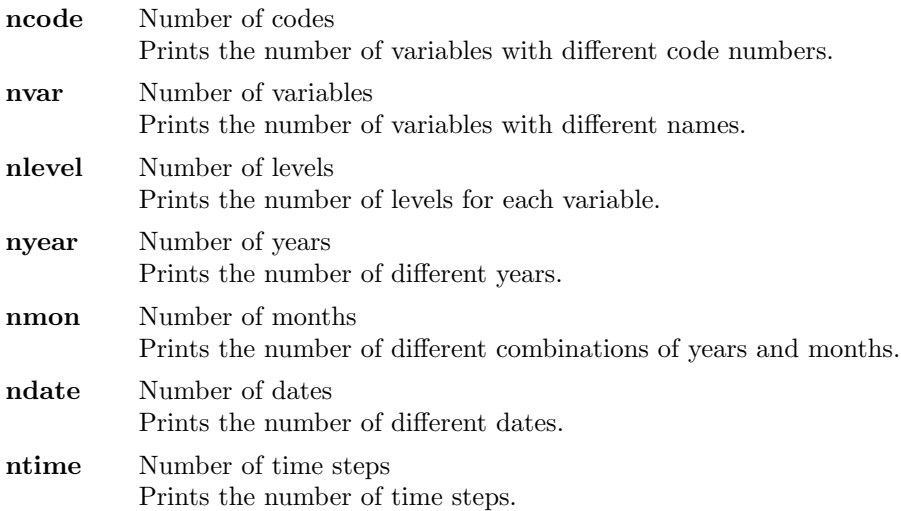

## Example

To print the number of variables in a dataset use:

cdo nvar ifile

To print the number of month in a dataset use:

cdo nmon ifile

## <span id="page-19-0"></span>2.1.5. SHOWINFO - Show variables, levels or times

## Synopsis

 $< operator>$  ifile

## Description

This module prints, according to the actual operator, the variables, levels or times of the input dataset.

## **Operators**

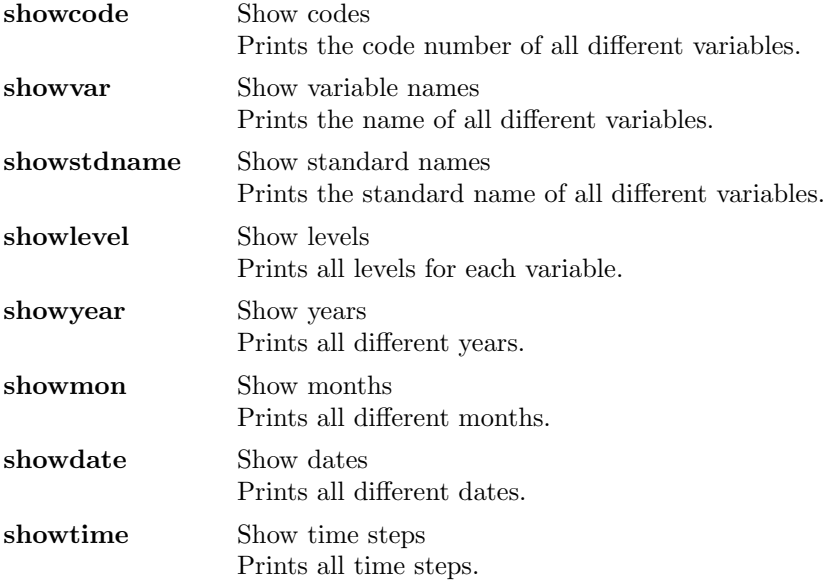

## Example

To print the code number of all variables in a dataset use:

cdo showcode ifile

This is an example result of a dataset with three variables:

129 130 139

To print all months in a dataset use:

cdo showmon ifile

This is an examples result of a dataset with an annual cycle:

1 2 3 4 5 6 7 8 9 10 11 12

## <span id="page-20-0"></span>2.1.6. FILEDES - Dataset description

## Synopsis

 $\langle operator \rangle$  ifile

#### Description

This module prints, according to the actual operator, the description of the variables, the grids or the vertical coordinate table.

## **Operators**

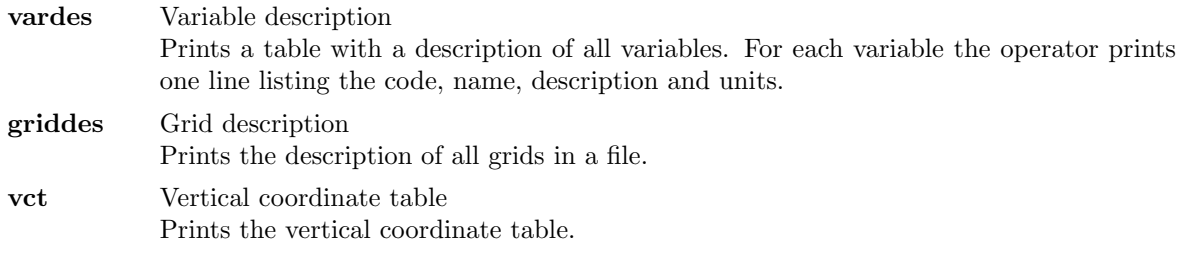

## Example

Assume an input dataset having three variables with the names geosp, t and tslm1. To print the description of these variables use:

cdo vardes ifile

Result:

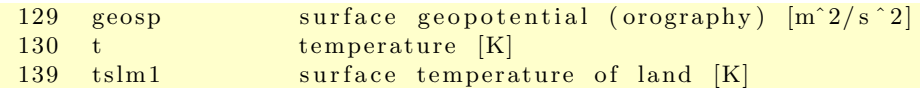

Assume all variables of the dataset are on a T21 gausssian grid. To print the grid description of this dataset use:

cdo griddes ifile

Result:

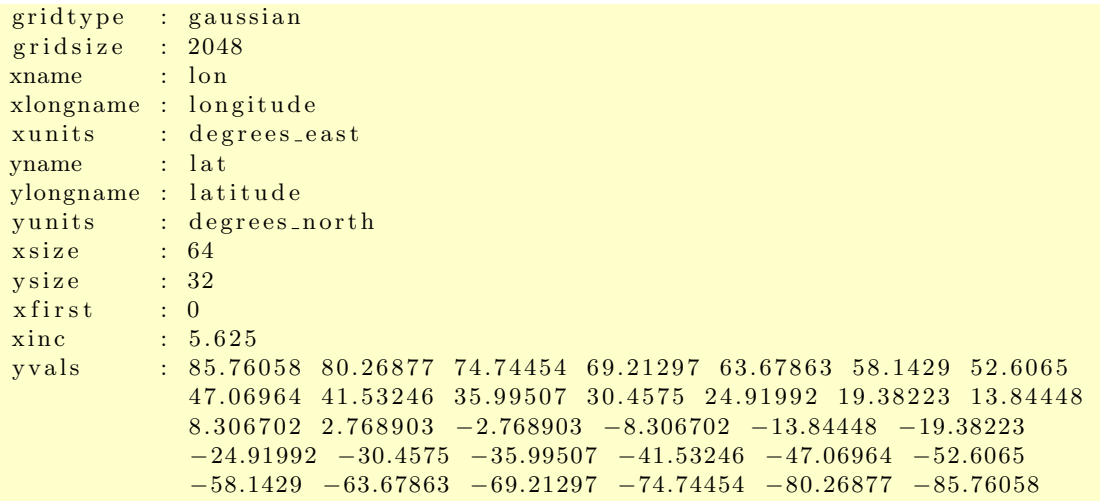

## <span id="page-21-0"></span>2.2. File operations

This section contains modules to perform operations on files.

Here is a short overview of all operators in this section:

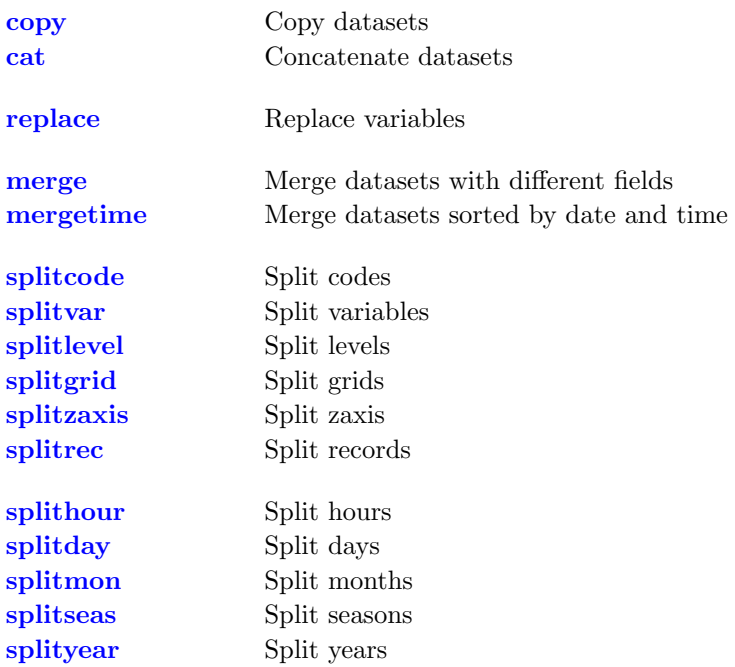

## <span id="page-22-0"></span>2.2.1. COPY - Copy datasets

## Synopsis

 $\langle operator \rangle$  ifiles ofile

#### **Description**

This module contains operators to copy or concatenate datasets. Each input dataset must have the same variables with complete time steps.

#### **Operators**

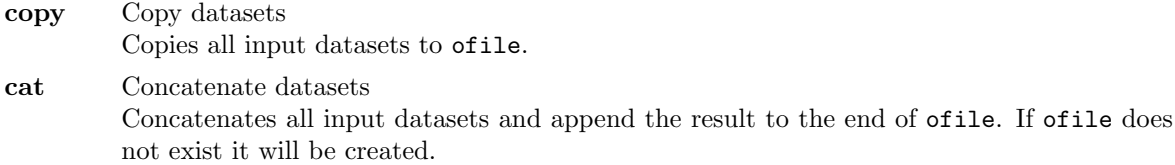

#### Example

To change the format of a dataset to netCDF use:

cdo -f nc copy ifile ofile.nc

Add the option '-r' to create a relative time axis, as is required for proper recognition by GrADS or Ferret:

cdo -r -f nc copy ifile ofile.nc

To concatenate 3 datasets with different time steps of the same variables use:

cdo copy ifile1 ifile2 ifile3 ofile

If the output dataset already exist and you wish to extend it with more time steps use:

cdo cat ifile1 ifile2 ifile3 ofile

## <span id="page-22-1"></span>2.2.2. REPLACE - Replace variables

#### Synopsis

replace ifile1 ifile2 ofile

#### **Description**

Replaces all common variables of ifile2 and ifile1 with those of ifile1 and write the result to ofile. Both input datasets must have the same number of time steps.

#### Example

Assume the first input dataset ifile1 has three variables with the names geosp, t and tslm1 and the second input dataset ifile2 has only the variable tslm1. To replace the variable tslm1 in ifile1 with tslm1 from ifile2 use:

```
cdo replace ifile1 ifile2 ofile
```
## <span id="page-23-0"></span>2.2.3. MERGE - Merge datasets

## Synopsis

 $\langle operator \rangle$  ifiles ofile

#### Description

This module reads datasets from several input files, merges them and writes the resulting dataset to ofile.

## **Operators**

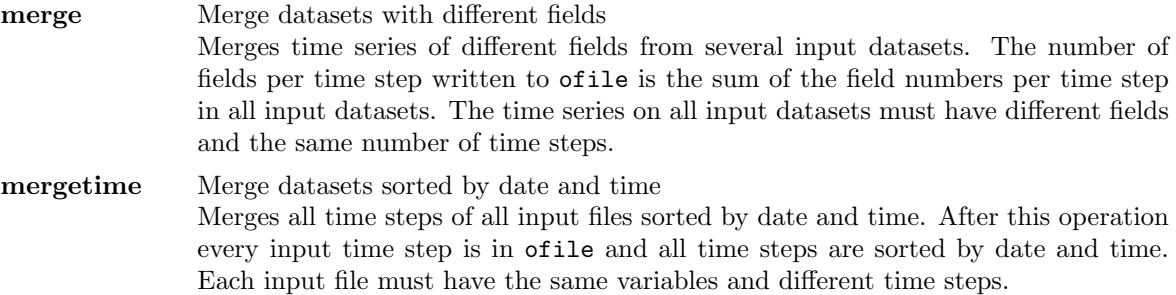

## Example

Assume three datasets with the same number of time steps and each dataset with different variables. To merge these datasets to a new dataset use:

cdo merge ifile1 ifile2 ifile3 ofile

Assume you have split a 6 hourly dataset with [splithour.](#page-25-0) This produces four datasets one for each hours. The following command merges them together:

cdo mergetime ifile1 ifile2 ifile3 ifile4 ofile

## <span id="page-24-0"></span>2.2.4. SPLIT - Split a dataset

## Synopsis

```
\langle operator \rangle ifile oprefix
```
## Description

This module splits a dataset to several files with names formed from the field header information and oprefix.

## **Operators**

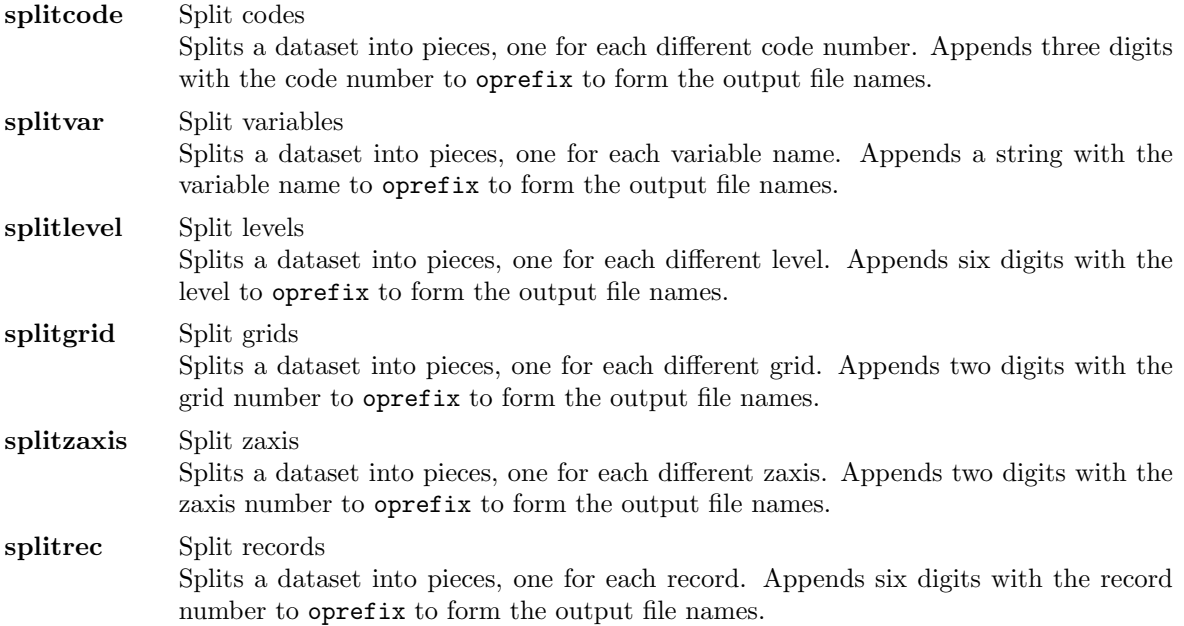

## Example

Assume an input GRIB dataset with three variables, e.g. code number 129, 130 and 139. To split this dataset into three pieces, one for each code number use:

cdo splitcode ifile code

Result of 'dir code\*':

code129 . grb code130 . grb code139 . grb

## <span id="page-25-0"></span>2.2.5. SPLITTIME - Split time steps of a dataset

## Synopsis

 $\langle operator \rangle$  ifile oprefix

## Description

This module splits time steps of a dataset to several files with names formed from the field header information and oprefix.

## **Operators**

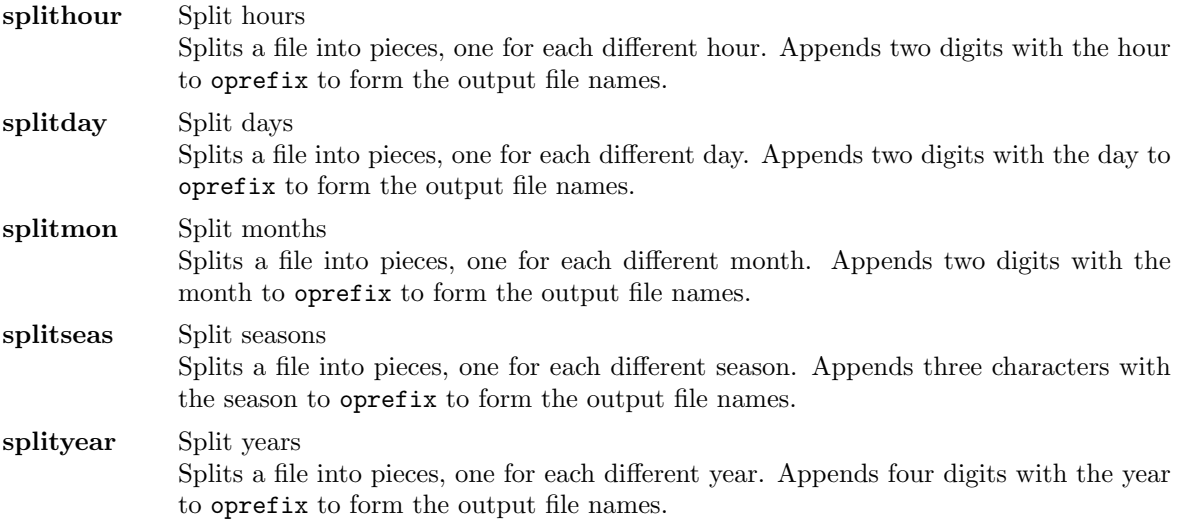

## Example

Assume the input GRIB dataset has time steps from January to December. To split each month with all variables into one separate file use:

cdo splitmon ifile mon

Result of 'dir mon\*':

mon01 . grb mon02 . grb mon03 . grb mon04 . grb mon05 . grb mon06 . grb mon07 . grb mon08 . grb mon09 . grb mon10 . grb mon11 . grb mon12 . grb

## <span id="page-26-0"></span>2.3. Selection

This section contains modules to select time steps, fields or part of a field from a dataset.

Here is a short overview of all operators in this section:

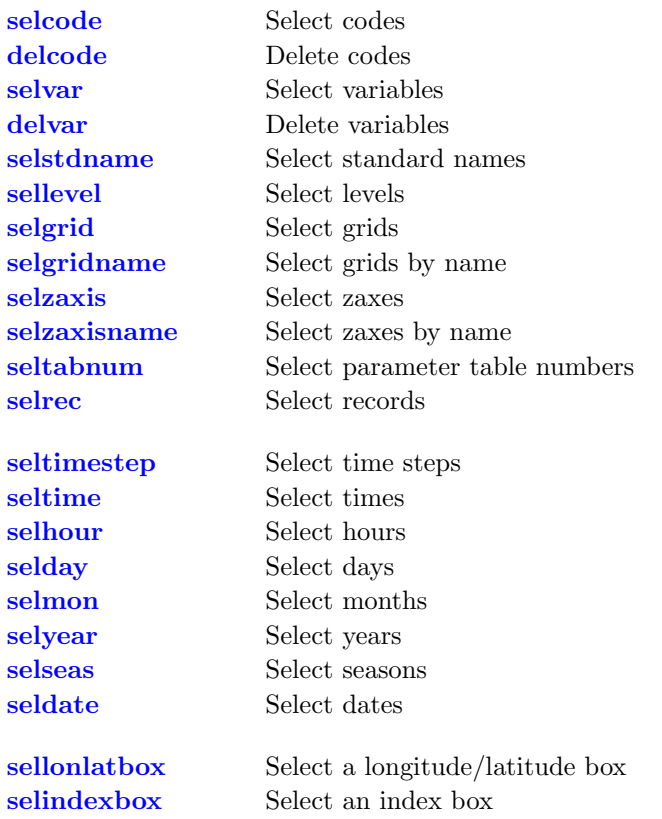

## <span id="page-27-0"></span>2.3.1. SELECT - Select fields

## Synopsis

selcode, codes ifile ofile delcode, codes ifile ofile selvar,vars ifile ofile delvar,vars ifile ofile selstdname,stdnames ifile ofile sellevel,levels ifile ofile selgrid,grids ifile ofile selgridname,gridnames ifile ofile selzaxis,zaxes ifile ofile selzaxisname,zaxisnames ifile ofile seltabnum,tabnums ifile ofile selrec,records ifile ofile

## **Description**

This module selects some fields from ifile and writes them to ofile. The fields selected depend on the actual operator and the parameters.

## **Operators**

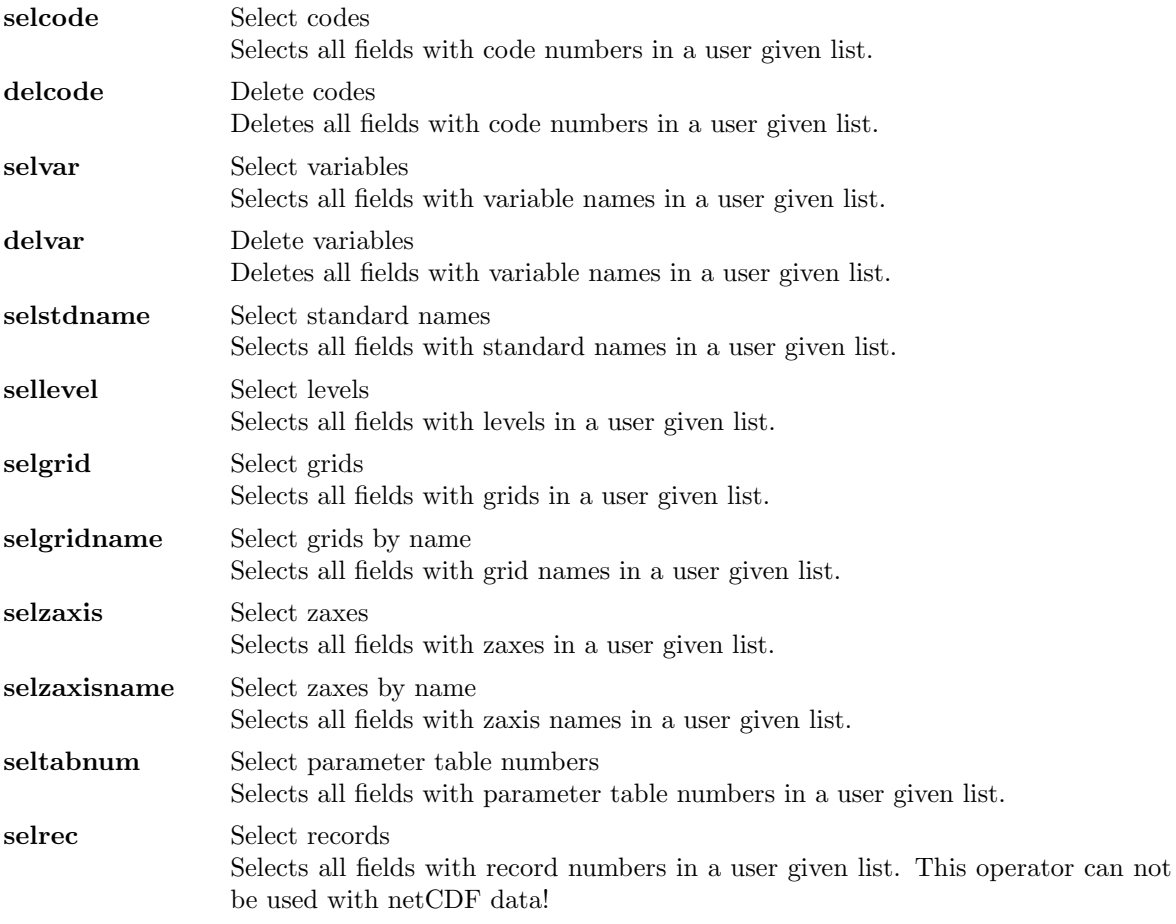

#### Parameter

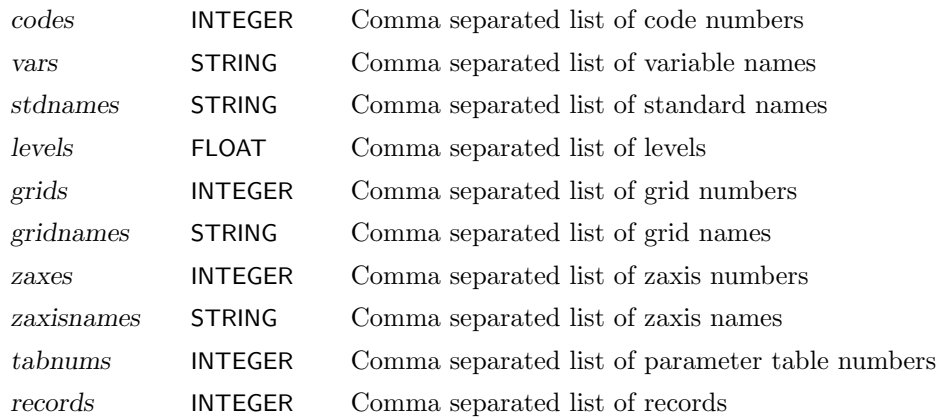

## Example

Assume an input dataset has three variables with the code numbers 129, 130 and 139. To select the variables with the code number 129 and 139 use:

cdo selcode, 129, 139 ifile ofile

You can also select the code number 129 and 139 by deleting the code number 130 with:

cdo delcode, 130 ifile ofile

## <span id="page-29-0"></span>2.3.2. SELTIME - Select time steps

## Synopsis

```
seltimestep,timesteps ifile ofile
seltime, times ifile ofile
selhour,hours ifile ofile
selday,days ifile ofile
selmon,months ifile ofile
selyear,years ifile ofile
selseas,seasons ifile ofile
seldate,date1[,date2] ifile ofile
```
## Description

This module selects user specified time steps from ifile and writes them to ofile. The time steps selected depend on the actual operator and the parameters.

## **Operators**

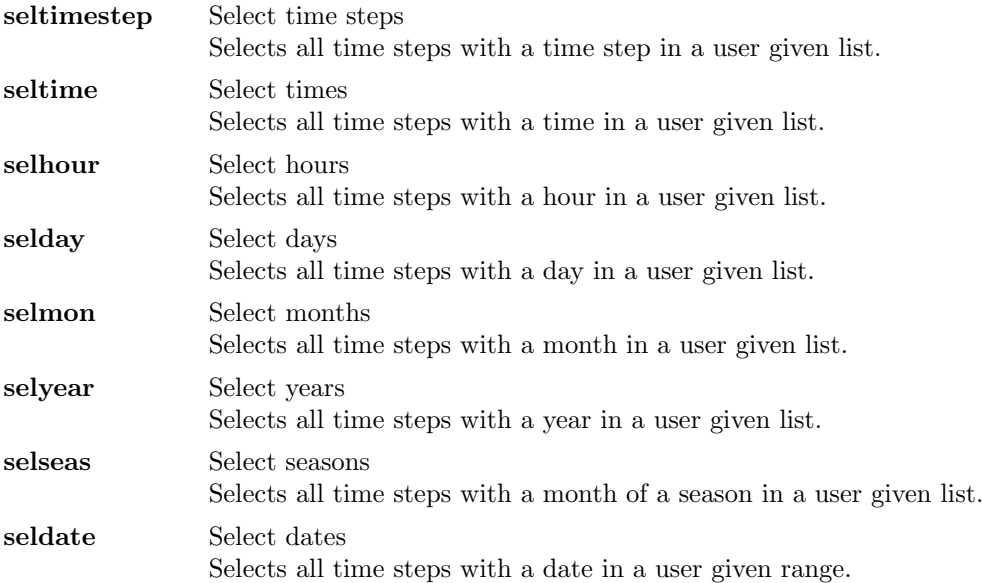

## Parameter

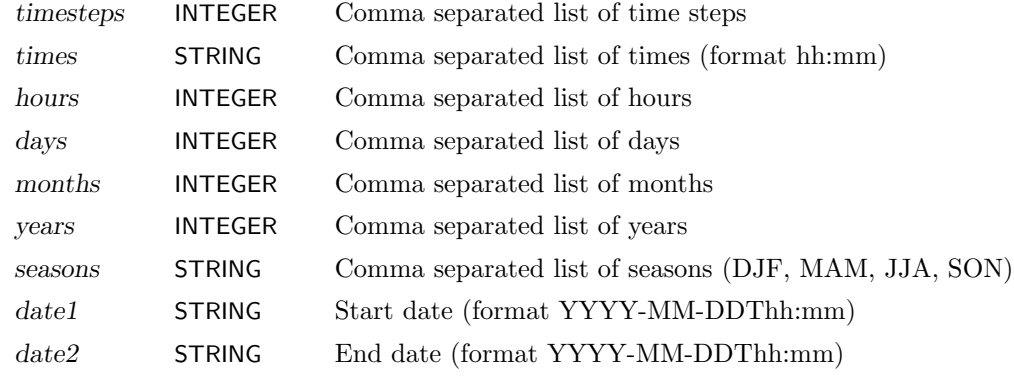

## <span id="page-30-0"></span>2.3.3. SELBOX - Select a box of a field

## Synopsis

```
sellonlatbox,lon1,lon2,lat1,lat2 ifile ofile
selindexbox,idx1,idx2,idy1,idy2 ifile ofile
```
## Description

Selects a box of the rectangular understood field. All input fields must have the same horizontal grid.

## **Operators**

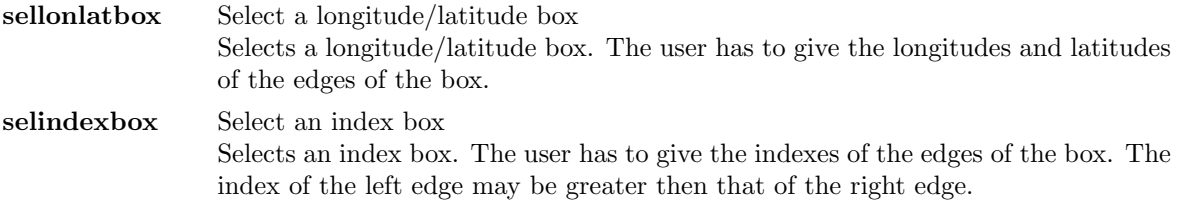

## Parameter

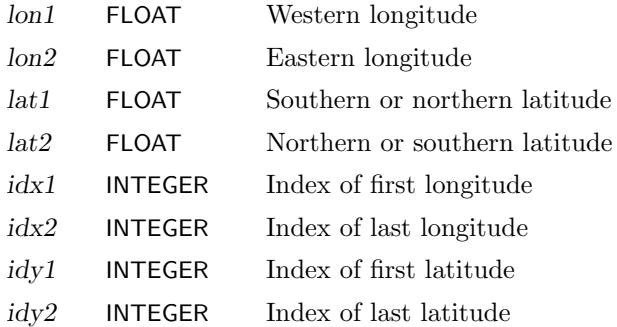

## Example

To select the region with the longitudes from 120E to 90W and latitudes from 20N to 20S from all input fields use:

cdo sellon $latbox, 120, -90, 20, -20$  ifile ofile

If the input dataset has fields on a T21 gaussian grid, the same box can be selected with [selindexbox](#page-30-0) by:

cdo selindexbox,  $23,48,13,20$  ifile ofile

## <span id="page-31-0"></span>2.4. Conditional selection

This section contains modules to conditional select field elements. The fields in the first input file are handled as a mask. A value not equal to zero is treated as "true", zero is treated as "false".

Here is a short overview of all operators in this section:

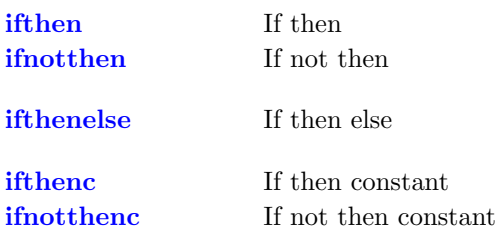

## <span id="page-32-0"></span>2.4.1. COND - Conditional select one field

## Synopsis

```
\langle operator \rangle ifile1 ifile2 ofile
```
#### **Description**

This module conditional selects field elements from ifile2 and writes them to ofile. The fields in ifile1 are handled as a mask. A value not equal to zero is treated as "true", zero is treated as "false".

## **Operators**

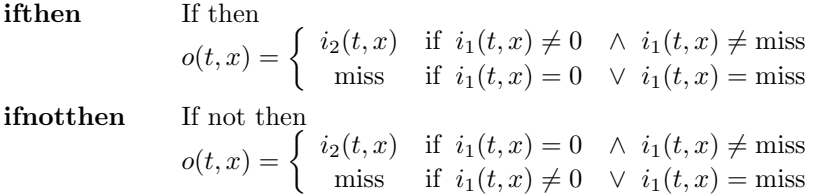

#### Example

To select all field elements of ifile2 if the corresponding field element of ifile1 is greater than 0, use:

```
cdo ifthen ifile1 ifile2 ofile
```
## <span id="page-32-1"></span>2.4.2. COND2 - Conditional select two fields

## Synopsis

ifthenelse ifile1 ifile2 ifile3 ofile

## **Description**

This operator conditional selects field elements from ifile2 or ifile3 and writes them to ofile. The fields in ifile1 are handled as a mask. A value not equal to zero is treated as "true", zero is treated as "false".

 $o(t, x) =$  $\sqrt{ }$  $\left| \right|$  $\mathcal{L}$  $i_2(t, x)$  if  $i_1(t, x) \neq 0$   $\land i_1(t, x) \neq \text{miss}$  $i_3(t, x)$  if  $i_1(t, x) = 0$   $\land i_1(t, x) \neq \text{miss}$ miss if  $i_1(t, x) = \text{miss}$ 

## Example

To select all field elements of ifile2 if the corresponding field element of ifile1 is greater than 0 and from ifile3 otherwise, use:

```
cdo if the nelse if ile1 if ile2 if ile3 of ile
```
## <span id="page-33-0"></span>2.4.3. CONDC - Conditional select a constant

## Synopsis

 $\langle operator \rangle, c$  ifile ofile

## Description

This module creates fields with a constant value or missing value. The fields in ifile1 are handled as a mask. A value not equal to zero is treated as "true", zero is treated as "false".

## **Operators**

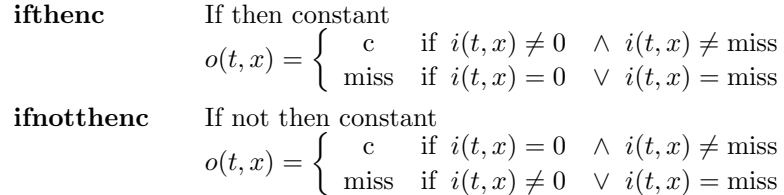

## Parameter

c FLOAT Constant

## Example

To create fields with the constant value 7 if the corresponding field element of ifile is greater than 0, use:

cdo if thenc, 7 if ile of ile

## <span id="page-34-0"></span>2.5. Comparison

This section contains modules to compare datasets. The resulting field is a mask with 1 if the comparison is true and 0 if the comparison is false.

Here is a short overview of all operators in this section:

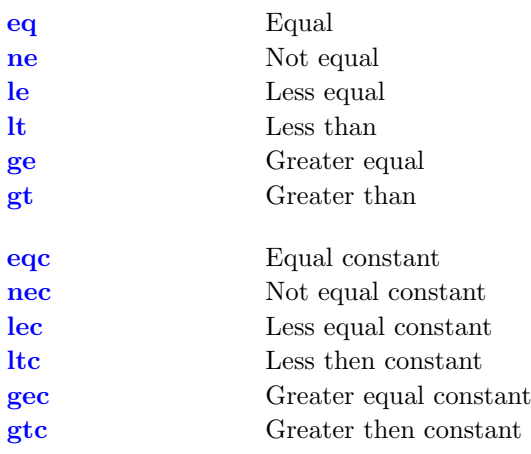

## <span id="page-35-0"></span>2.5.1. COMP - Comparison of two fields

## Synopsis

 $\langle operator \rangle$  ifile1 ifile2 ofile

#### Description

This module compares two datasets field by field. The resulting field is a mask with 1 if the comparison is true and 0 if the comparison is false. The type of the comparison depends on the actual operator.

## **Operators**

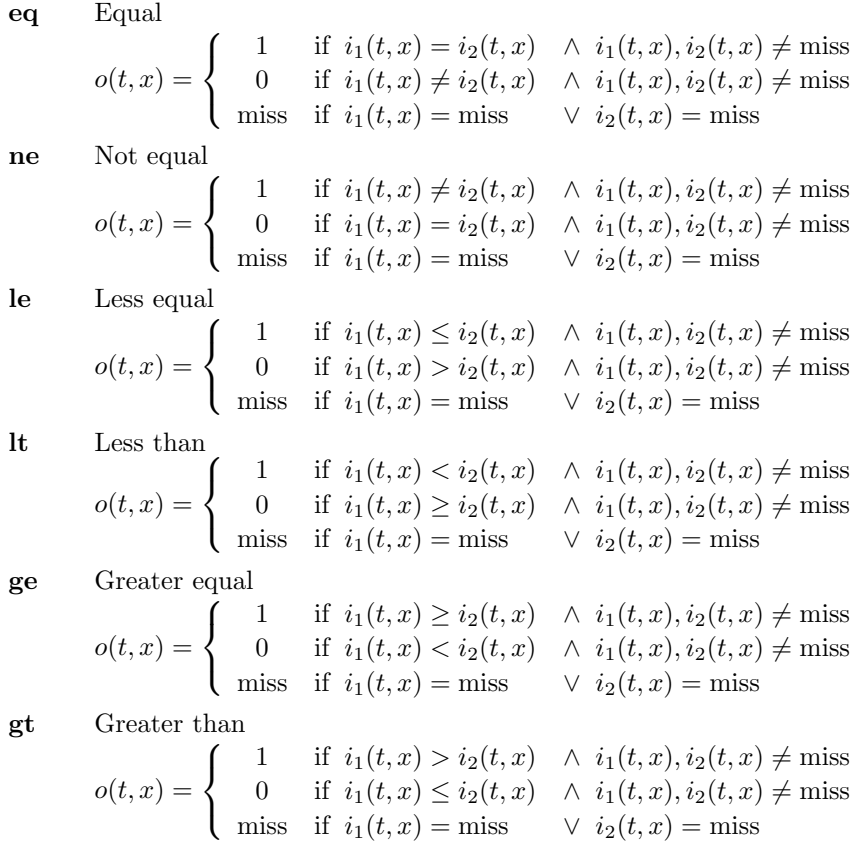

## Example

To create a mask with 1 if the elements of two fields are the same and 0 if the elements are different, use:

cdo eq ifile1 ifile2 ofile
# 2.5.2. COMPC - Comparison of a field with a constant

# Synopsis

 $\langle operator \rangle, c$  ifile ofile

#### **Description**

This module compares all fields of dataset with a constant. The resulting field is a mask with 1 if the comparison is true and 0 if the comparison is false. The type of the comparison depends on the actual operator.

# **Operators**

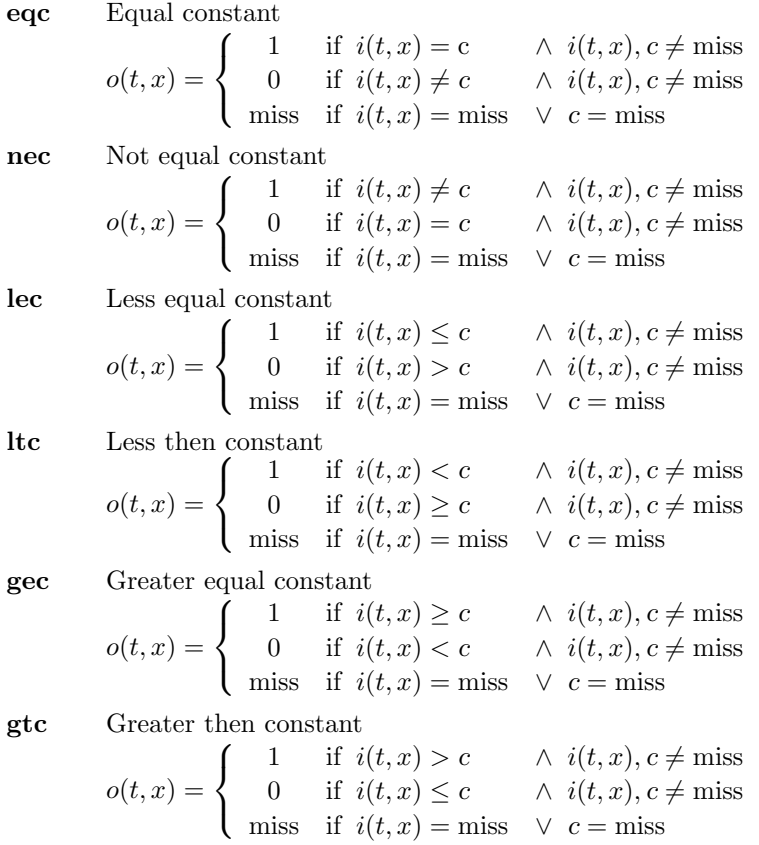

### Parameter

c FLOAT Constant

### Example

To create a mask with 1 if the field element is greater than 273.15 and 0 if not, use:

 $\frac{c}{c}$  cdo gtc, 273.15 if ile of ile

# 2.6. Modification

This section contains modules to modify the metadata, fields or part of a field in a dataset.

Here is a short overview of all operators in this section:

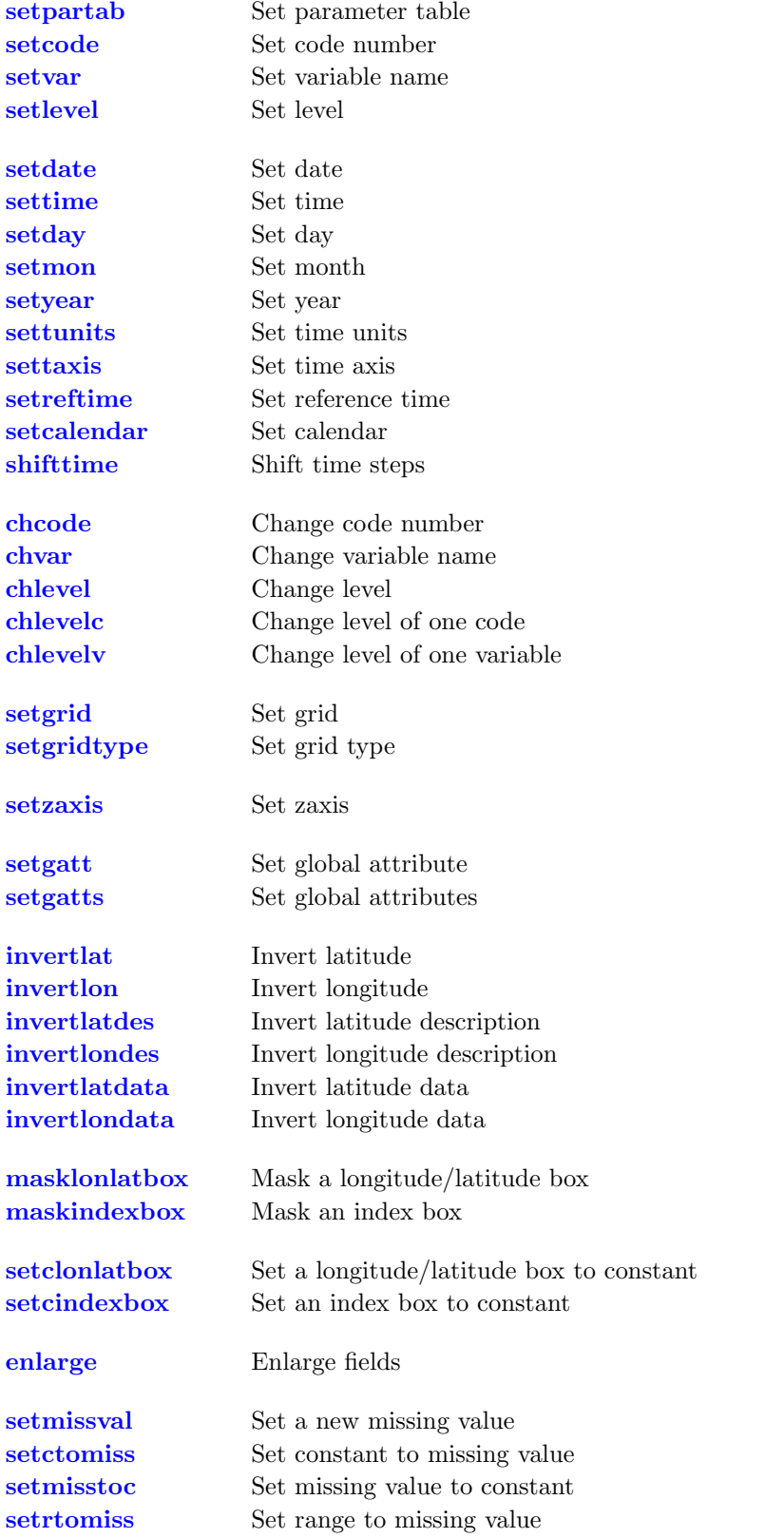

# <span id="page-38-0"></span>2.6.1. SET - Set field info

# Synopsis

setpartab,table ifile ofile setcode,code ifile ofile setvar,name ifile ofile setlevel,level ifile ofile

### **Description**

This module sets some field information. Depending on the actual operator the parameter table, code number, variable name or level is set.

### **Operators**

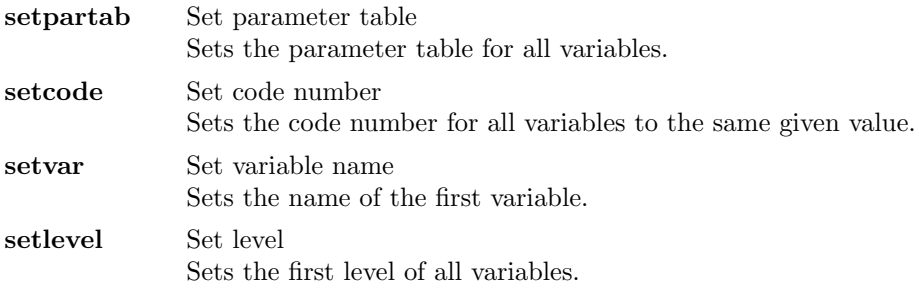

### Parameter

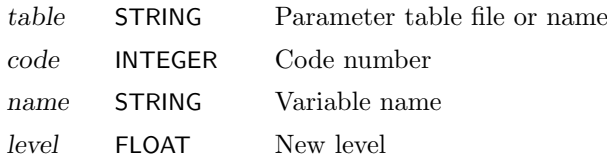

# Example

To assign the parameter table echam5 to the input dataset use:

cdo setpartab, echam5 ifile ofile

# <span id="page-39-0"></span>2.6.2. SETTIME - Set time

#### Synopsis

```
setdate,date ifile ofile
settime, time ifile ofile
setday,day ifile ofile
setmon,month ifile ofile
setyear,year ifile ofile
settunits,units ifile ofile
settaxis,date,time[,inc] ifile ofile
setreftime,date,time ifile ofile
setcalendar,calendar ifile ofile
shifttime,sval ifile ofile
```
# Description

This module sets the time axis or part of the time axis. Which part of the time axis is overwritten depends on the actual operator.

# **Operators**

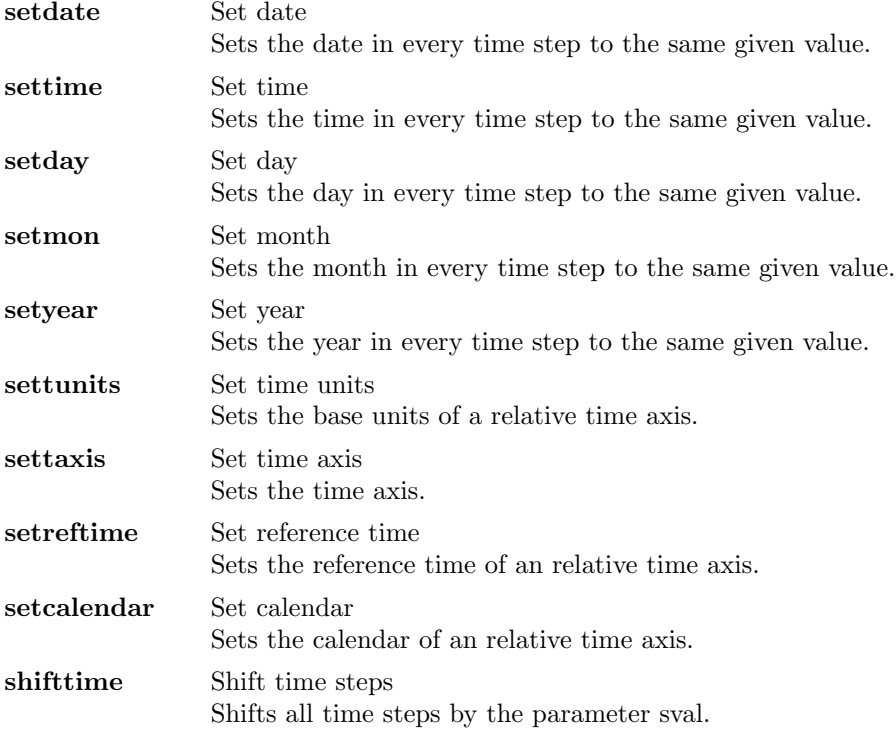

# Parameter

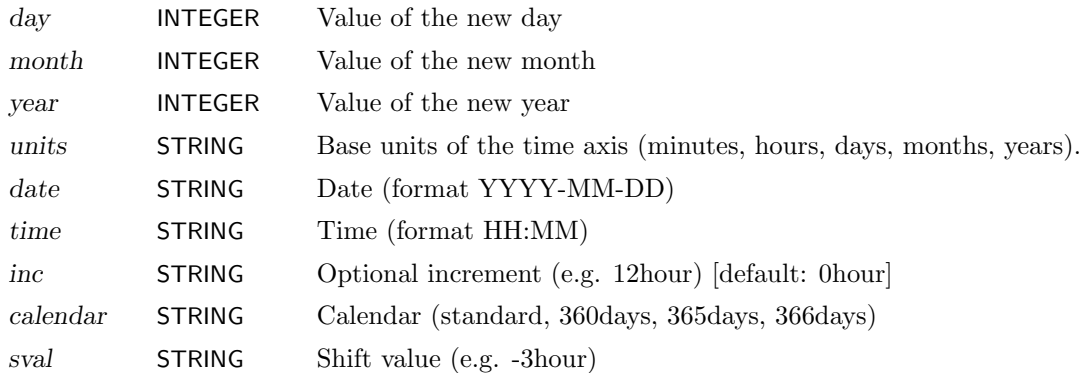

### Example

To set the time axis to 1987-01-16 12:00 with an increment of one month for each time step use:

cdo settaxis,1987-01-16,12:00,1mon ifile ofile

Result of 'cdo showdate ofile' for a dataset with 12 timesteps:

1987−01−16 1987−02−16 1987−03−16 1987−04−16 1987−05−16 1987−06−16 \ 1987−07−16 1987−08−16 1987−09−16 1987−10−16 1987−11−16 1987−12−16

To shift this time axis by -15 days use:

cdo shifttime,-15days ifile ofile

Result of 'cdo showdate ofile':

1987−01−01 1987−02−01 1987−03−01 1987−04−01 1987−05−01 1987−06−01 \ 1987−07−01 1987−08−01 1987−09−01 1987−10−01 1987−11−01 1987−12−01

# <span id="page-41-0"></span>2.6.3. CHANGE - Change field header

# Synopsis

```
chcode,oldcode,newcode[,...] ifile ofile
chvar,ovar,nvar,... ifile ofile
chlevel,oldlev,newlev,... ifile ofile
chlevelc,code,oldlev,newlev ifile ofile
chlevelv,var,oldlev,newlev ifile ofile
```
# Description

This module reads fields from ifile, changes some header values and writes the results to ofile. The kind of changes depends on the actual operator.

#### **Operators**

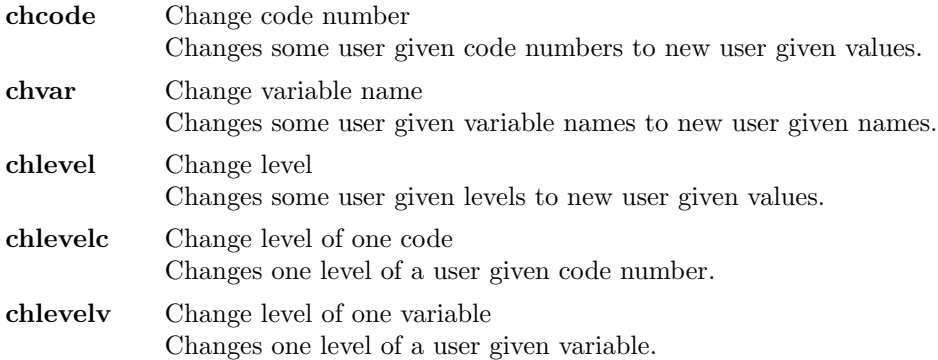

# Parameter

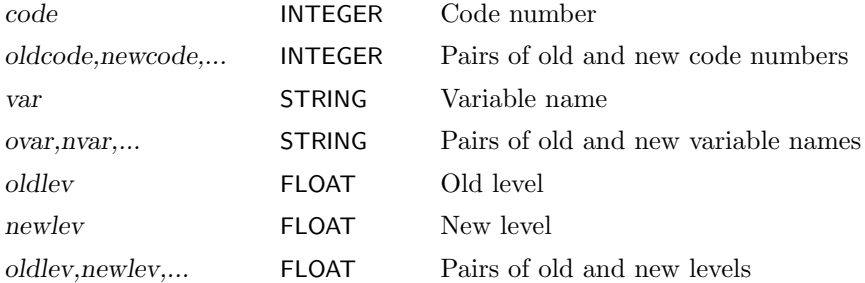

#### Example

To change the code number 98 to 179 and 99 to 211 use:

```
cdo chcode, 98, 179, 99, 211 ifile ofile
```
# <span id="page-42-0"></span>2.6.4. SETGRID - Set grid type

### Synopsis

setgrid,grid ifile ofile setgridtype, gridtype ifile ofile

# Description

This module sets the grid description of all fields with the same grid size as the new grid.

# **Operators**

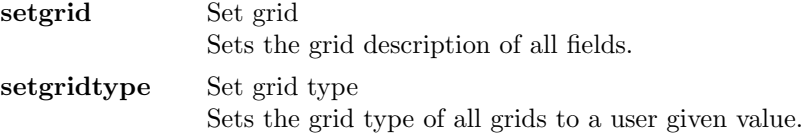

#### Parameter

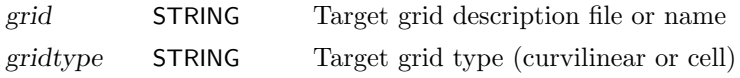

### Example

Assumed a dataset has fields with 2048 gridpoints without or with wrong grid description. To set the grid description of all input fields to a T21 gaussian grid (2048 gridpoints) use:

cdo setgrid, t21grid ifile ofile

# <span id="page-42-1"></span>2.6.5. SETZAXIS - Set zaxis type

### Synopsis

setzaxis,zaxis ifile ofile

### **Description**

This operator sets the zaxis description of all variables with the same number of level as the new zaxis.

### Parameter

zaxis STRING Zaxis description file or name of the target zaxis

# <span id="page-43-0"></span>2.6.6. SETGATT - Set global attribute

# Synopsis

setgatt,attname,attstring ifile ofile

setgatts,attfile ifile ofile

# Description

This module sets global text attributes of a dataset. Depending on the actual operator the attributes are read from a file or can be specified by a parameter.

# **Operators**

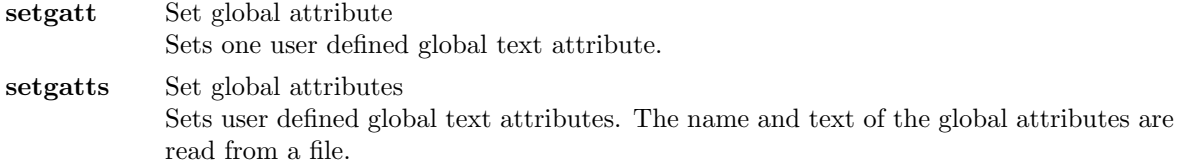

# Parameter

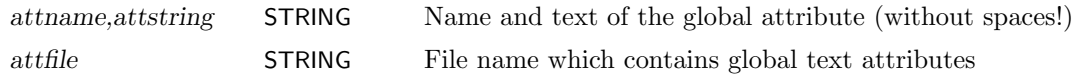

# **Note**

From the supported data formats only netCDF can work with global attributes.

### Example

To set the global text attribute "myatt" to "myattcontents" in a netCDF file use:

```
cdo setgatt, myatt, myattcontents ifile ofile
```

```
Result of 'ncdump -h ofile':
```

```
netcdf ofile {
dimensions: ...
variables: ...
// global attributes:
                 : myatt = "myattcontens" ;
}
```
# <span id="page-44-0"></span>2.6.7. INVERT - Invert fields

# Synopsis

 $\langle operator \rangle$  ifile ofile

# Description

This module inverts 2D fields on a rectangular grid. Depending on the actual operator the field, only the data or only the grid description is inverted.

# **Operators**

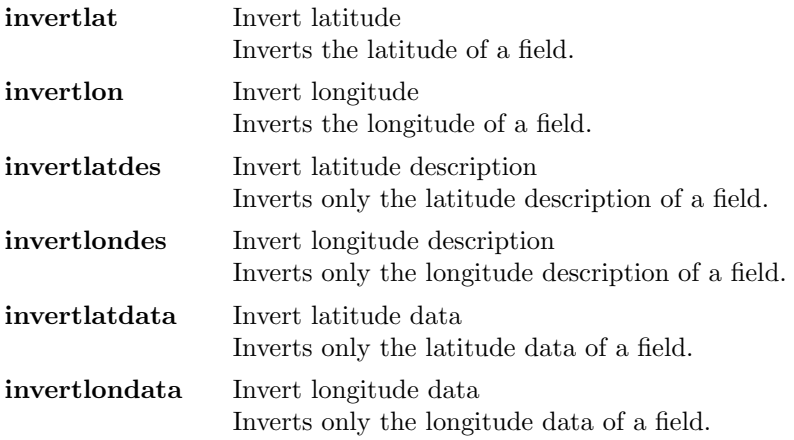

# Example

To invert the latitudes of a 2D field from N->S to S->N, use:

cdo invertlat ifile ofile

### <span id="page-45-0"></span>2.6.8. MASKBOX - Mask a box

#### Synopsis

```
masklonlatbox,lon1,lon2,lat1,lat2 ifile ofile
maskindexbox,idx1,idx2,idy1,idy2 ifile ofile
```
#### **Description**

Masks a box of the rectangular understood field. The elements inside the box are untouched, the elements outside are set to missing value. All input fields must have the same horizontal grid.

#### **Operators**

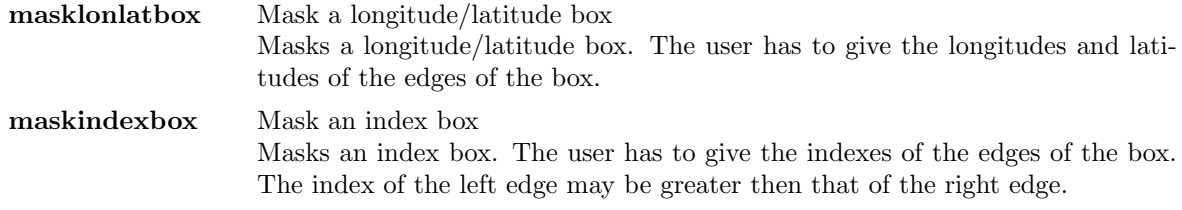

#### Parameter

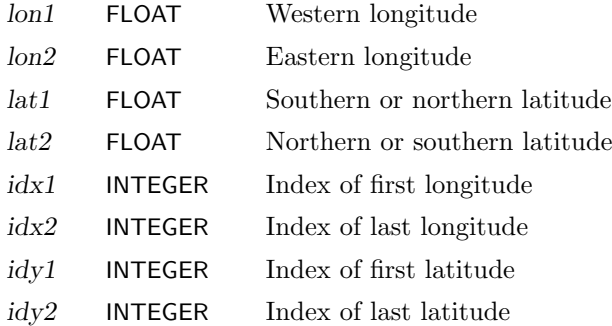

#### Example

To mask the region with the longitudes from 120E to 90W and latitudes from 20N to 20S on all input fields use:

cdo masklonlatbox, $120, -90, 20, -20$  ifile ofile

If the input dataset has fields on a T21 gaussian grid, the same box can be masked with [maskindexbox](#page-45-0) by:

cdo maskindexbox,  $23, 48, 13, 20$  ifile ofile

# <span id="page-46-0"></span>2.6.9. SETBOX - Set a box to constant

### Synopsis

```
setclonlatbox,c,lon1,lon2,lat1,lat2 ifile ofile
setcindexbox,c,idx1,idx2,idy1,idy2 ifile ofile
```
# **Description**

Sets a box of the rectangular understood field to a constant value. The elements outside the box are untouched, the elements inside are set to the given constant. All input fields must have the same horizontal grid.

# **Operators**

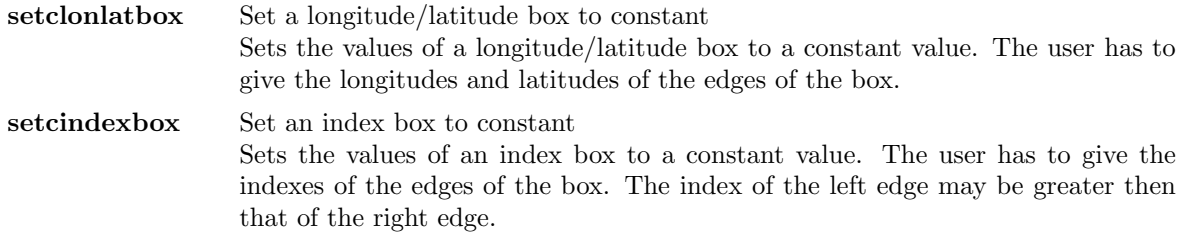

### Parameter

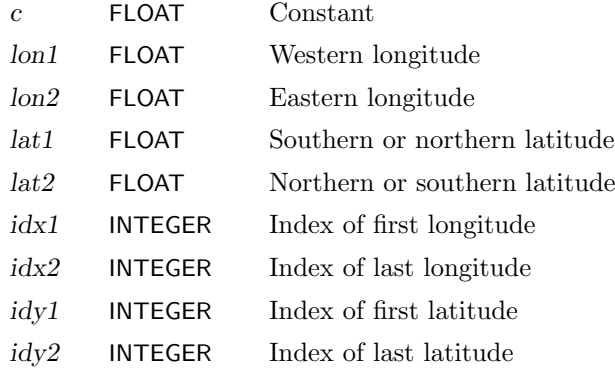

### Example

To set all values in the region with the longitudes from 120E to 90W and latitudes from 20N to 20S to the constant value -1.23, use:

cdo set cl onlatbox ,  $-1.23,120, -90, 20, -20$  if ile of ile

If the input dataset has fields on a T21 gaussian grid, the same box can be set with [setcindexbox](#page-46-0) by:

cdo setcindexbox, -1.23, 23, 48, 13, 20 ifile ofile

# <span id="page-47-0"></span>2.6.10. ENLARGE - Enlarge fields

# Synopsis

enlarge,grid ifile ofile

# **Description**

Enlarge all fields of ifile to a user given grid. Normally only the last field element is used for the enlargement. If however the input and output grid are rectangular, a zonal or meridional enlargement is possible. Zonal enlargement takes place, if the xsize of the input field is 1 and the ysize of both grids are the same. For meridional enlargement the ysize must be 1 and the xsize of both grids must have the same size.

# Parameter

grid STRING Target grid description file or name

# Example

Assumed you want to add two datasets. The first dataset is on a T21 grid (2048 field elements) and the second dataset is only a global mean (1 field element). Before you can add these two datasets the second dataset must be enlarged to the grid size of the first dataset:

```
cdo enlarge, t21grid ifile2 tmpfile
cdo add ifile1 tmpfile ofile
```
Or shorter with pipes:

cdo add ifile1 −enlarge, t21grid ifile2 ofile

# <span id="page-48-0"></span>2.6.11. SETMISS - Set missing value

# Synopsis

```
setmissval,miss ifile ofile
setctomiss,c ifile ofile
setmisstoc,c ifile ofile
setrtomiss,rmin,rmax ifile ofile
```
#### Description

This module sets part of a field to missing value or missing values to a constant value. Which part of the field is set depends on the actual operator.

#### **Operators**

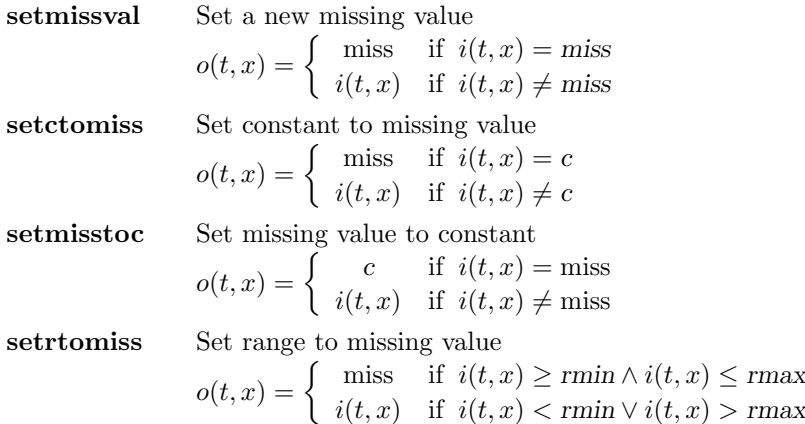

#### Parameter

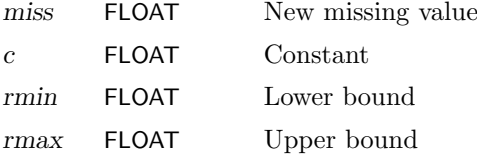

#### Example

Assume an input dataset has one field with the temperature in the range from 246 to 304 Kelvin. To set all values below 273.15 Kelvin to missing value use:

```
cdo setrtomiss, 0, 273.15 ifile ofile
```
Result of 'cdo info ifile':

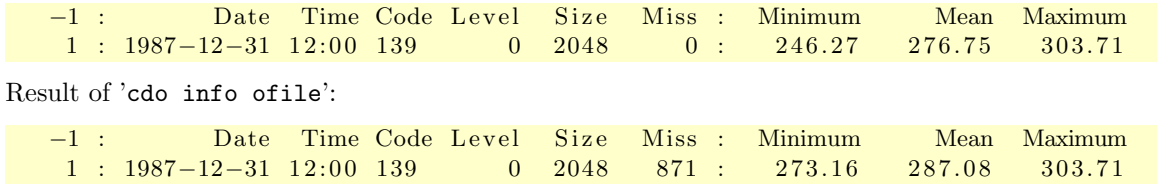

# 2.7. Arithmetic

This section contains modules to arithmetically process datasets.

Here is a short overview of all operators in this section:

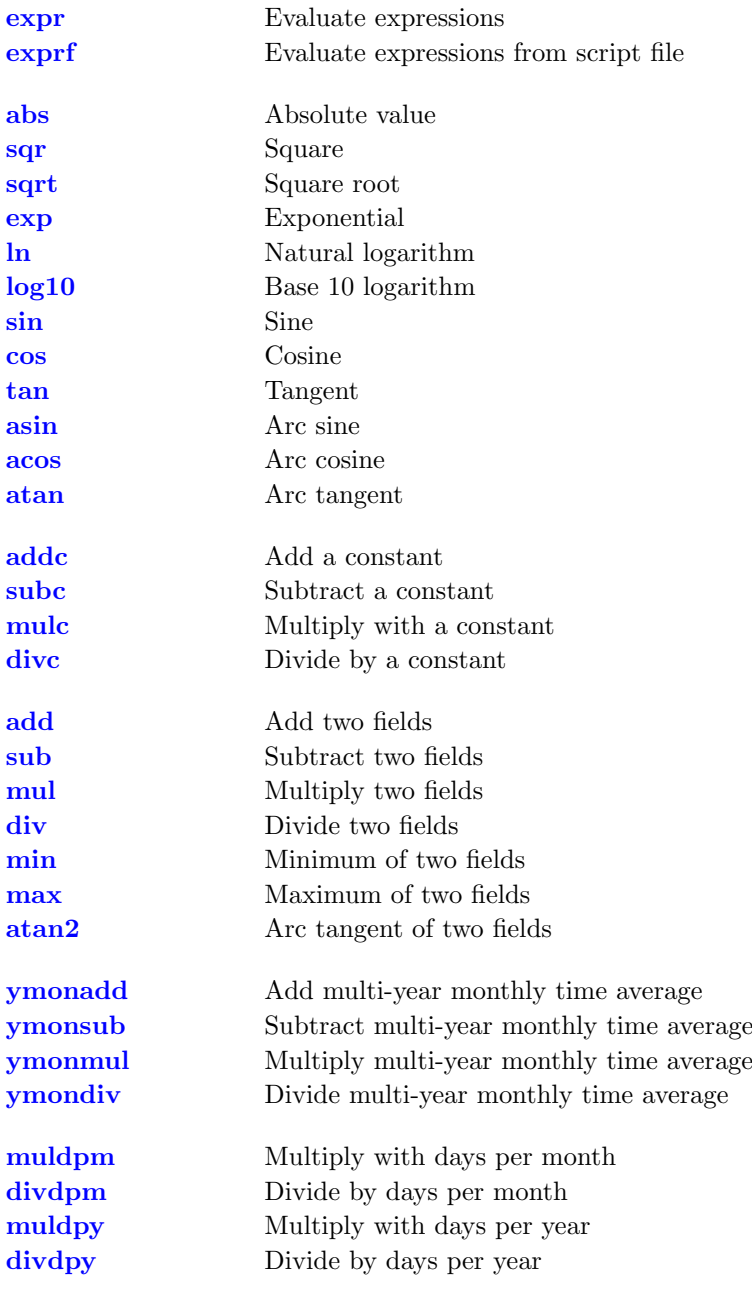

# <span id="page-50-0"></span>2.7.1. EXPR - Evaluate expressions

# Synopsis

expr,instr ifile ofile exprf,filename ifile ofile

#### **Description**

This module arithmetically processes every time step of the input dataset. Each individual assignment statement must end with a semi-colon. The basic arithmetic operations addition +, subtraction −, multiplication ∗, division / and exponentiation ˆ can be used. The following intrinsic functions are available:

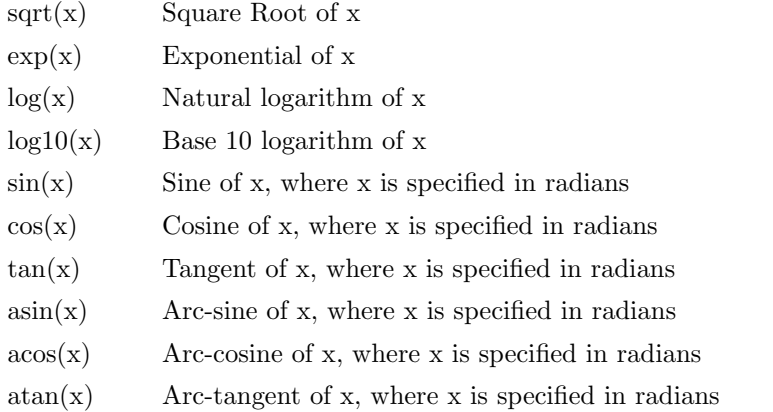

#### **Operators**

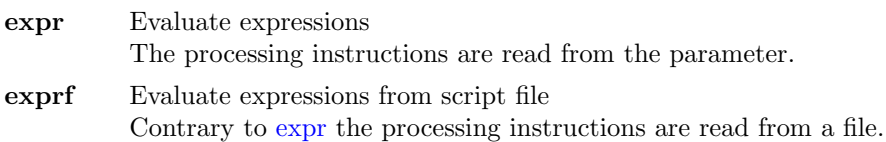

#### Parameter

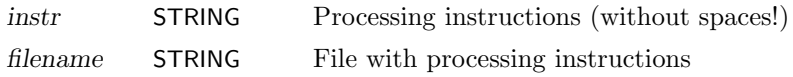

#### Example

Assume an input dataset contains at least the variables 'aprl', 'aprc' and 'ts'. To create a new variable 'var1' with the sum of 'aprl' and 'aprc' and a variable 'var2' which convert the temperature 'ts' from Kelvin to Celsius use:

```
cdo expr, 'var1 = apr1 + aprc; var2 = ts - 273.15;' ifile ofile
```
The same example, but the instructions are read from a file:

cdo exprf, myexpr ifile ofile

The file myexpr contains:

 $var1 = aprl + aprc;$  $var2 = ts - 273.15;$ 

# <span id="page-51-0"></span>2.7.2. MATH - Mathematical functions

# Synopsis

 $\langle operator \rangle$  ifile ofile

# Description

This module contains some standard mathematical functions. All trigonometric functions calculate with radians.

# **Operators**

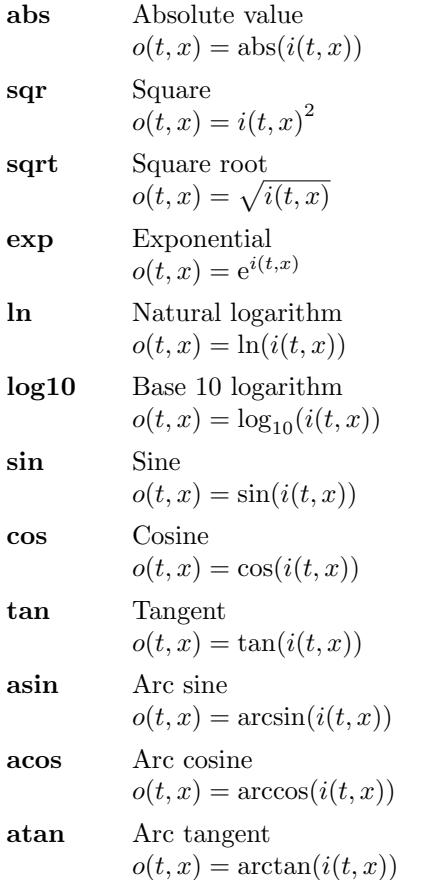

# Example

To calculate the square root for all field elements use:

cdo sqrt ifile ofile

# <span id="page-52-0"></span>2.7.3. ARITHC - Arithmetic with a constant

# Synopsis

 $\langle operator \rangle, c$  ifile ofile

#### **Description**

This module performs simple arithmetic with all field elements of a dataset and a constant. The header and date information in ofile is the same as in ifile.

### **Operators**

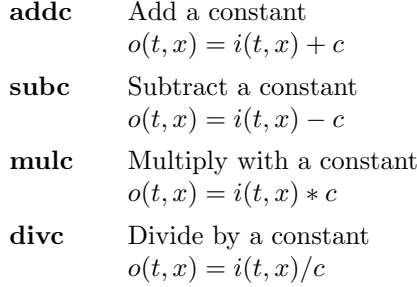

### Parameter

c FLOAT Constant

### Example

To sum all input fields with the constant -273.15 use:

```
cdo addc, -273.15 ifile ofile
```
# <span id="page-53-0"></span>2.7.4. ARITH - Arithmetic on two datasets

# Synopsis

```
\langle operator \rangle ifile1 ifile2 ofile
```
### Description

This module performs simple arithmetic of two datasets. The header and date information in ofile is the same as in ifile1.

# **Operators**

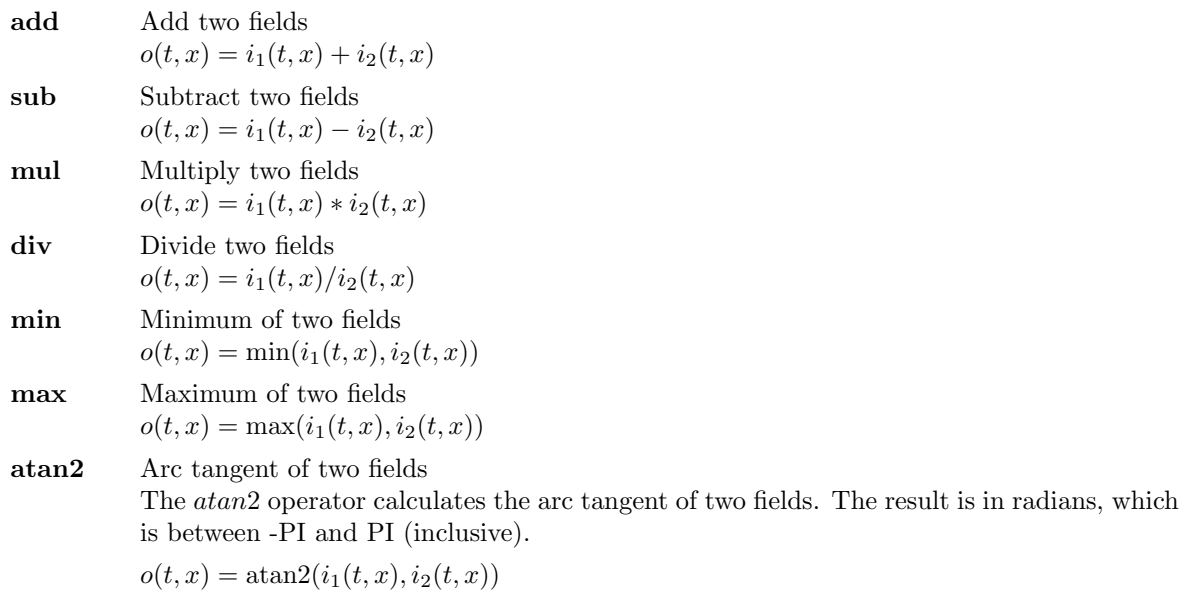

# Example

To sum all fields of the first input file with the corresponding fields of the second input file use:

cdo add ifile1 ifile2 ofile

# <span id="page-54-0"></span>2.7.5. YMONARITH - Multi-year monthly arithmetic

# Synopsis

```
\langle operator \rangle ifile1 ifile2 ofile
```
# Description

This module performs simple arithmetic of a time series and a time step with the same month of year. For each field in ifile1 the corresponding field of the time step in ifile2 with the same month of year is used. The header information in ifile1 must be the same as in ifile2. Usually ifile2 is generated by a call of the module [YMONSTAT.](#page-73-0)

# **Operators**

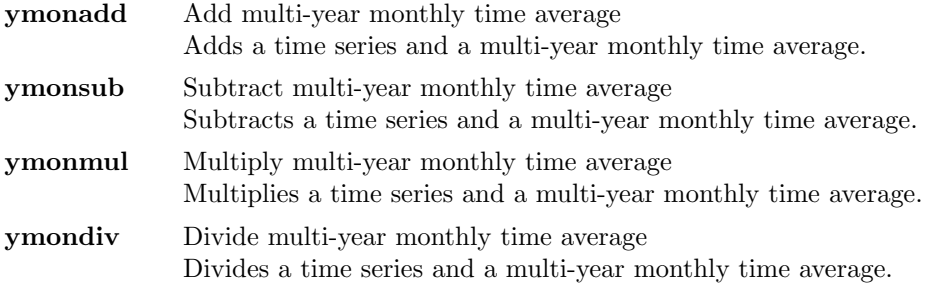

# Example

To subtract a multi-year monthly time average from a time series, use:

cdo ymonsub ifile -ymonavg ifile ofile

# <span id="page-55-0"></span>2.7.6. ARITHDAYS - Arithmetic with days

# Synopsis

 $\langle operator \rangle$  ifile ofile

#### Description

This module multiplies or divides each time step of a dataset with the corresponding days per month or days per year.

# **Operators**

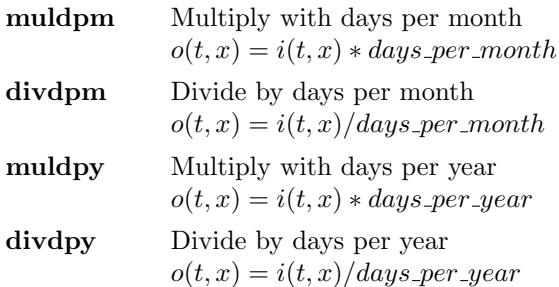

### Example

Assume an input dataset is a monthly mean time series. To compute the yearly mean from the correct weighted monthly mean use:

```
cdo muldpm ifile tmpfile1
cdo yearavg tmpfile1 tmpfile2
cdo mulc, 12 -divdpy tmpfile2 ofile
```
Or all in one command line:

```
cdo mulc, 12 -divdpy -yearavg -muldpm ifile ofile
```
# 2.8. Statistical values

This section contains modules to compute statistical values of datasets. In this program there is the different notion of "mean" and "average" to distinguish two different kinds of treatment of missing values. While computing the mean, only the not missing values are considered to belong to the sample with the side effect of a probably reduced sample size. Computing the average is just adding the sample members and divide the result by the sample size. For example, the mean of 1, 2, miss and 3 is  $(1+2+3)/3 = 2$ , whereas the average is  $(1+2+\text{miss}+3)/4 = \text{miss}/4 = \text{miss}$ . If there are no missing values in the sample, the average and the mean are identical. In this section the abbreviations as in the following table are used:

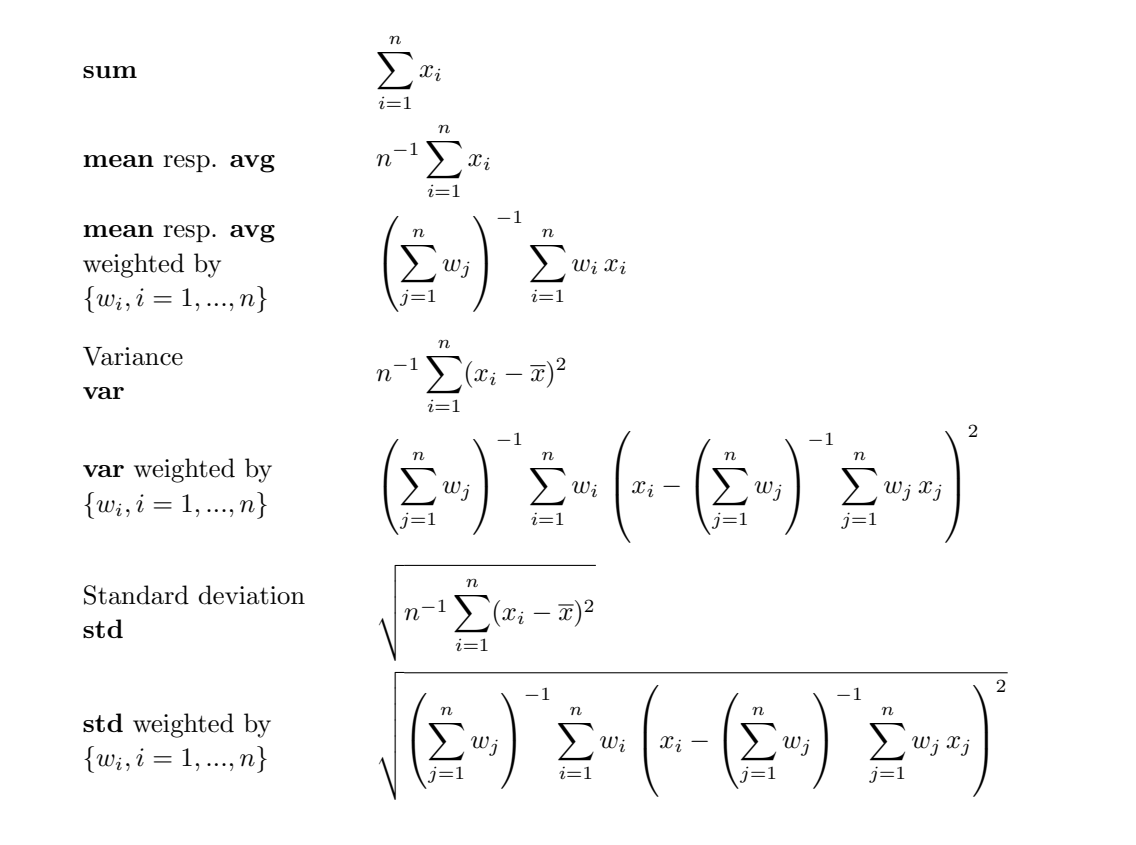

Here is a short overview of all operators in this section:

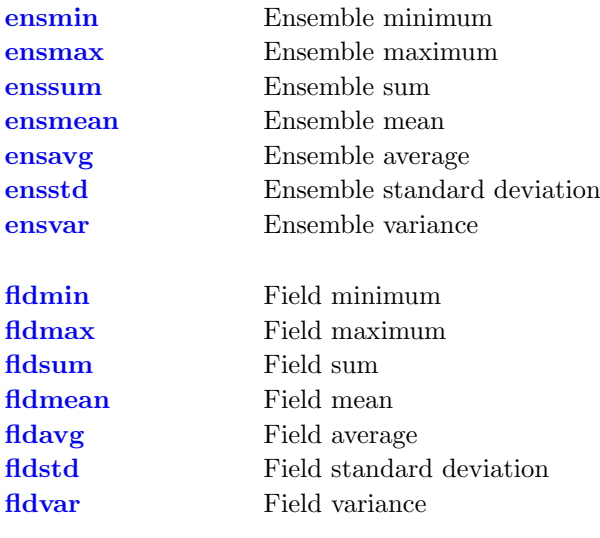

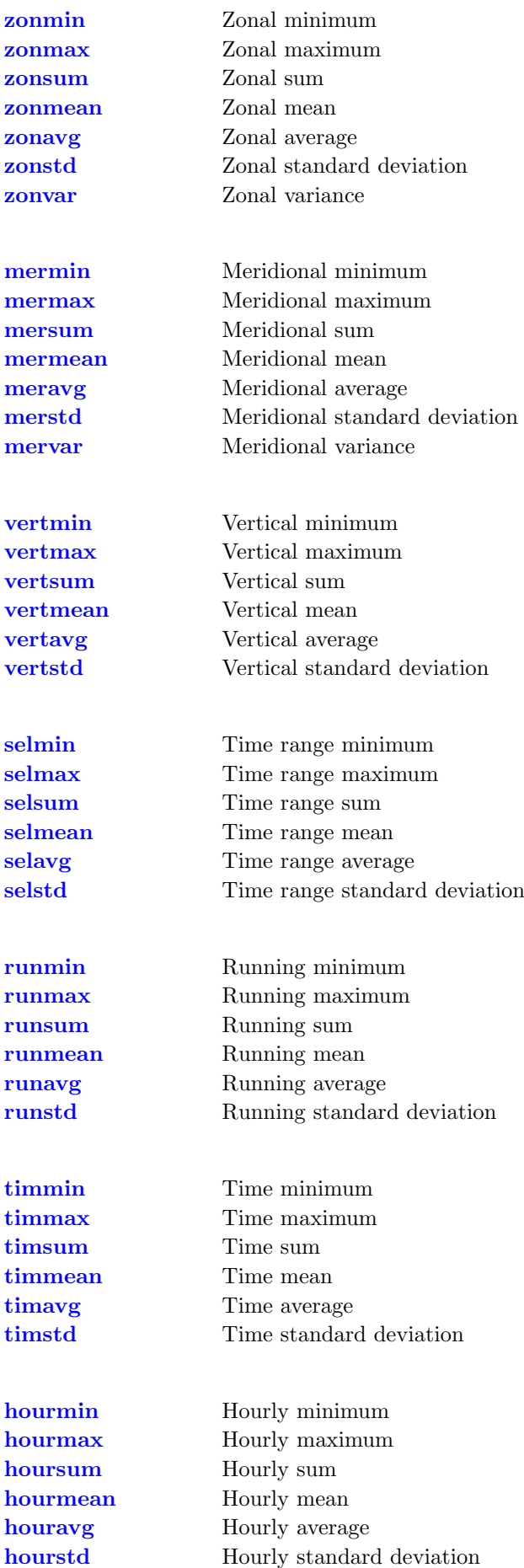

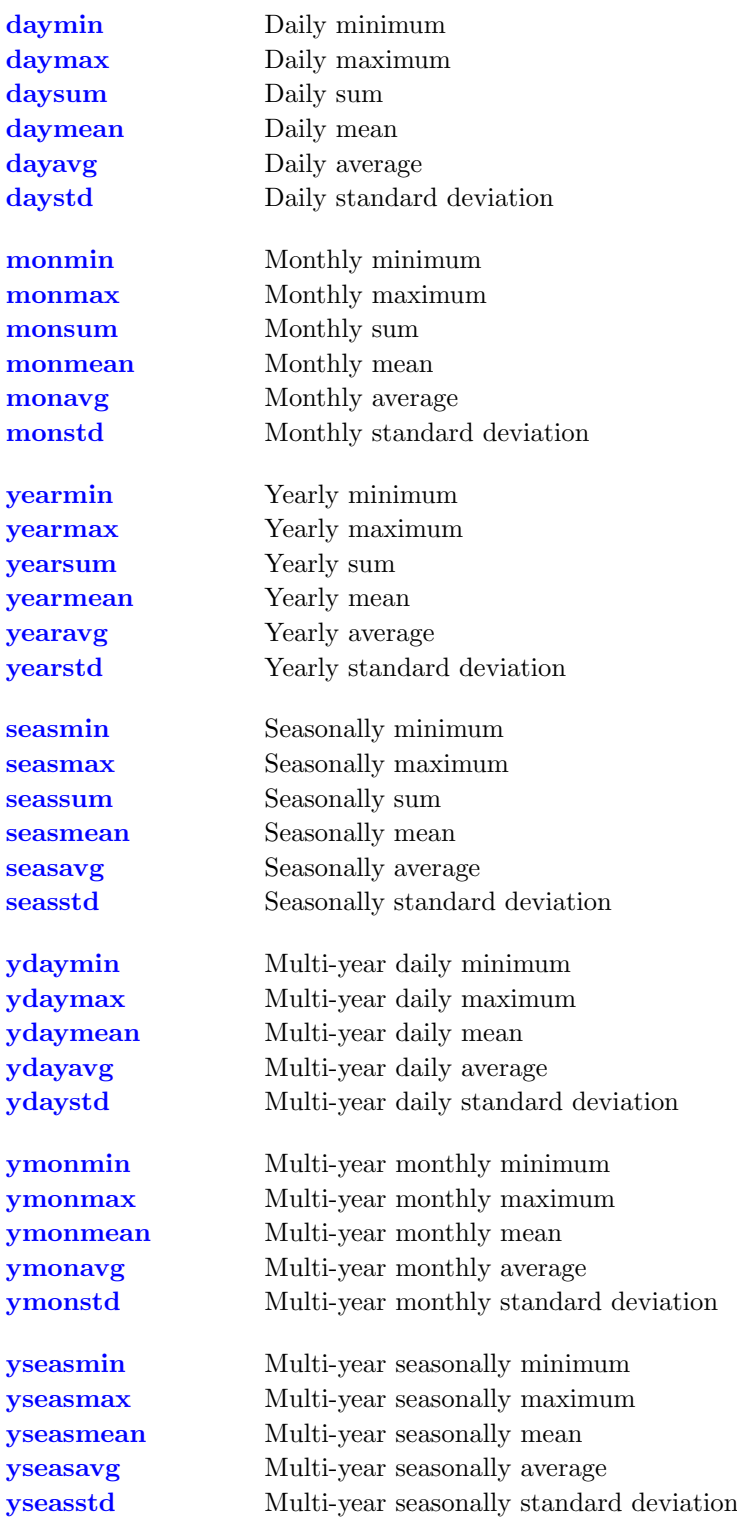

# <span id="page-59-0"></span>2.8.1. ENSSTAT - Statistical values over an ensemble

#### Synopsis

 $\langle operator \rangle$  ifiles ofile

#### Description

This module computes statistical values over an ensemble of input files. Depending on the actual operator the minimum, maximum, sum, average or standard deviation over all input files is written to ofile. The date information for a time step in ofile is the date of the first input file.

### **Operators**

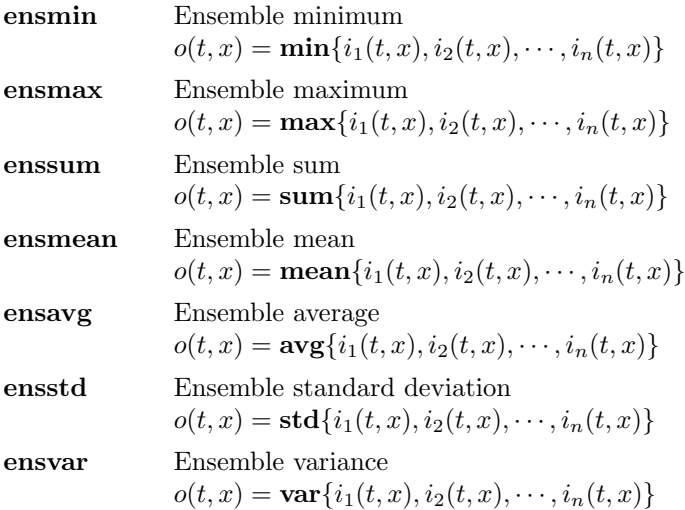

### Example

To compute the ensemble mean over 6 input files, use:

cdo ensmean ifile1 ifile2 ifile3 ifile4 ifile5 ifile6 ofile

Or shorter with filename substitution:

cdo ensmean ifile  $[1-6]$  ofile

# <span id="page-60-0"></span>2.8.2. FLDSTAT - Statistical values over a field

# Synopsis

 $\langle operator \rangle$  ifile ofile

# **Description**

This module computes statistical values of the input fields. According to the actual operator the field minimum, maximum, sum, average, standard deviation or variance is written to ofile.

# **Operators**

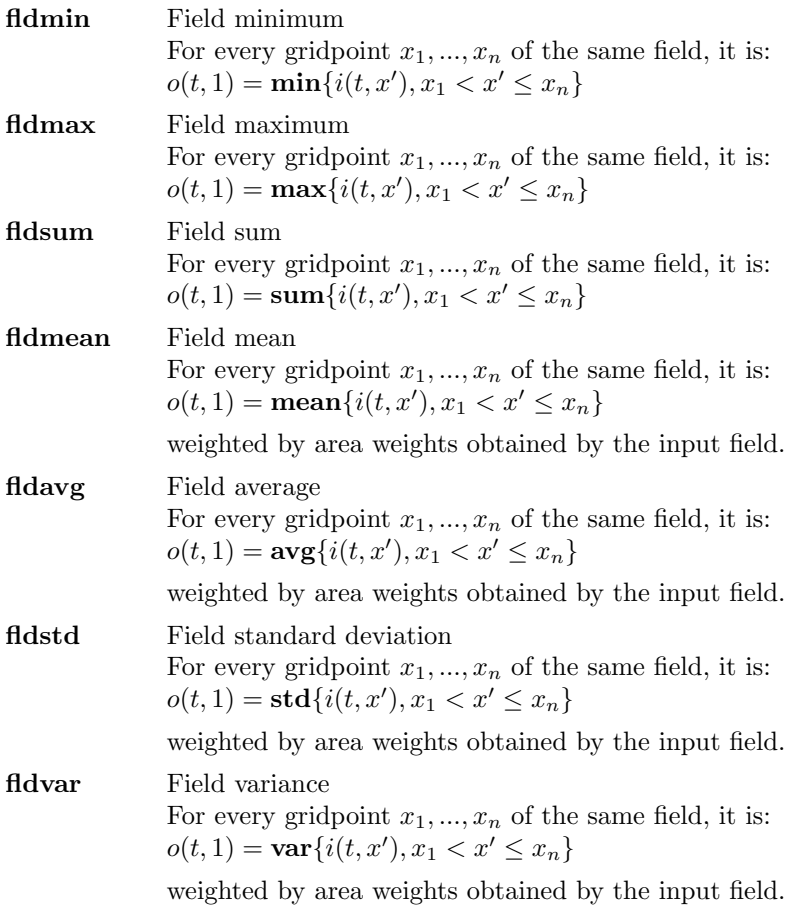

# Example

To compute the field mean of all input fields, use:

cdo fldmean ifile ofile

# <span id="page-61-0"></span>2.8.3. ZONSTAT - Zonal statistical values

# Synopsis

 $\langle operator \rangle$  ifile ofile

# Description

This module computes zonal statistical values of the input fields. According to the actual operator the zonal minimum, maximum, sum, average, standard deviation or variance is written to ofile. All input fields must have the same rectangular grid.

# **Operators**

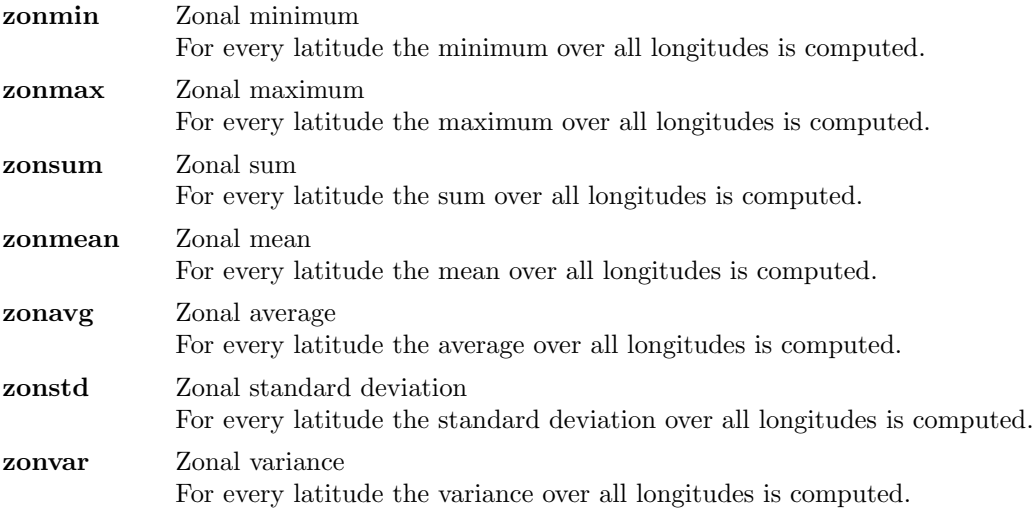

# Example

To compute the zonal mean of all input fields, use:

cdo zonmean ifile ofile

# <span id="page-62-0"></span>2.8.4. MERSTAT - Meridional statistical values

# Synopsis

 $\langle operator \rangle$  ifile ofile

# **Description**

This module computes meridional statistical values of the input fields. According to the actual operator the meridional minimum, maximum, sum, average, standard deviation or variance is written to ofile. All input fields must have the same rectangular grid.

# **Operators**

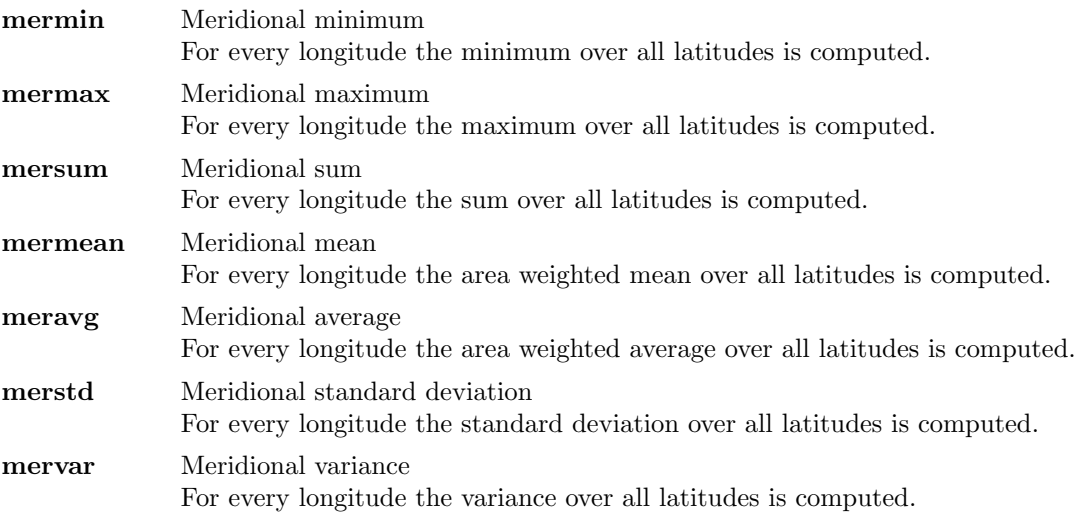

# Example

To compute the meridional mean of all input fields, use:

cdo mermean ifile ofile

# <span id="page-63-0"></span>2.8.5. VERTSTAT - Vertical statistical values

# Synopsis

 $\langle operator \rangle$  ifile ofile

# **Description**

This module computes statistical values over all levels of the input variables. According to actual operator the vertical minimum, maximum, sum, average, standard deviation or variance is written to ofile.

# **Operators**

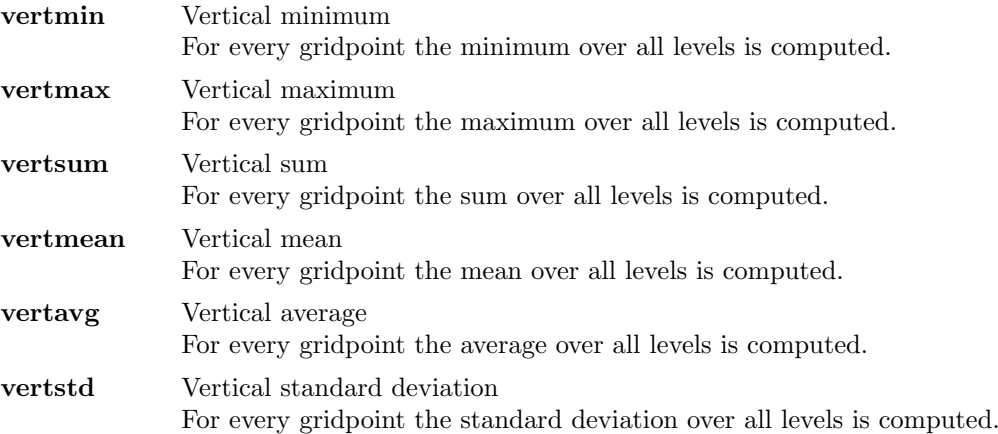

# Example

To compute the vertical sum of all input variables, use:

cdo vertsum ifile ofile

# <span id="page-64-0"></span>2.8.6. SELSTAT - Time range statistical values

# Synopsis

```
<\!operatorname{operator}>,nsets[,noffset[,nskip]] ifile ofile
```
# Description

This module computes statistical values for a selected number of time steps. According to the actual operator the average, minimum, maximum, sum, average or standard deviation of the selected time steps is written to ofile.

# **Operators**

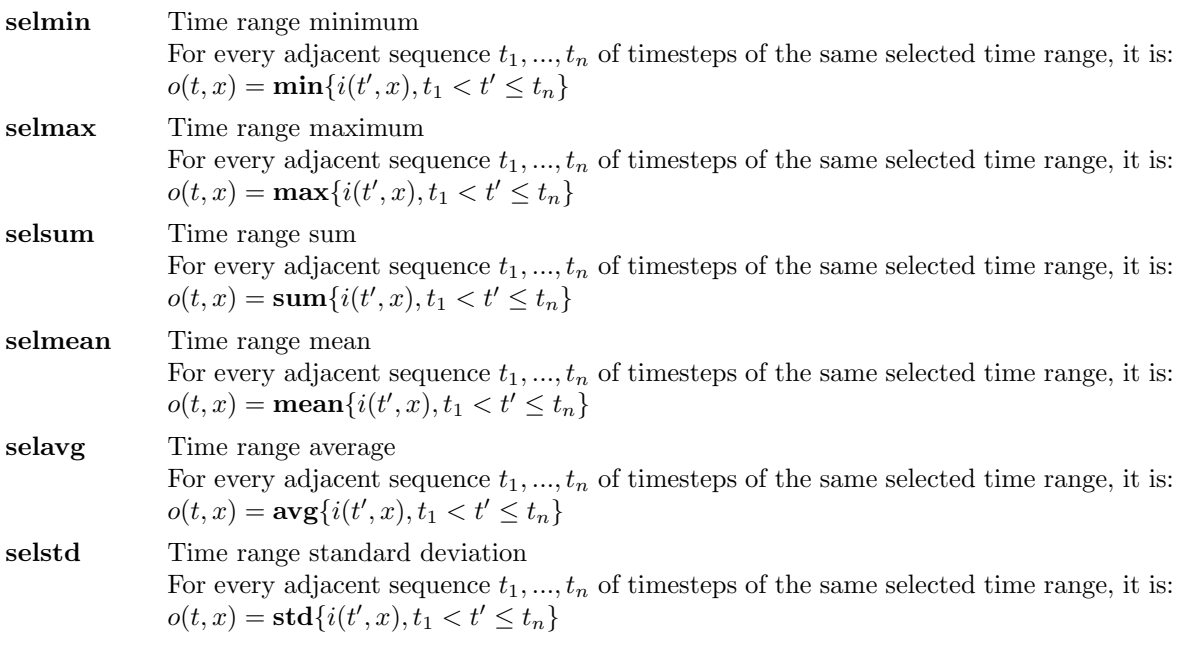

### Parameter

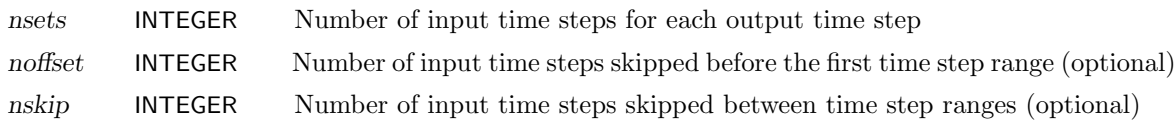

# Example

Assume an input dataset has monthly means over several years. To compute seasonal means from monthly means the first two month must be skipped:

cdo selmean, 3, 2 ifile ofile

# <span id="page-65-0"></span>2.8.7. RUNSTAT - Running statistical values

# Synopsis

 $\langle \textit{operator} \rangle$ <sub>,nts</sub> ifile ofile

#### Description

This module computes running statistical values over a selected number of time steps. Depending on the actual operator the minimum, maximum, sum, average or standard deviation of a selected number of consecutive time steps read from ifile is written to ofile. The date information in ofile is the date of the medium contributing time step in ifile.

# **Operators**

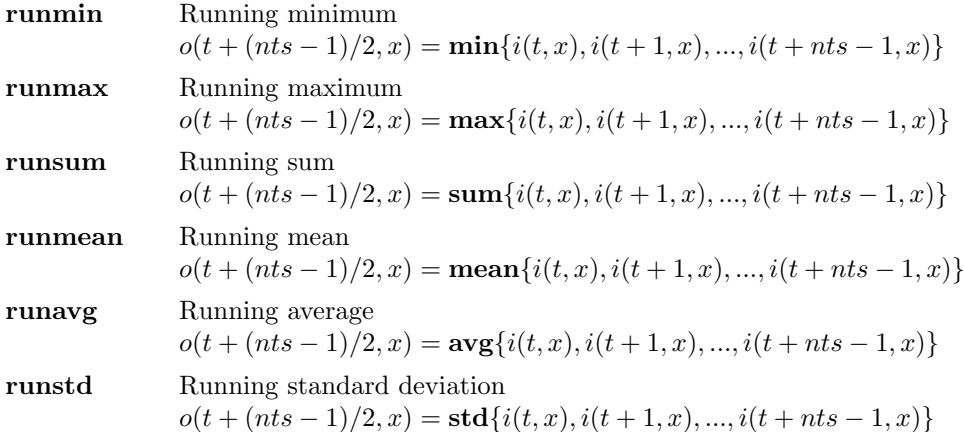

#### Parameter

nts INTEGER Number of time steps

### Example

To compute the running mean over 9 time steps, use:

cdo runmean, 9 ifile ofile

# <span id="page-66-0"></span>2.8.8. TIMSTAT - Statistical values over all time steps

# Synopsis

 $\langle operator \rangle$  ifile ofile

# Description

This module computes statistical values over all time steps in ifile. Depending on the actual operator the minimum, maximum, sum, average or standard deviation of all time steps read from ifile is written to ofile. The date information for a time step in ofile is the date of the last contributing time step in ifile.

# **Operators**

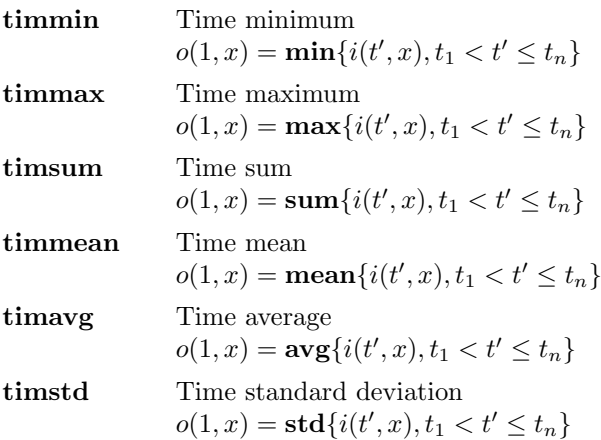

# Example

To compute the mean over all input time steps, use:

cdo timmean ifile ofile

# <span id="page-67-0"></span>2.8.9. HOURSTAT - Hourly statistical values

# Synopsis

 $\langle operator \rangle$  ifile ofile

# Description

This module computes statistical values over time steps of the same hour. Depending on the actual operator the minimum, maximum, sum, average or standard deviation of time steps of the same hour is written to ofile. The date information for a time step in ofile is the date of the last contributing time step in ifile.

# **Operators**

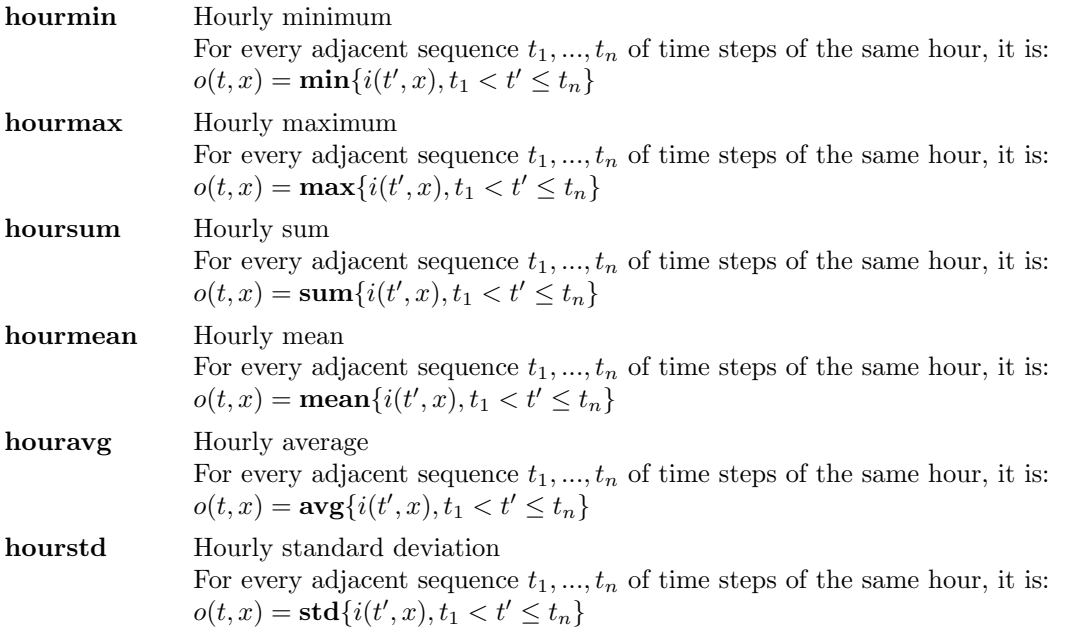

# Example

To compute the hourly mean of a time series, use:

cdo hourmean ifile ofile

# <span id="page-68-0"></span>2.8.10. DAYSTAT - Daily statistical values

# Synopsis

 $\langle operator \rangle$  ifile ofile

# **Description**

This module computes statistical values over time steps of the same day. Depending on the actual operator the minimum, maximum, sum, average or standard deviation of time steps of the same day is written to ofile. The date information for a time step in ofile is the date of the last contributing time step in ifile.

# **Operators**

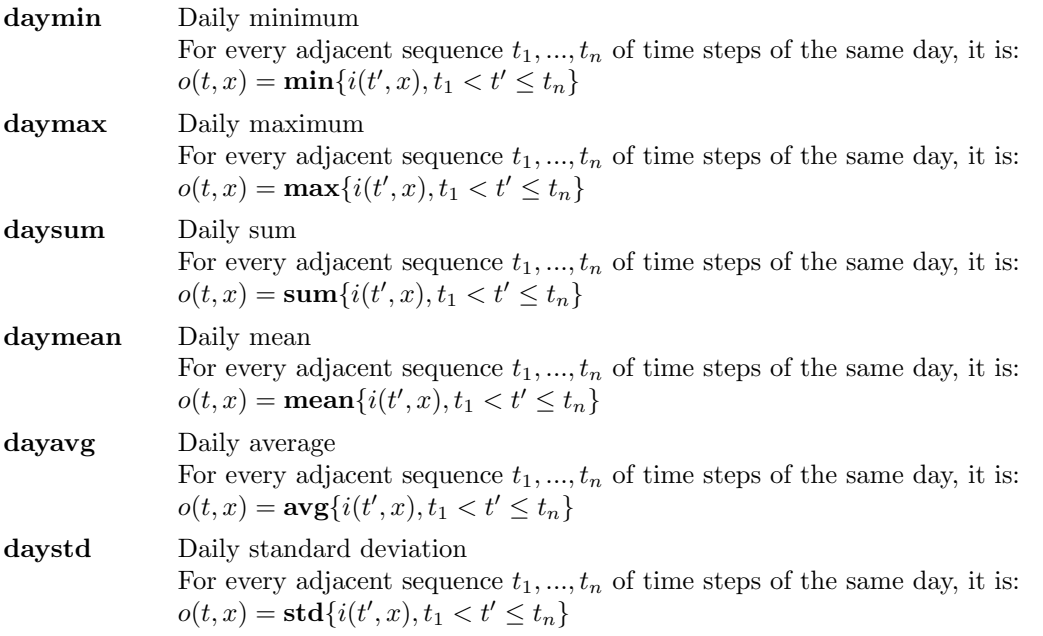

# Example

To compute the daily mean of a time series, use:

cdo daymean ifile ofile

# <span id="page-69-0"></span>2.8.11. MONSTAT - Monthly statistical values

# Synopsis

 $\langle operator \rangle$  ifile ofile

### Description

This module computes statistical values over time steps of the same month. Depending on the actual operator the minimum, maximum, sum, average or standard deviation of time steps of the same month is written to ofile. The date information for a time step in ofile is the date of the last contributing time step in ifile.

# **Operators**

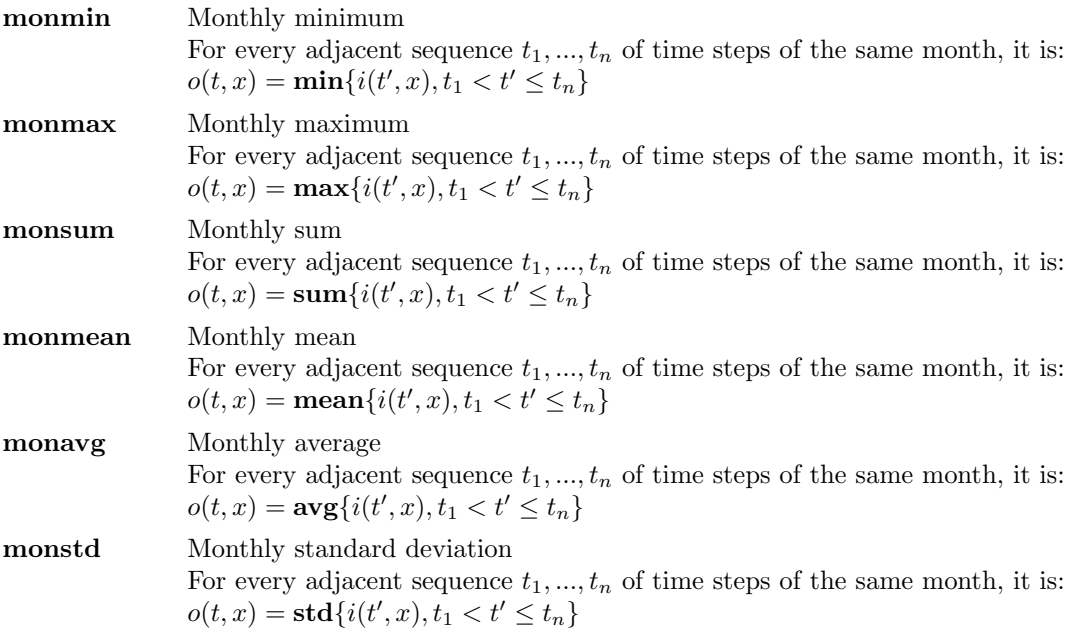

### Example

To compute the monthy mean of a time series, use:

cdo monmean ifile ofile

# <span id="page-70-0"></span>2.8.12. YEARSTAT - Yearly statistical values

# Synopsis

 $\langle operator \rangle$  ifile ofile

# **Description**

This module computes statistical values over time steps of the same year. Depending on the actual operator the minimum, maximum, sum, average or standard deviation of time steps of the same year is written to ofile. The date information for a time step in ofile is the date of the last contributing time step in ifile.

# **Operators**

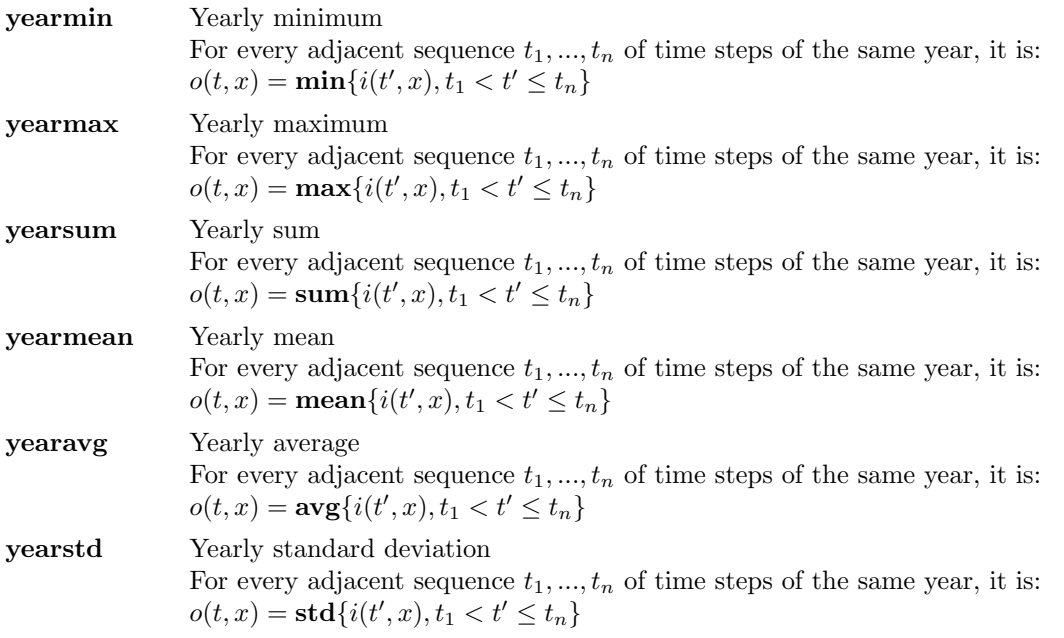

# Example

To compute the yearly mean of a time series, use:

cdo yearmean ifile ofile

### <span id="page-71-0"></span>2.8.13. SEASSTAT - Seasonally statistical values

# Synopsis

 $\langle operator \rangle$  ifile ofile

#### Description

This module computes statistical values over time steps of the same season. Depending on the actual operator the minimum, maximum, sum, average or standard deviation of time steps of the same season is written to ofile. The date information for a time step in ofile is the date of the last contributing time step in ifile. Be careful about the first and the last output time step, they may be incorrect values if the seasons have incomplete time steps.

#### **Operators**

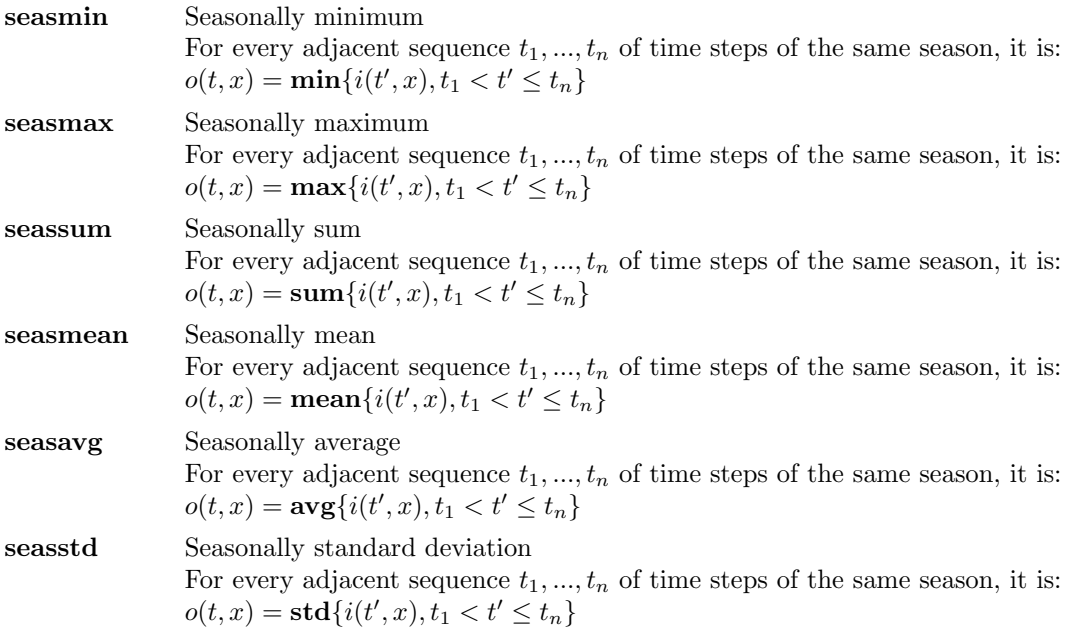

#### Example

To compute the seasonally mean of a time series, use:

cdo seasmean ifile ofile
# <span id="page-72-0"></span>2.8.14. YDAYSTAT - Multi-year daily statistical values

### Synopsis

 $\langle operator \rangle$  ifile ofile

#### Description

This module writes to ofile, according to the actual operator, the minimum, maximum, sum, average or standard deviation of each day of year in ifile. The date information in an output field is the date of the last contributing input field.

#### **Operators**

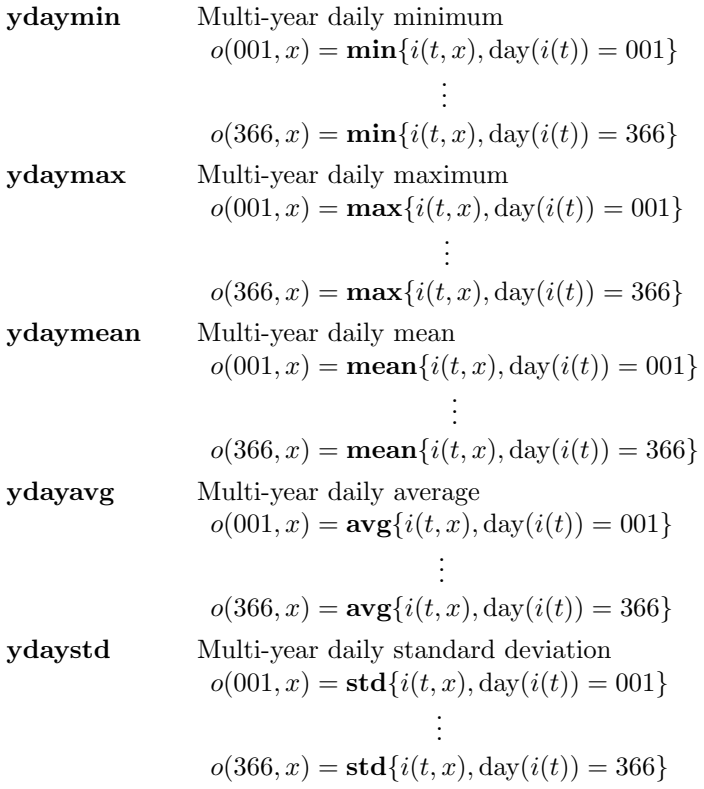

#### Example

To compute the daily mean over all input years, use:

cdo ydaymean ifile ofile

# <span id="page-73-0"></span>2.8.15. YMONSTAT - Multi-year monthly statistical values

### Synopsis

 $\langle operator \rangle$  ifile ofile

#### Description

This module writes to ofile, according to the actual operator, the minimum, maximum, sum, average or standard deviation of each month of year in ifile. The date information in an output field is the date of the last contributing input field.

# **Operators**

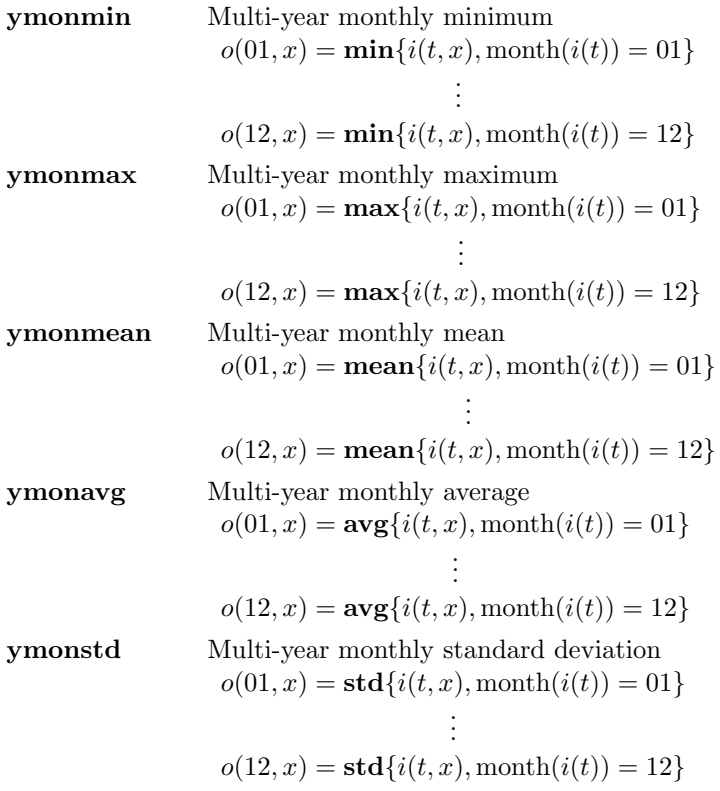

# Example

To compute the monthly mean over all input years, use:

cdo ymonmean ifile ofile

# <span id="page-74-0"></span>2.8.16. YSEASSTAT - Multi-year seasonally statistical values

### Synopsis

 $\langle operator \rangle$  ifile ofile

#### **Description**

This module writes to ofile, according to the actual operator, the minimum, maximum, sum, average or standard deviation of each season in ifile. The date information in an output field is the date of the last contributing input field.

### **Operators**

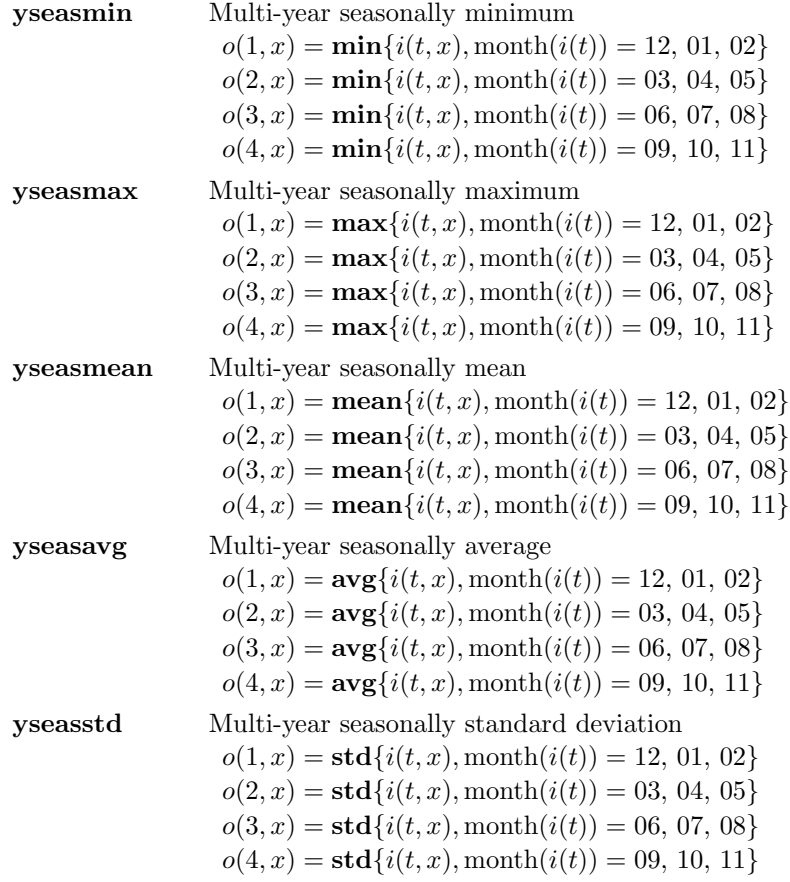

# Example

To compute the seasonally mean over all input years, use:

cdo yseasmean ifile ofile

# 2.9. Regression

This sections contains modules for linear regression of time series.

Here is a short overview of all operators in this section:

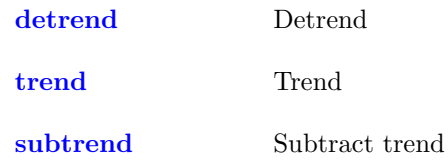

### <span id="page-76-1"></span><span id="page-76-0"></span>2.9.1. DETREND - Detrend time series

#### Synopsis

detrend ifile ofile

#### **Description**

Every time series in ifile is linearly detrended. For every field element  $x$  only those time steps  $t$ belong to the sample  $S(x)$ , which have  $i(t, x) \neq$  miss. With

$$
a(x) = \frac{1}{\#S(x)} \sum_{t \in S(x)} i(t, x) - b(x) \left( \frac{1}{\#S(x)} \sum_{t \in S(x)} t \right)
$$

and

$$
b(x) = \frac{\sum\limits_{t \in S(x)} \left( i(t, x) - \frac{1}{\#S(x)} \sum\limits_{t' \in S(x)} i(t', x) \right) \left( t - \frac{1}{\#S(x)} \sum\limits_{t' \in S(x)} t' \right)}{\sum\limits_{t \in S(x)} \left( t - \frac{1}{\#S(x)} \sum\limits_{t' \in S(x)} t' \right)^2}
$$

it is

 $o(t, x) = i(t, x) - (a(x) + b(x)t)$ 

This operator has to keep the fields of all time steps concurrently in the memory. If not enough memory is available, use the operators [trend](#page-77-0) and [subtrend.](#page-77-1)

#### Example

To detrend the data in ifile and to store the detrended data in ofile, use:

cdo detrend ifile ofile

# <span id="page-77-2"></span><span id="page-77-0"></span>2.9.2. TREND - Trend of time series

#### Synopsis

trend ifile ofile1 ofile2

#### **Description**

The values of the input file if ile are assumed to be distributed as  $N(a + bt, \sigma^2)$  with unknown a, b and  $\sigma^2$ . This operator estimates the parameter a and b. For every field element x only those time steps t belong to the sample  $S(x)$ , which have  $i(t, x) \neq$  miss. It is

$$
o_1(1,x) = \frac{1}{\#S(x)} \sum_{t \in S(x)} i(t,x) - b(x) \left( \frac{1}{\#S(x)} \sum_{t \in S(x)} t \right)
$$

and

$$
o_2(1,x) = \frac{\sum\limits_{t \in S(x)} \left( i(t,x) - \frac{1}{\#S(x)} \sum\limits_{t' \in S(x)} i(t',x) \right) \left( t - \frac{1}{\#S(x)} \sum\limits_{t' \in S(x)} t' \right)}{\sum\limits_{t \in S(x)} \left( t - \frac{1}{\#S(x)} \sum\limits_{t' \in S(x)} t' \right)^2}
$$

Thus the estimation for  $a$  is stored in ofile1 and that for  $b$  is stored in ofile2. To subtract the trend from the data see operator [subtrend.](#page-77-1)

#### <span id="page-77-1"></span>2.9.3. SUBTREND - Subtract a trend

#### Synopsis

subtrend ifile1 ifile2 ifile3 ofile

#### **Description**

This operator is for subtracting a trend computed by the operator [trend.](#page-77-0) It is

 $o(t, x) = i_1(t, x) - (i_2(1, x) + i_3(1, x) \cdot t)$ 

where t is the time steps.

#### Example

The typical call for detrend the data in ifile and to store the detrended data in ofile is:

```
cdo trend ifile afile bfile
cdo subtrend ifile afile bfile ofile
```
The result is identical to operator [detrend:](#page-76-0)

cdo detrend ifile ofile

# 2.10. Interpolation

This section contains modules to interpolate datasets. There are several operators to interpolate horizontal fields to a new grid. Some of those operators can handle only 2D fields on a regular rectangular grid. Vertical interpolation of 3D variables is possible from hybrid model level to height or pressure level. Interpolation in time is possible between time steps and between years.

Here is a short overview of all operators in this section:

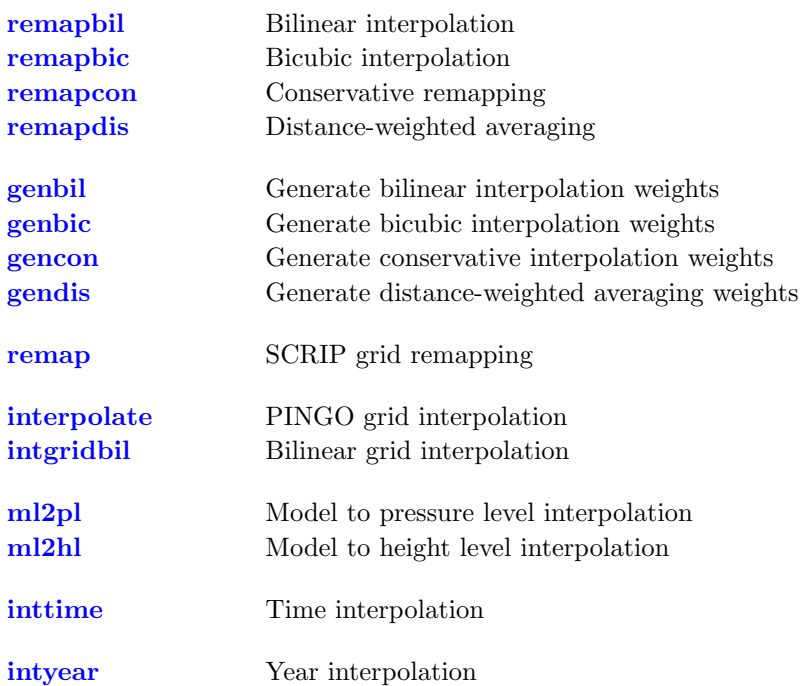

#### <span id="page-79-1"></span><span id="page-79-0"></span>2.10.1. REMAPGRID - SCRIP grid interpolation

#### Synopsis

 $\langle operator \rangle$ ,grid ifile ofile

#### **Description**

This module contains operators to interpolate all input fields to a new grid. Each operator is using a different remapping method. The interpolation is based on a special SCRIP library version. For a detailed description of the remapping methods see [\[SCRIP\]](#page-96-0).

#### **Operators**

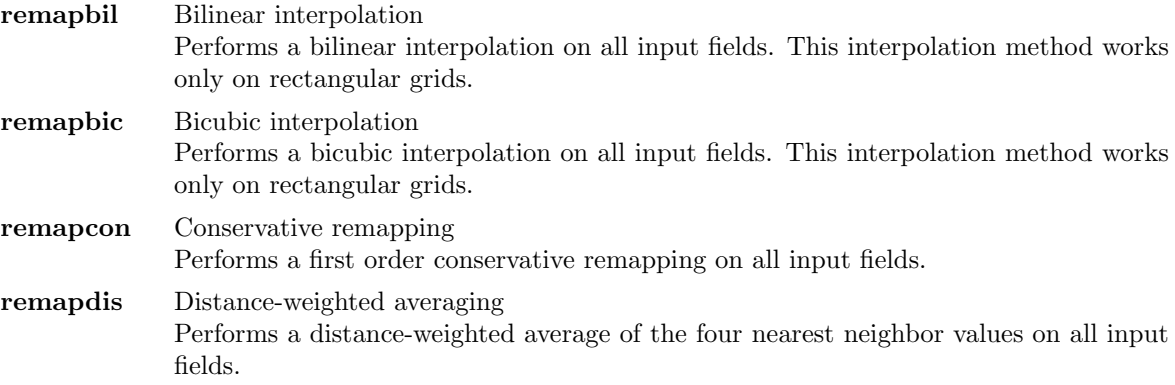

#### Parameter

grid STRING Target grid description file or name

#### Environment

NORMALIZE OPT This variable is used to choose the normalization of the conservative remapping. By default, NORMALIZE OPT is set to be 'fracarea' and will include the destination area fraction in the output weights; other options are 'none' and 'destarea' (for more information see [\[SCRIP\]](#page-96-0)).

#### Note

For this program the author has converted the original Fortran 90 SCRIP software to ANSI C. In case of any problems send a bug report to CDO and not to SCRIP!

#### Example

Say ifile contains fields on a rectangular grid. Remap all fields bilinear to a T42 gaussian grid:

cdo remapbil, t42 grid ifile ofile

# <span id="page-80-1"></span><span id="page-80-0"></span>2.10.2. GENWEIGHTS - Generate SCRIP grid interpolation weights

#### Synopsis

 $\langle operator \rangle$ ,grid ifile ofile

#### **Description**

Grid interpolation can be a very time consuming process. Especially if the data is on an unstructured or on a large grid. In this case the SCRIP interpolation process can be split into two parts. First generation of the interpolation weights, this is the most time consuming part. These interpolation weights can be reused for every remapping process. This method works only if all input fields are on the same grid and a possibly mask (missing values) does not change. This module contains operators to generate SCRIP interpolation weights of the first input field. Each operator is using a different interpolation method.

### **Operators**

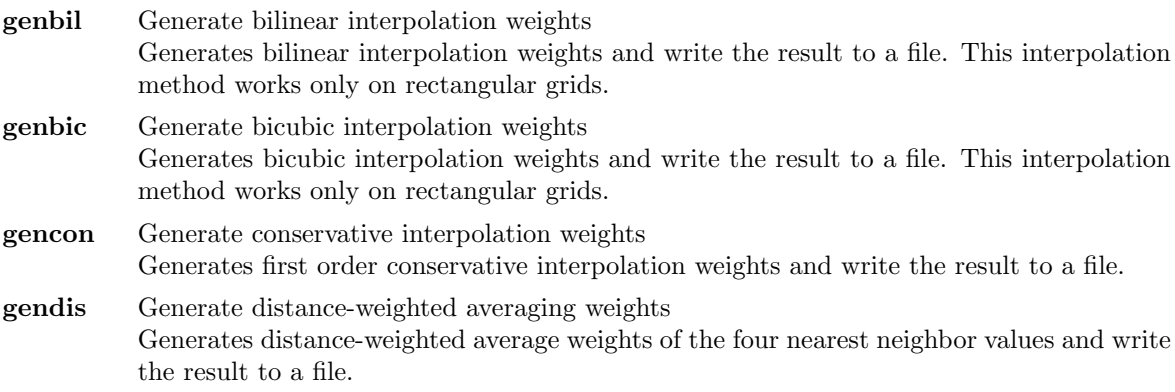

#### Parameter

grid STRING Target grid description file or name

# Environment

NORMALIZE OPT This variable is used to choose the normalization of the conservative interpolation. By default, NORMALIZE OPT is set to be 'fracarea' and will include the destination area fraction in the output weights; other options are 'none' and 'destarea' (for more information see [\[SCRIP\]](#page-96-0)).

#### Note

For this program the author has converted the original Fortran 90 SCRIP software to ANSI C. In case of any problems send a bug report to CDO and not to SCRIP!

#### Example

Say ifile contains fields on a rectangular grid. Remap all fields bilinear to a T42 gaussian grid:

```
cdo genbil, t42 grid ifile remapweights.nc
cdo remap, t42 grid, remapweights ifile ofile
```
# <span id="page-81-1"></span><span id="page-81-0"></span>2.10.3. REMAP - SCRIP grid remapping

#### Synopsis

remap,grid,weights ifile ofile

#### **Description**

This operator remaps all input fields to a new grid. The remap type and the interpolation weights of one grid are read from a netCDF file. The netCDF file with the weights must follow the SCRIP convention. Normaly these weights come from a previous call to module [GENWEIGHTS](#page-80-0) or was created by the original SCRIP package.

### Parameter

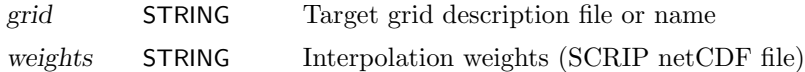

#### **Note**

For this program the author has converted the original Fortran 90 SCRIP software to ANSI C. In case of any problems send a bug report to CDO and not to SCRIP!

#### Example

Say ifile contains fields on a regular grid. Remap all fields bilinear to a T42 gaussian grid:

cdo genbil, t42 grid ifile remapweights.nc cdo remap, t42 grid, remapweights ifile ofile

# <span id="page-82-1"></span><span id="page-82-0"></span>2.10.4. INTGRID - Grid interpolation

#### Synopsis

```
< operator >,grid ifile ofile
```
### **Description**

This module contains operators to interpolate all input fields to a new grid. All interpolation methods in this module work only on rectangular grids.

# **Operators**

interpolate PINGO grid interpolation

This is the grid interpolation from PINGO. The basis of the interpolation is an underlying continuous field which is constructed in the following way. For two neighboured longitudes  $x_1$  and  $x_2$  and two neighboured latitudes  $y_1$  and  $y_2$  of the input grid every point at longitude x and latidude y with  $x_1 \le x \le x_2$  and  $y_1 \le y \le y_2$  is assigned the value

$$
a = a_{11} + (a_{21} - a_{11})\frac{x - x_1}{x_2 - x_1} + (a_{12} - a_{11})\frac{y - y_1}{y_2 - y_1} + (a_{22} - a_{21} - a_{12} + a_{11})\frac{(x - x_1)(y - y_1)}{(x_2 - x_1)(y_2 - y_1)}
$$

where  $a_{ij}$  is the value at longitude  $x_i$  and latitude  $y_j$ . If one of the four values  $a_{11}, a_{12}, a_{21}, a_{22}$  is the missing value, then a is also the missing value. Afterwards the underlying continuous field is expanded by a half mesh width. For a detailed description of this interpolation method see [\[PINGO\]](#page-96-1).

intgridbil Bilinear grid interpolation Performs a bilinear interpolation on all input fields. This implementation is a faster than [remapbil.](#page-79-0) Missing values are not supported yet!

# Parameter

grid STRING Target grid description file or name

# Example

Say ifile contains fields on a rectangular grid. To interpolate all fields bilinear to a T42 gaussian grid, use:

cdo intgridbil, t42grid ifile ofile

# <span id="page-83-1"></span><span id="page-83-0"></span>2.10.5. INTVERT - Vertical interpolation

# Synopsis

ml2pl,plevels ifile ofile ml2hl,hlevels ifile ofile

### Description

Interpolate 3D variables on hybrid model level to pressure or height level. The input file must contain the log. surface pressure (LSP/code152) or the surface pressure (APS/code134). To interpolate the temperature, the orography (GEOSP/code129) is also needed.

# **Operators**

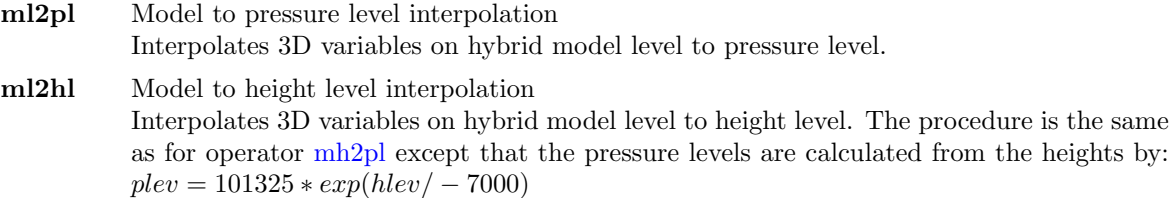

### Parameter

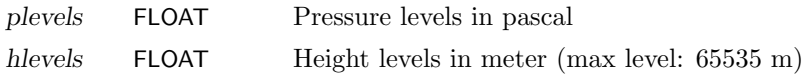

# Environment

EXTRAPOLATE If set to 1 extrapolate missing values.

# Example

To interpolate hybrid model level data to pressure levels of 925, 850, 500 and 200 hPa, use:

cdo ml2pl , 9 2 5 0 0 , 8 5 0 0 0 , 5 0 0 0 0 , 2 0 0 0 0 i f i l e o f i l e

#### <span id="page-84-2"></span><span id="page-84-0"></span>2.10.6. INTTIME - Time interpolation

#### Synopsis

inttime,date,time[,inc] ifile ofile

#### **Description**

This operator performs linear interpolation between time steps.

#### Parameter

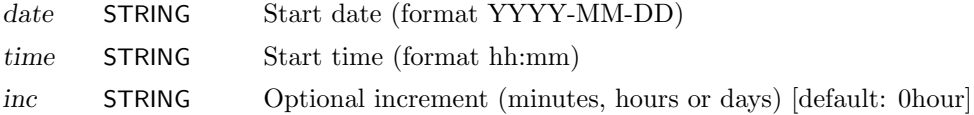

#### Example

Assumed a 6 hourly dataset starts at 1987-01-01 12:00. To interpolate this time series to a 2 hourly dataset, use:

cdo inttime, $1987 - 01 - 01, 12:00, 2$  hour ifile ofile

#### <span id="page-84-1"></span>2.10.7. INTYEAR - Year interpolation

#### Synopsis

intyear,years ifile1 ifile2 oprefix

#### **Description**

This operator performs linear interpolation between two years time step by time step. Appends four digits with the year to oprefix to form the output file names.

#### Parameter

years INTEGER Comma separated list of years

#### Example

Assumed you have two monthly mean datasets over a year. The first dataset has 12 time steps for year 1985 and the second for year 1990. To interpolate the years between 1985 and 1990 month by month, use:

cdo intyear, 1986, 1987, 1988, 1989 ifile1 ifile2 year

Example result of 'dir year\*' for netCDF datasets:

year 1986.nc year 1987.nc year 1988.nc year 1989.nc

# 2.11. Transformation

This section contains modules to perform spectral transformations.

Here is a short overview of all operators in this section:

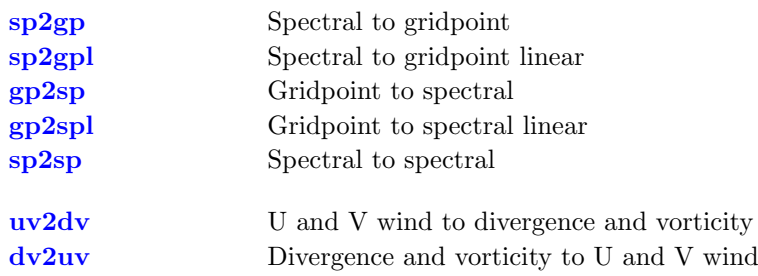

# <span id="page-86-1"></span><span id="page-86-0"></span>2.11.1. SPECTRAL - Spectral transformation

# Synopsis

```
sp2gp ifile ofile
sp2gpl ifile ofile
gp2sp ifile ofile
gp2spl ifile ofile
sp2sp,trunc ifile ofile
```
#### **Description**

This module transforms fields on gaussian grids to spectral coefficients and vice versa.

#### **Operators**

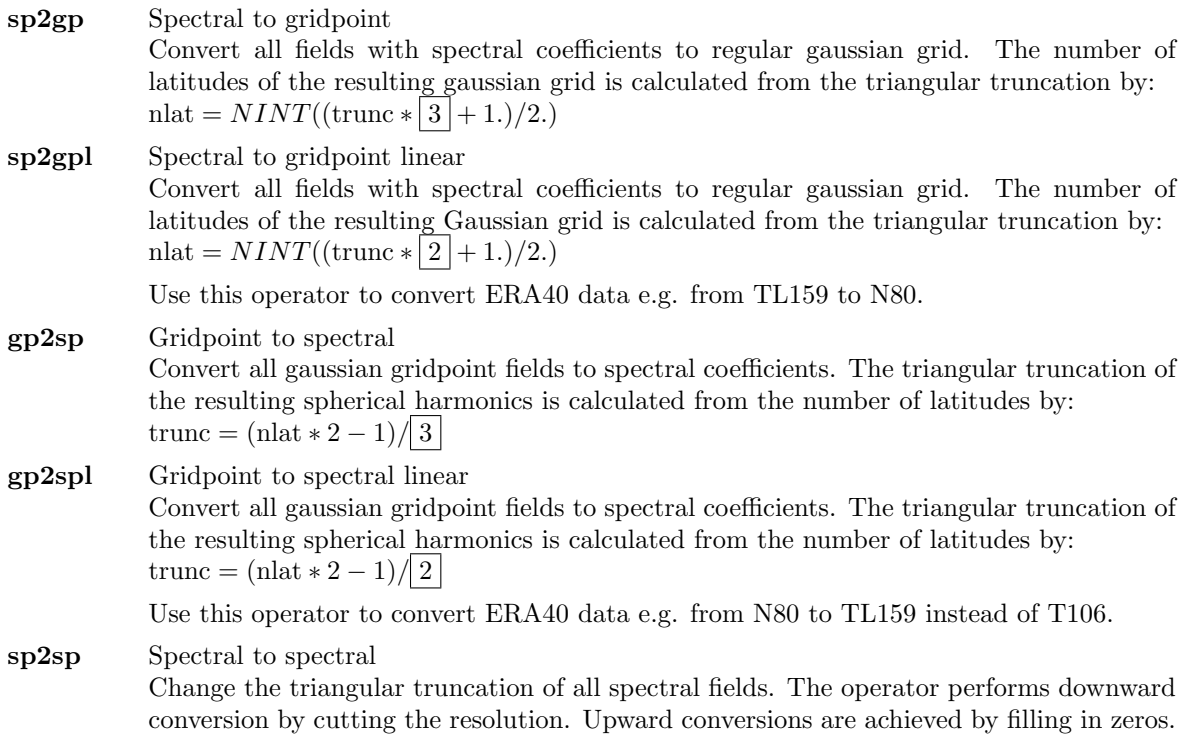

#### Parameter

trunc INTEGER New spectral resolution

#### Example

To transform spectral coefficients from T106 to N80 gaussian grid use:

cdo sp2gp ifile ofile

To transform spectral coefficients from TL159 to N80 gaussian grid use:

cdo sp2gpl ifile ofile

# <span id="page-87-1"></span><span id="page-87-0"></span>2.11.2. WIND - Wind transformation

# Synopsis

 $\langle operator \rangle$  ifile ofile

### Description

This module converts divergence and vorticity to U and V wind and vice versa.

# **Operators**

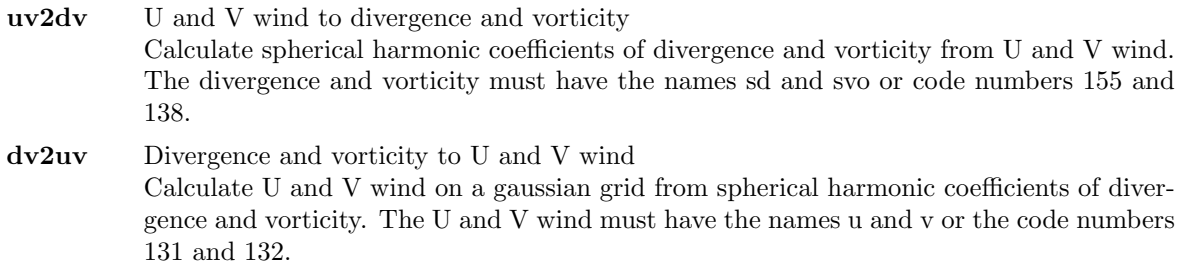

# Example

Assume a dataset has at least spherical harmonic coefficients of divergence and vorticity. To transform the spectral divergence and vorticity to U and V wind, use:

cdo dv2uv ifile ofile

# 2.12. Formatted I/O

This section contains modules to read and write ASCII data.

Here is a short overview of all operators in this section:

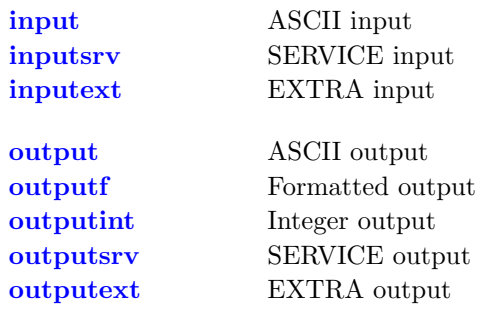

# <span id="page-89-1"></span><span id="page-89-0"></span>2.12.1. INPUT - Formatted input

#### Synopsis

input,grid ofile inputsrv ofile inputext ofile

#### Description

This modules reads time series of one 2D variable from standard input. All input fields must have the same horizontal grid. The format of the input depends on the actual operator.

#### **Operators**

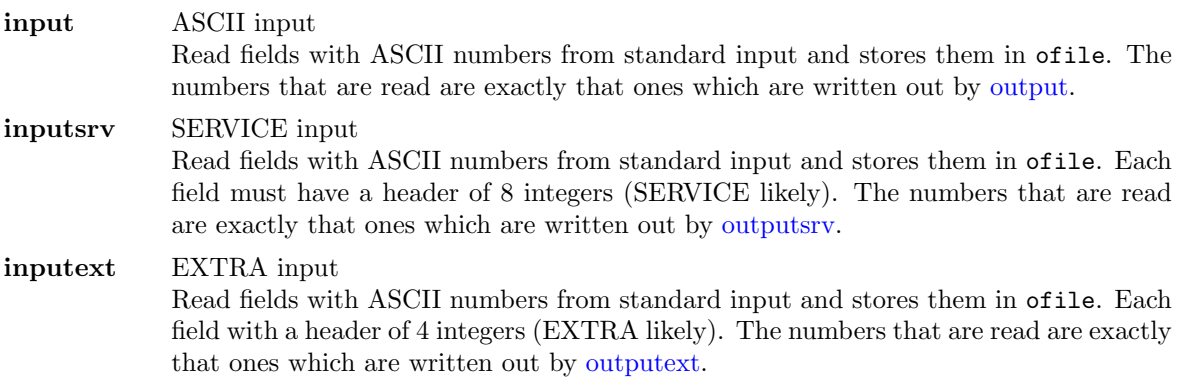

#### Parameter

grid STRING Grid description file or name

#### Example

Assume an ASCII dataset contains a field on a global regular grid with 32 longitude and 16 latitudes (512 elements). To create a GRIB dataset from the ASCII dataset use:

cdo  $-f$  grb input,  $r32x16$  ofile.grb < my\_ascii\_data

# <span id="page-90-1"></span><span id="page-90-0"></span>2.12.2. OUTPUT - Formatted output

#### Synopsis

output ifiles outputf,format,nelem ifiles outputint ifiles outputsrv ifiles outputext ifiles

#### **Description**

This modules prints all values of all input datasets to standard output. All input fields must have the same horizontal grid. The format of the output depends on the actual operator.

#### **Operators**

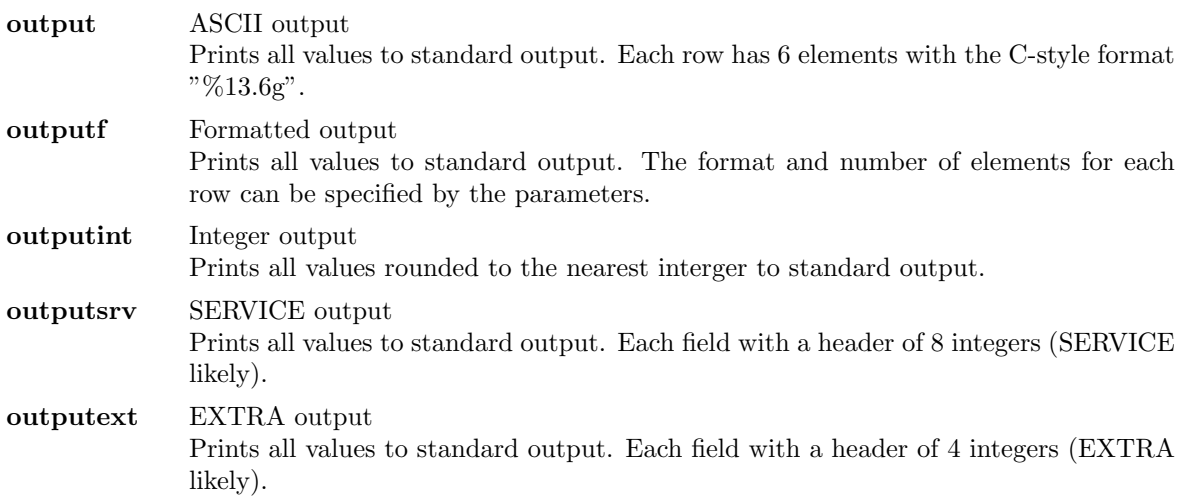

#### Parameter

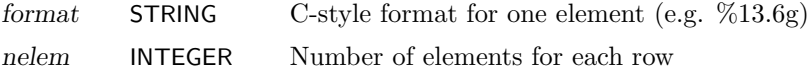

#### Example

To print all field elements of a dataset formatted with "%8.4g" and 8 values per line use:

```
cdo outputf, %8.4g, 8 ifile
```
Example result of a dataset with one field on 64 grid points:

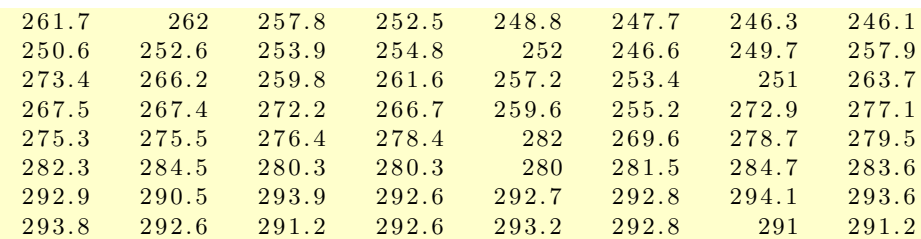

# 2.13. Miscellaneous

This section contains miscellaneous modules which do not fit to the other sections before.

Here is a short overview of all operators in this section:

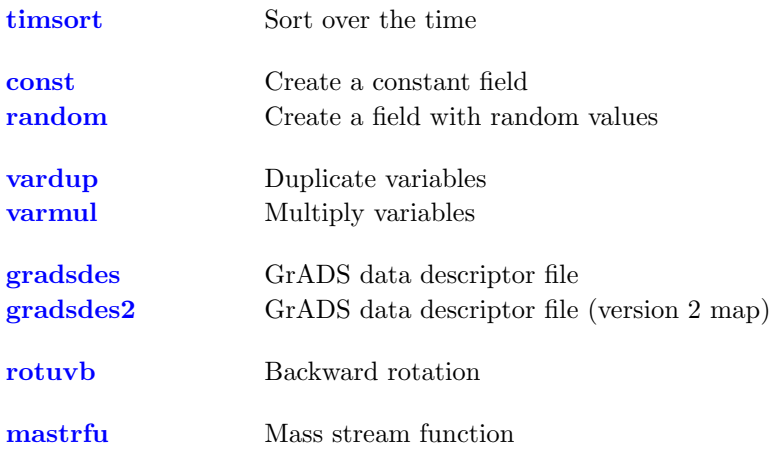

# <span id="page-92-1"></span><span id="page-92-0"></span>2.13.1. TIMSORT - Timsort

### Synopsis

timsort ifile ofile

# Description

Sorts for every field position the elements in ascending order over all time steps. After sorting it is:  $o(t_1, x) < o(t_2, x)$   $\forall (t_1 < t_2), x$ 

# Example

To sort all field elements of a dataset over all time steps use:

cdo timsort ifile ofile

### <span id="page-93-2"></span><span id="page-93-0"></span>2.13.2. VARGEN - Generate a field

### Synopsis

const,const,grid ofile random,grid ofile

#### Description

Generates a dataset with one field. The size of the field is specified by the user given grid description. According to the actual operator all field elements are constant or filled with random numbers.

# **Operators**

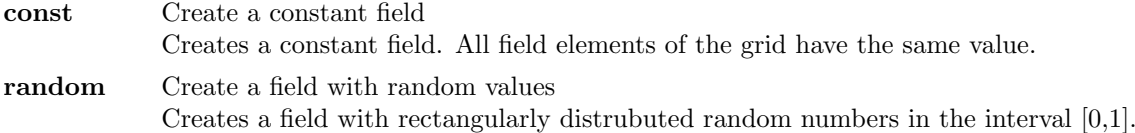

#### Parameter

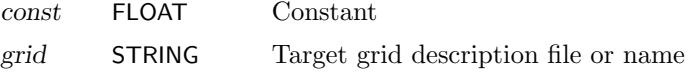

#### <span id="page-93-1"></span>2.13.3. VARDUP - Variable duplication

#### Synopsis

vardup ifile ofile varmul,nmul ifile ofile

# **Description**

Duplicates all variables of a dataset.

#### **Operators**

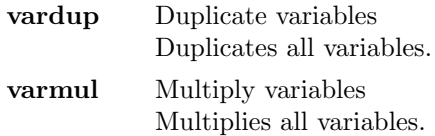

### Parameter

nmul INTEGER Number of multiplications

### <span id="page-94-1"></span><span id="page-94-0"></span>2.13.4. GRADSDES - GrADS data descriptor file

#### Synopsis

 $\langle operator \rangle$  ifile

#### **Description**

Creates a GrADS data descriptor file. Supported file formats are GRIB, SERVICE, EXTRA and IEG. For GRIB files the GrADS map file is also generated. For SERVICE and EXTRA files the grid must be specified with the CDO option '-g  $\langle$ grid $\rangle$ '. This operator takes ifile in order to create filenames for the descriptor (ifile.ctl) and the map (ifile.gmp) file.

# **Operators**

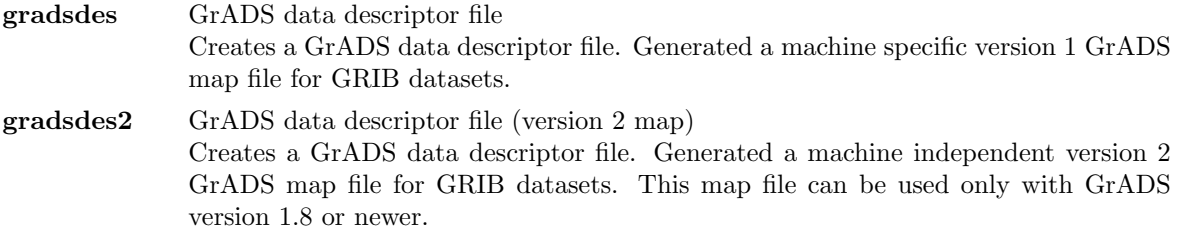

#### Example

To create a GrADS data descriptor file from a GRIB dataset use:

```
cdo gradsdes ifile.grb
```
This will create a descriptor file with the name ifile.ctl and the map file ifile.gmp. Assumed the input GRIB dataset has 3 variables over 12 time steps on a T21 grid. The contents of the resulting GrADS data description file is approximately:

```
DSET ^ ifile.grb
DTYPE GRIB
INDEX ˆ i f i l e . gmp
XDEF 64 LINEAR 0.000000 5.625000
YDEF 32 LEVELS −85.761 −80.269 −74.745 −69.213 −63.679 −58.143
               −52.607 −47.070 −41.532 −35.995 −30.458 −24.920
               -19.382 -13.844 -8.307 -2.769 2.769 8.307
                1 3. 8 4 4 1 9. 3 8 2 2 4. 9 2 0 3 0. 4 5 8 3 5. 9 9 5 4 1. 5 3 2
                4 7.0 70 5 2.60 7 5 8.143 6 3.6 7 9 6 9.2 1 3 7 4.7 4 5
                80.269 85.761
ZDEF 4 LEVELS 925 850 500 200
TDEF 12 LINEAR 12:00 Z1jan1987 1mo
TITLE ifile.grb T21 grid
OPTIONS yrev
UNDEF -9e+33VARS 3
geosp 0 129,1,0 surface geopotential (orography) [m^2/s^2]t 4 1 30, 99, 0 temperature [K]
tslm1 0 139,1,0 surface temperature of land [K]
ENDVARS
```
#### <span id="page-95-2"></span><span id="page-95-0"></span>2.13.5. ROTUV - Rotation

#### Synopsis

rotuvb,u,v,... ifile ofile

#### **Description**

This is a special operator for datsets with wind components on an rotated grid, e.g. data from the regional model REMO. It performs a backward transformation of velocity components U and V from an rotated spherical system to a geographical system.

#### Parameter

u,v,... STRING Pairs of zonal and meridional velocity components (use variable names or code numbers)

#### Example

To transform the u and v velocity of a dataset from an rotated spherical system to a geographical system use:

cdo rotuvb, u, v ifile ofile

#### <span id="page-95-1"></span>2.13.6. MASTRFU - Mass stream function

#### Synopsis

mastrfu ifile ofile

#### **Description**

This is a special operator for the post processing of the atmospheric general circulation model ECHAM. It computes the mass stream function (code number 272). The input dataset must be a zonal mean of v-velocity (code number 132) on pressure levels.

#### Example

To compute the mass stream function from a zonal mean v-velocity dataset use:

cdo mastrfu ifile ofile

# Bibliography

[CDI]

[Climate Data Interface,](http://www.mpimet.mpg.de/cdi) from the [Max Planck Institute for Meteorologie](http://www.mpimet.mpg.de)

[ECHAM]

[The atmospheric general circulation model ECHAM5,](http://www.mpimet.mpg.de/wissenschaft/publikationen/reports.html) from the [Max Planck Institute for Meteorologie](http://www.mpimet.mpg.de)

[GRIB]

[GRIB version 1,](http://www.wmo.ch/web/www/WMOCodes/Guides/GRIB/GRIB1-Contents.html) from the World Meteorological Organisation [\(WMO\)](http://www.wmo.ch)

[netCDF]

[NetCDF Software Package,](http://www.unidata.ucar.edu/packages/netcdf/index.html) from the [UNIDATA](http://www.unidata.ucar.edu) Program Center of the University Corporation for Atmospheric Research

<span id="page-96-1"></span>[PINGO]

[The PINGO package,](http://www.mad.zmaw.de/Pingo/post/down/BigPingo.pdf) from the [Model & Data group](http://www.mad.zmaw.de) at the Max Planck Institute for Meteorologie

<span id="page-96-0"></span>[SCRIP]

[SCRIP Software Package,](http://climate.lanl.gov/Software/SCRIP) from the Los Alamos National Laboratory

# A. Hints for PINGO user

Some CDO operators have the same name as in PINGO but the meaning is different. The following table gives an overview of those operators.

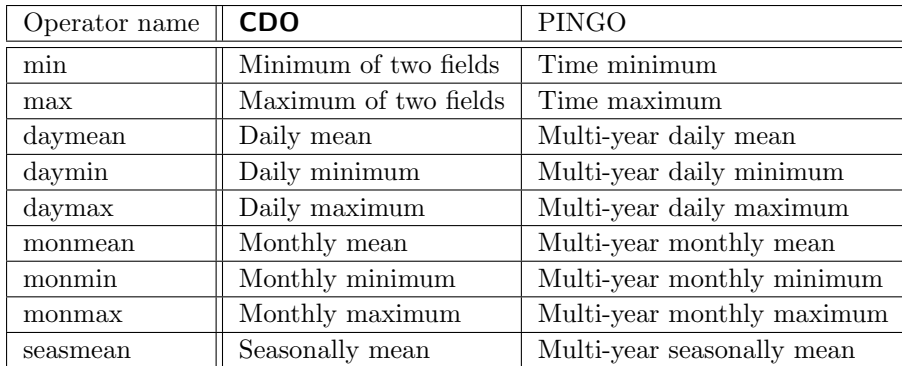

There are also some CDO operators with the same functionality as in PINGO but the name is different. The following table gives an overview of those operators.

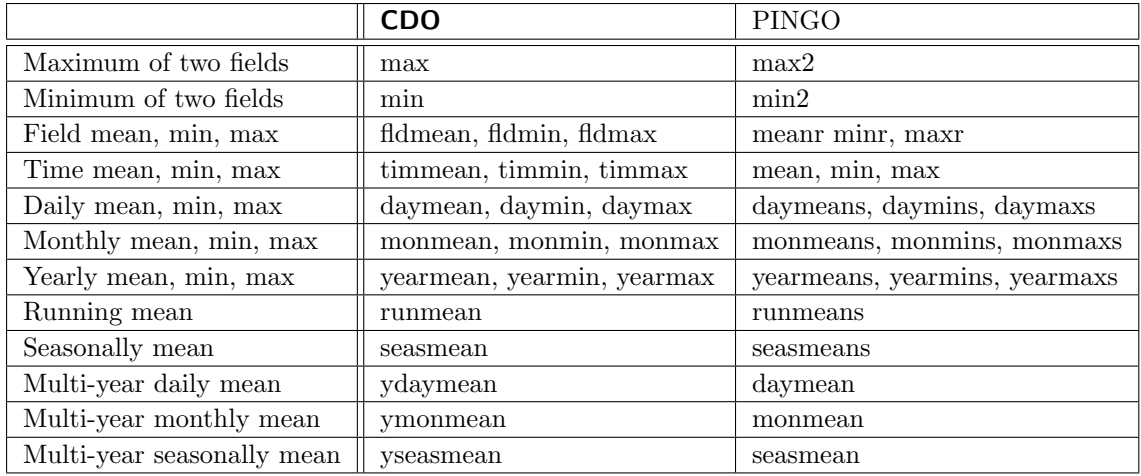

# B. Grid description examples

# B.1. Example of a curvilinear grid description

Here is an example for the CDO description of a curvilinear grid. xvals/yvals describes the position of the 6x5 quadrilateral grid cells. The first 4 values of xbounds/ybounds are the corners of the first grid cell.

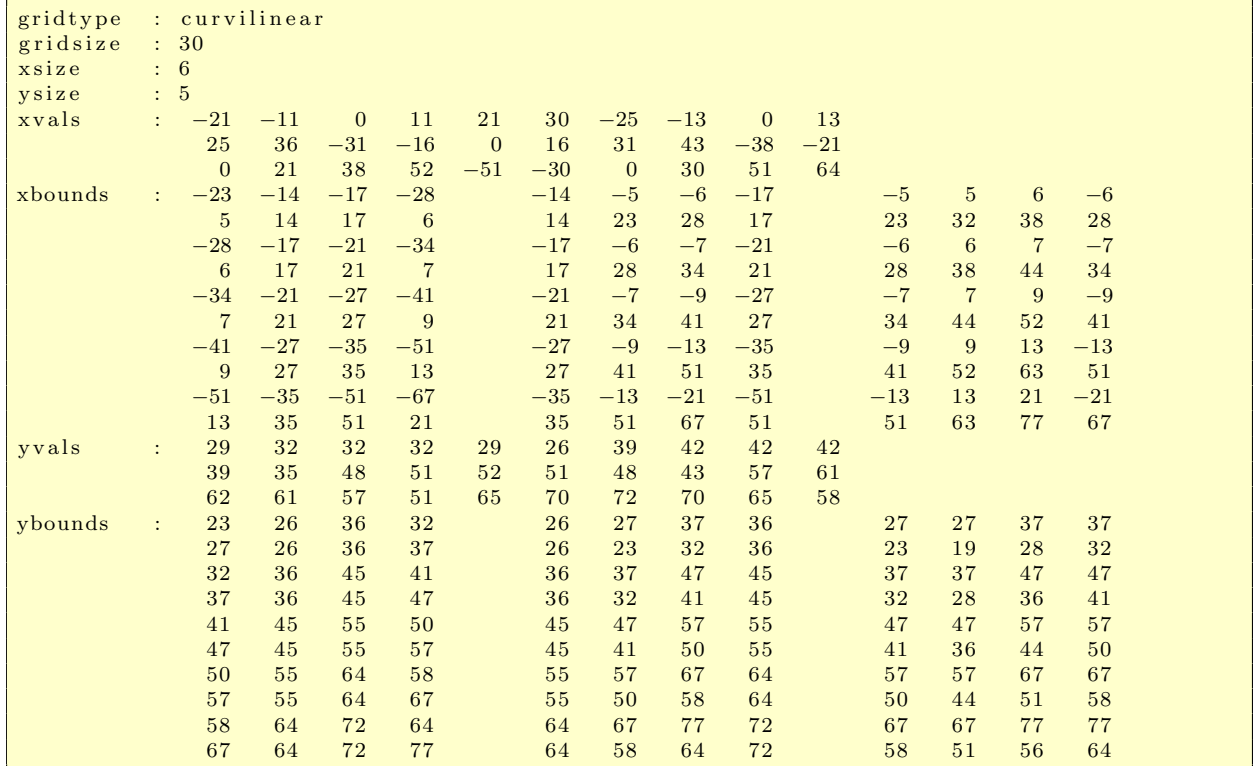

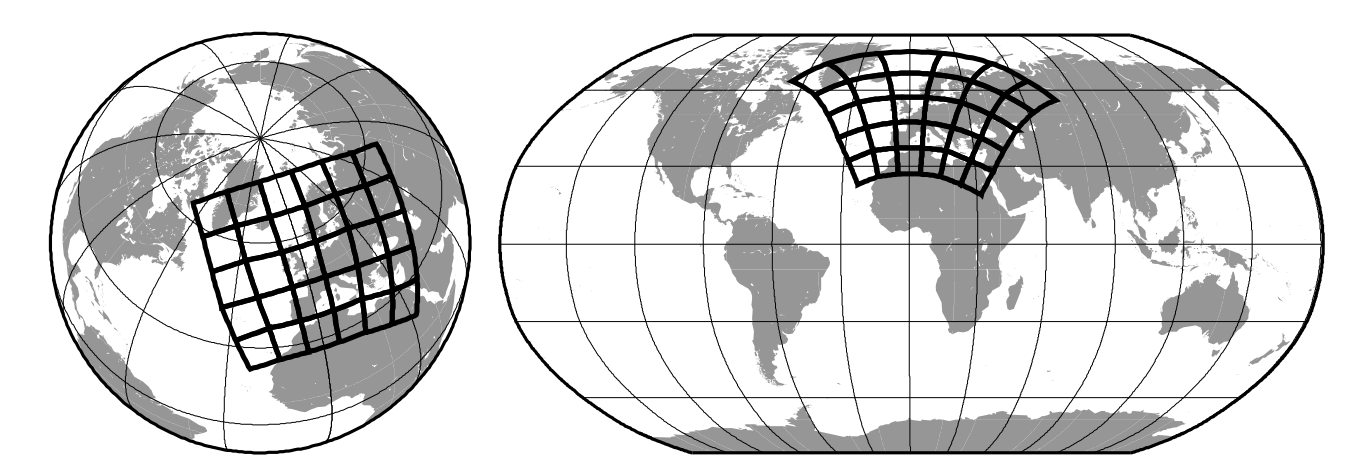

Figure B.1.: Orthographic and Robinson projection of the curvilinear grid

# B.2. Example description for unstructured grid cells

Here is an example of the CDO description for unstructured grid cells. xvals/yvals describes the position of 30 independent hexagonal grid cells. The first 6 values of xbounds/ybounds are the corners of the first grid cell.

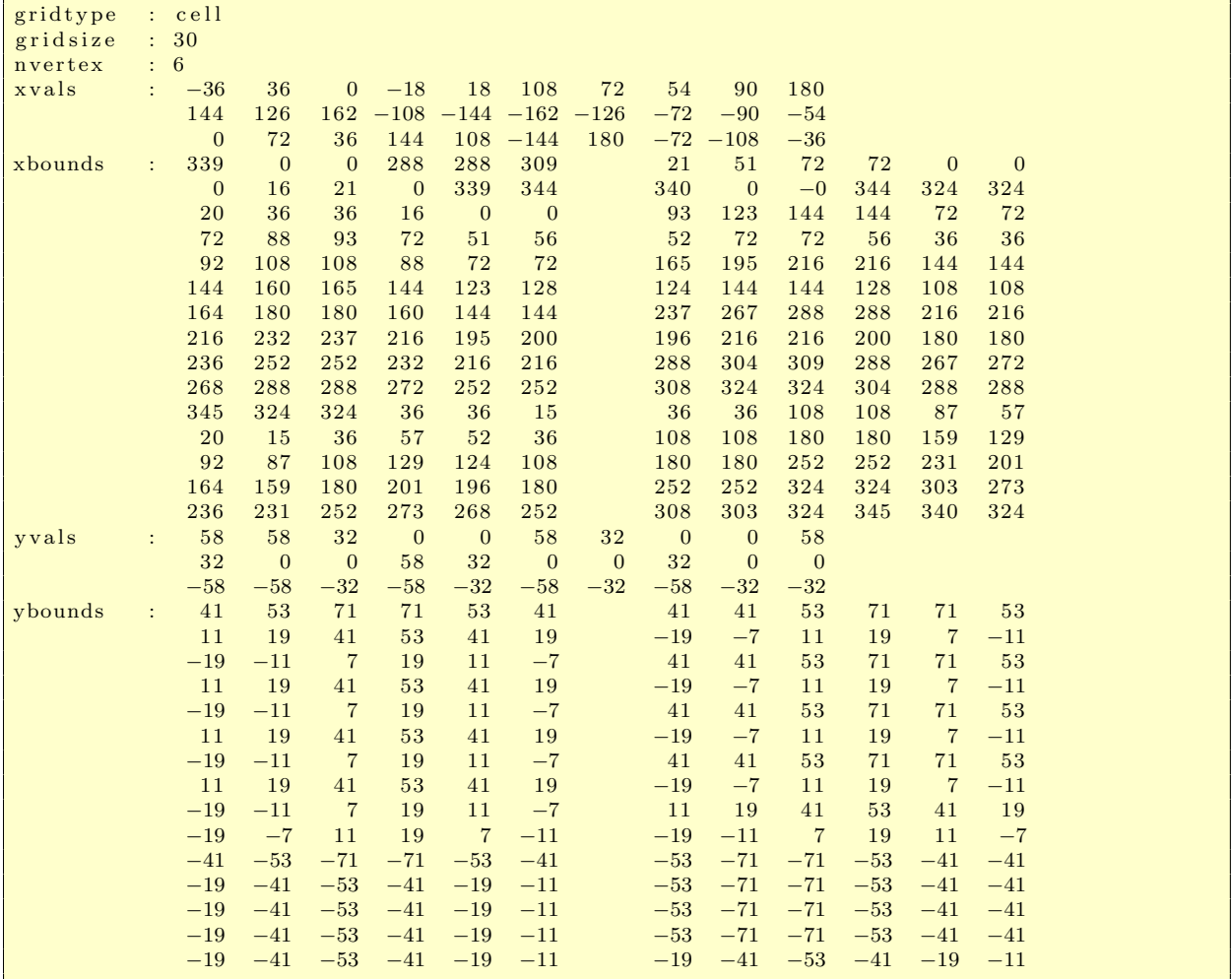

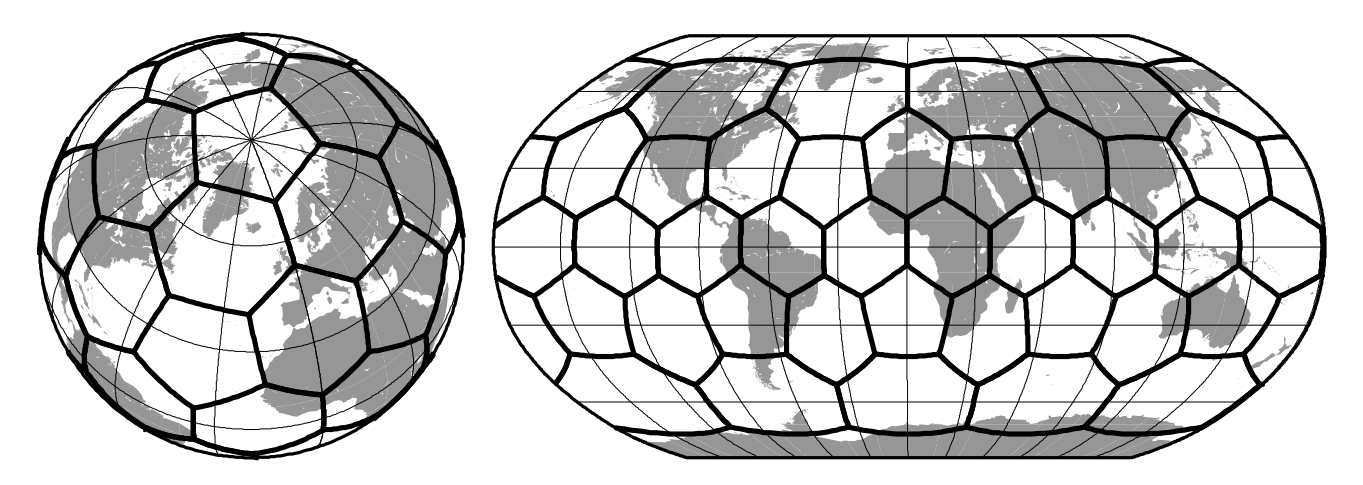

Figure B.2.: Orthographic and Robinson projection of the unstructured grid cells

# **Operator index**

# $\mathbf A$

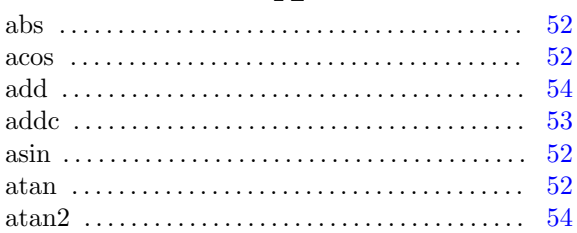

# $\mathbf C$

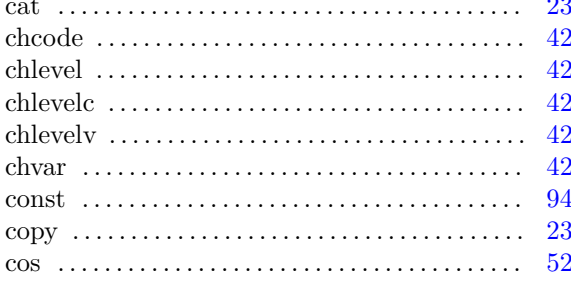

# $\mathbf D$

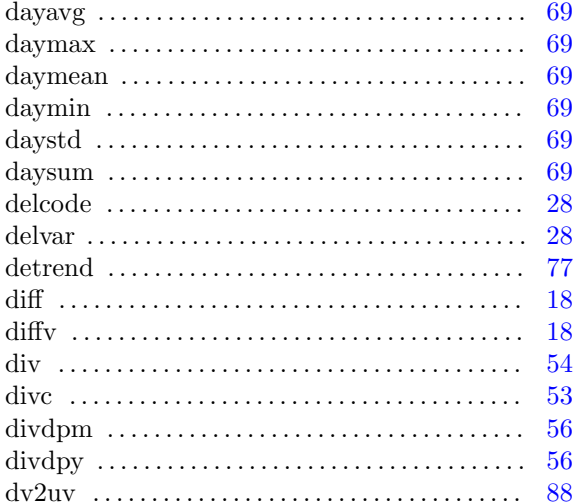

# $\bf E$

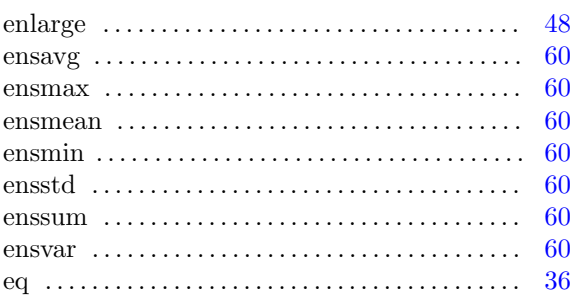

#### $\exp r \ldots \ldots \ldots \ldots \ldots \ldots \ldots \ldots \ldots \quad 51$

# $\mathbf{F}$

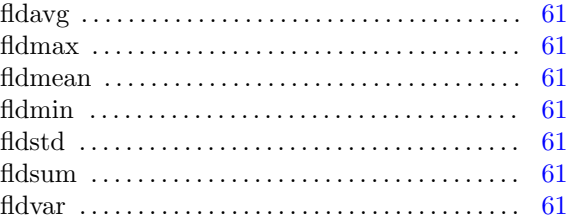

# $\overline{G}$

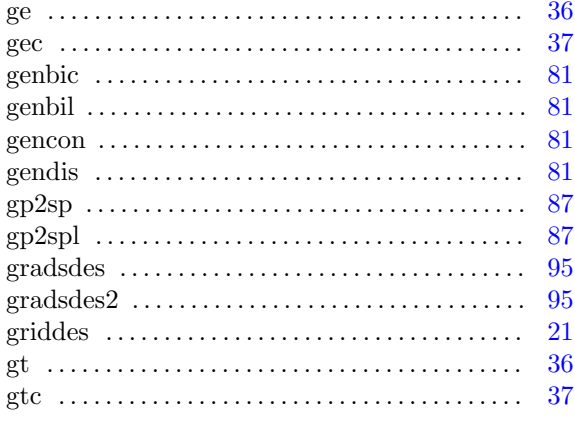

# $\mathbf H$

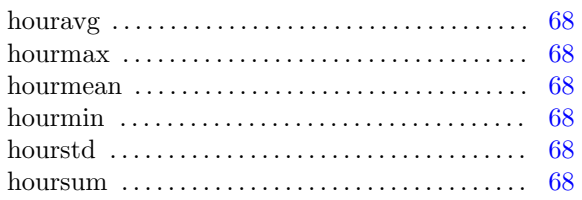

# $\mathbf I$

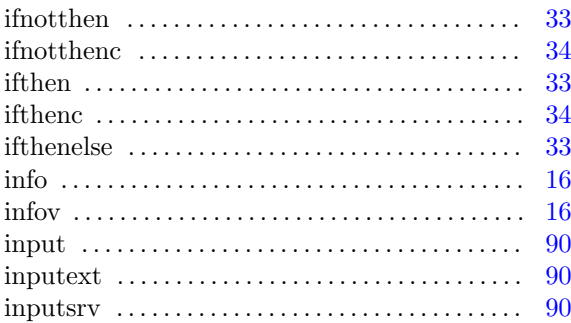

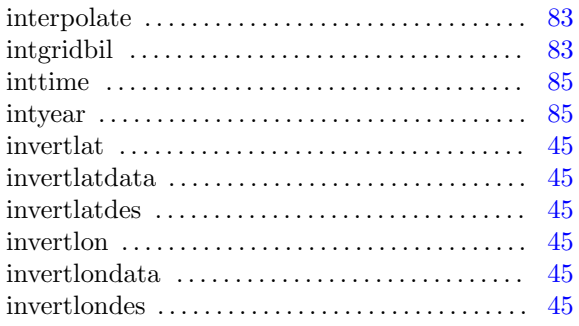

# $\mathbf{L}$

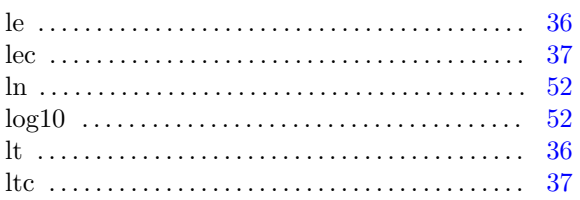

# $\mathbf{M}$

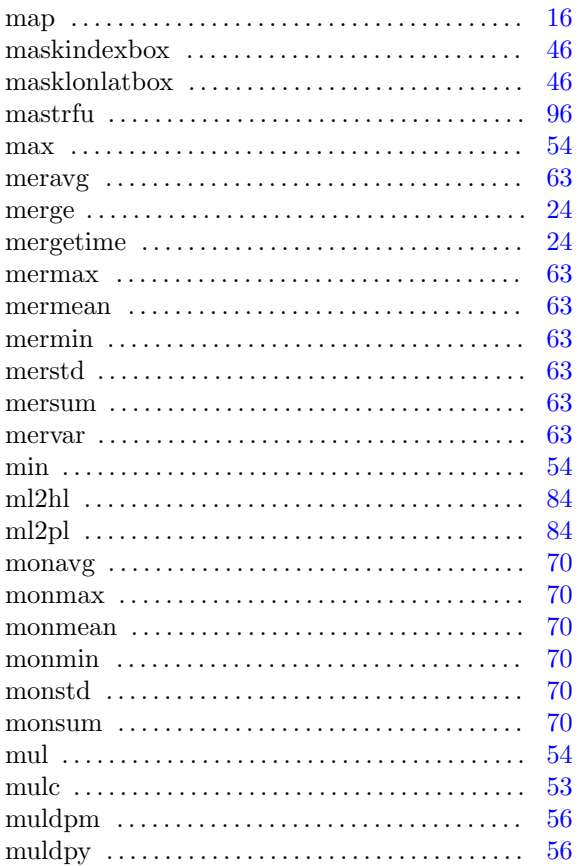

# $\overline{\mathbf{N}}$

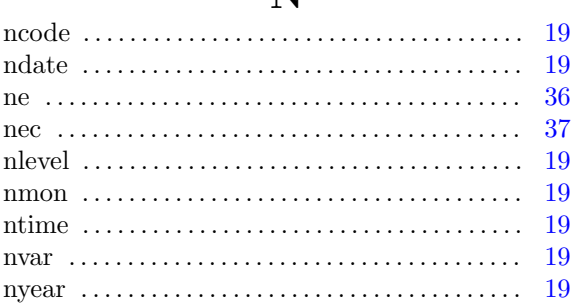

# Operator index

# $\overline{O}$

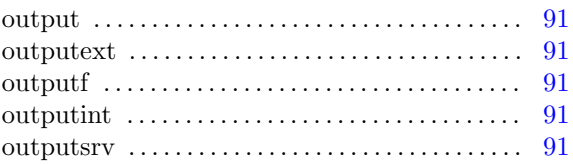

# $\mathbf R$

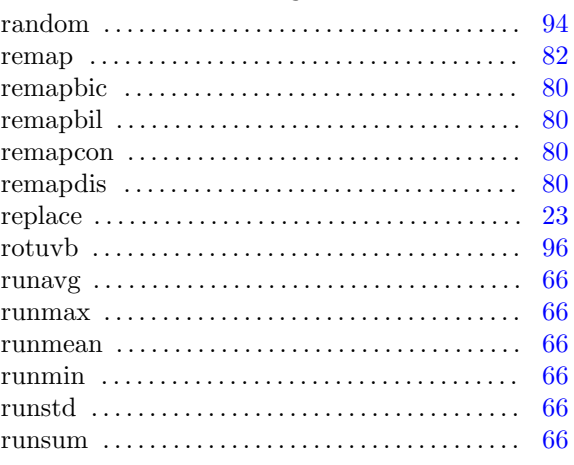

# $\mathbf S$

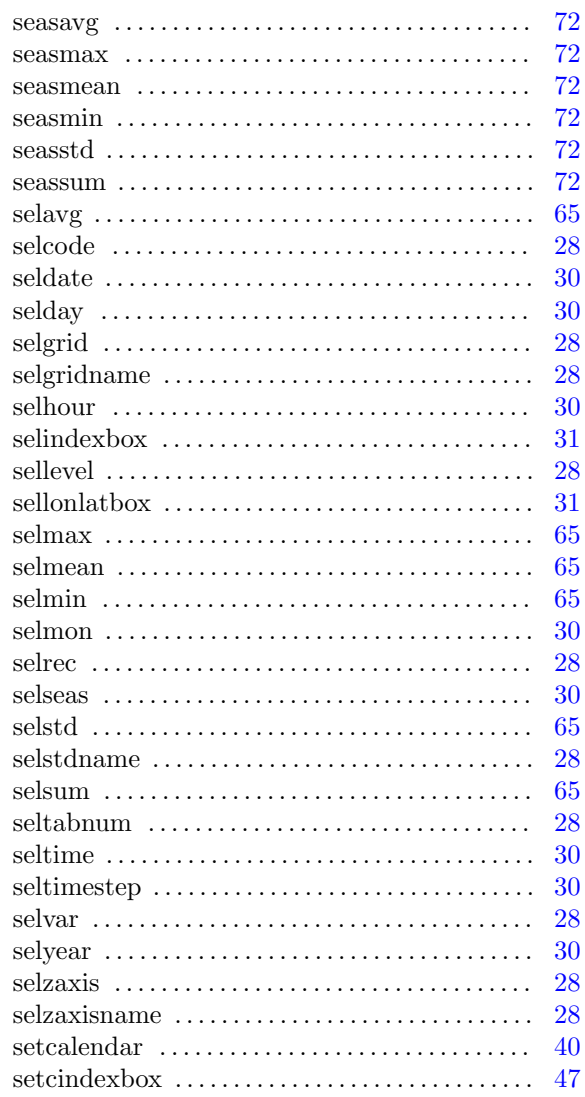

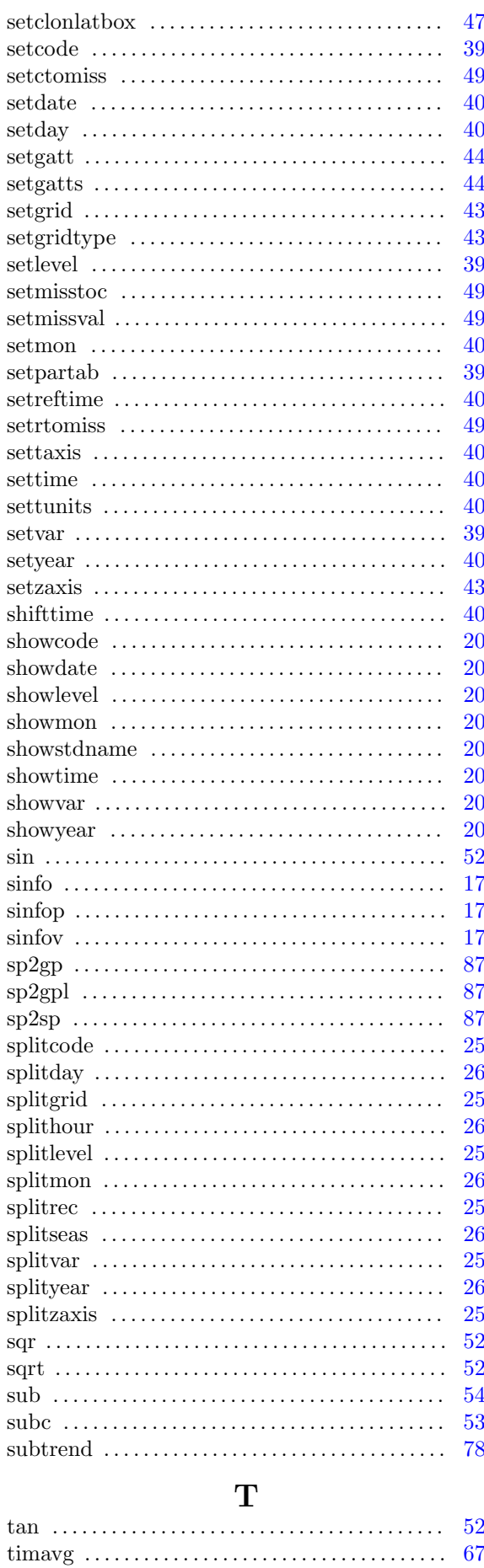

88

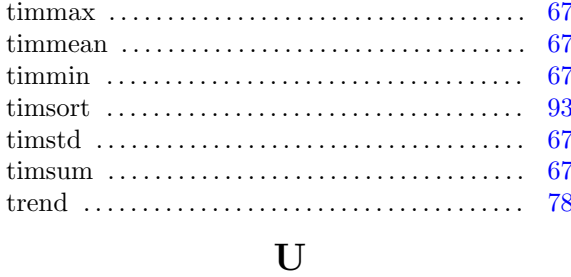

 $uv2dv$  ...................... . . . . . . . . . . . . . . . .

# $\overline{\mathbf{V}}$

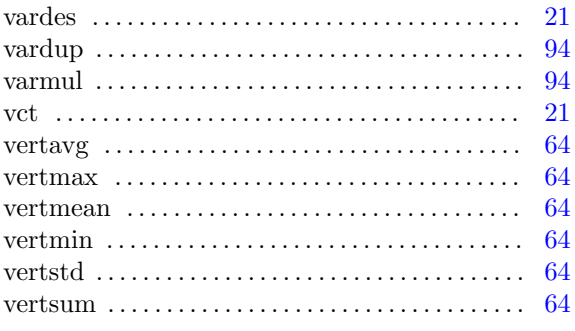

# $\mathbf Y$

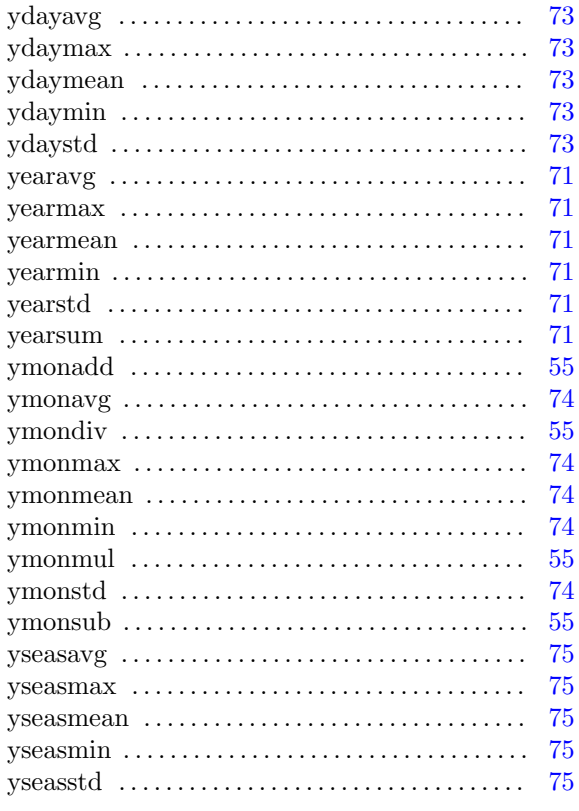

# $\mathbf{Z}$

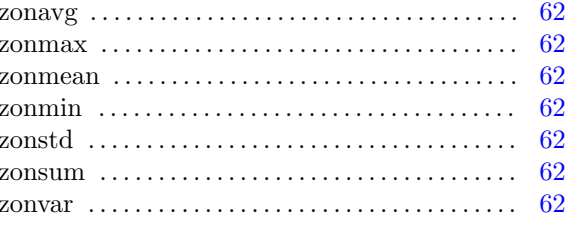